# **Group Circle**

## **Submitted By**

Jahid Ahmed ID: 2012-3-60-033

Md. Moniruzzaman Khondaker ID: 2012-2-60-056

> Abir Mohammad Rafi Al Sami ID: 2012-3-60-014

## **Supervised By**

Md.Shamsujjoha Senior Lecturer Department of Computer Science & Engineering East West University

A Project Submitted in Partial Fulfillment of the Requirements for the Degree of Bachelor of Science in Computer Science and Engineering

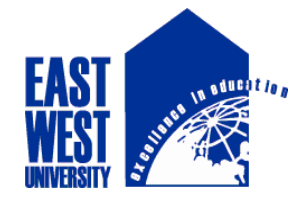

DEPARTMENT OF COMPUTER SCIENCE AND ENGINEERING EAST WEST UNIVERSITY

December, 2017

## **ABSTRACT**

This project is about online social media service with some features and interesting user experience. In recent year the online social media services are getting popular. Our system is for everybody of age limit over 14 years. The user can share their thought and can update and delete the post with the feature of uploading photos. User can share their post anonymously and can chat with them as a group. They can send individual message to their friends. The user can login directly or via Facebook, Google, Twitter, Linkdin, Github if he/she has been register. The user will be notifying when his/her friend is online or if anybody has commented on their post. The user can search their friend. Our project can be popular among the groups and with their friends and they can create a new group or circle with our site.

## **DECLARATION**

I hereby declare that, this project has been done by us under the supervision of **Md. Shamsujjoha, Senior Lecturer & Assistant Proctor, Department of Computer Science and Engineering, East West University**. I also declare that neither this project nor any part of this project has been submitted elsewhere for award of any degree or diploma. Any material reproduced in this project has been properly acknowledged.

#### **Submitted by:**

**Jahid Ahmed**

ID: 2012-3-60-033 Department of Computer Science and Engineering East West University

**Md. Moniruzzaman Khondaker**

ID: 2012-2-60-056 Department of Computer Science and Engineering East West University

#### **Abir Mohammad Rafi Al Sami**

ID: 2012-3-60-014 Department of Computer Science and Engineering East West University

**Supervised by:**

#### **Md. Shamsujjoha**

Senior Lecturer Department of Computer Science and Engineering East West University Bangladesh

## **LETTER OF ACCEPTANCE**

This Project entitled **"Group Circle"** submitted by Jahid Ahmed (2012-3-60-033), Md. Moniruzzaman Khondaker (2012-2-60-056) and Abir Mohammad Rafi Al Sami (2012-3-60- 014) to the Department of Computer Science and Engineering, East West University, has been accepted as satisfactory for the partial fulfillment of the requirements for the degree of Bachelor of Science in Computer Science and Engineering and approved as to its style and contents. The presentation has been held on  $07<sup>th</sup>$  December, 2017.

Supervisor

Chairperson

**Md. Shamsujjoha** Senior Lecturer Department of Computer Science and Engineering, East West University, Dhaka, Bangladesh

**Dr. Ahmed Wasif Reza**

Associate Professor and Chairperson Department of Computer Science and Engineering, East West University, Dhaka, Bangladesh

## **ACKNOWLEDGEMENT**

Any accomplishment requires the effort of many people and there are no exceptions. The report being submitted today as a result of collective effort and we would like to extend our sincere thanks to all of them.

We would like to express our deepest gratitude to the almighty for His blessings on us. Next, our special thanks go to our supervisor, Md. Shamsujjoha, who gave us this opportunity, initiated us into the field of "Group Circle", and without whom this work would not have been possible. Whenever, we came up with complicated issues, he guided us the simple way to resolve the issues.

And last but not the least we place a deep sense of gratitude to our family members and my friends who inspires us during the preparation of this project work. We will remember them in our heart and hope to find a more appropriate place to acknowledge them in the future.

## **TABLE OF CONETNTS**

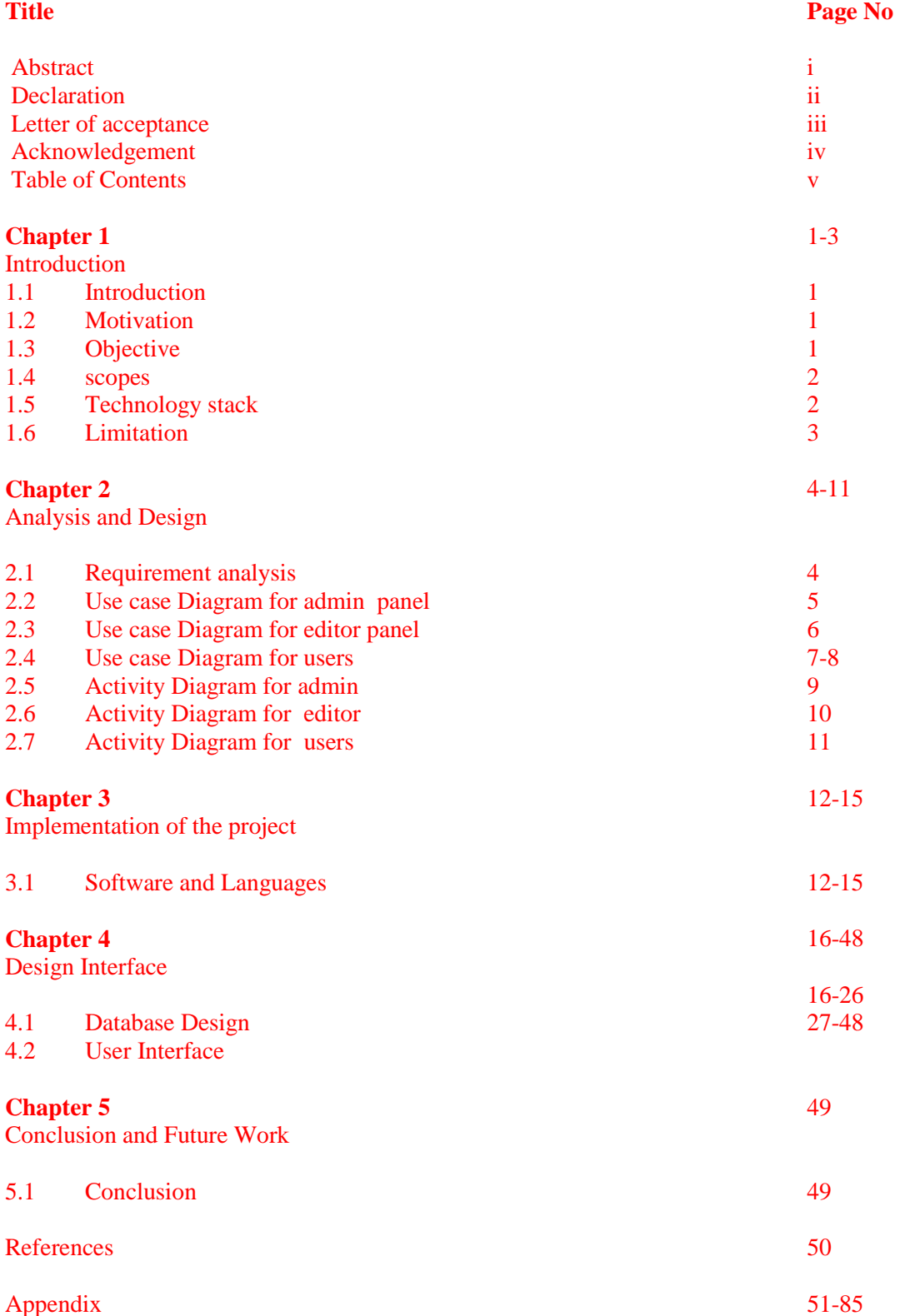

## **Chapter 1**

## **Introduction**

#### **1.1 Introduction**

Now internet is popular and for that web application is getting popular day by day. Most of the internet services like Google, YouTube, Facebook are most popular among the users. Revolutions in internet are advanced so far that the communication system from one end of the world to another end of the world becomes easier. More than hundreds of million people worldwide using World Wide Web(www) to fulfill their demand and jobs.

Almost every website supports a poplar formatted markup language called Hyper Text Markup Language(HTML). Some other language such as Cascading Style Sheets(CSS) and Java Script(JS) are popular in web designing and styling the web pages. For backend of the website Hypertext Preprocessor(PHP) and MySQL are used to function the site dynamically.

"Group Circle" is an online social media system which is built to communicate. Anybody above 14 years old can be registered on this system and can make new friends and can communicate with them. Admin has privilege upon editor and the normal users. Admin can give access to the editor to manipulate the user list by adding and deleting the users.

#### **1.2 Motivation**

For our project we have considered a real time chatting system without load and for status share the user can add new category and the user can see this post. Our system makes comfortable to the user by implementing a customizable option

#### **1.3 Objectives**

- To create new post
- To create same mentality base community
- To share knowledge between the friends in chatting
- $\div$  To have recreation moment with the friends

#### **1.4 Scopes**

#### *For Admin:*

- $\triangleleft$  Have privilege to the editor and the users
- Can add or delete the editor
- Can delete any users
- Update profiles of editor

#### *For Editor:*

- Have privilege to the user only
- Can delete any unwanted or fake users

#### *For User:*

- Update/edit/delete status and upload/delete photos
- Can Search Friends
- Can have group chat and individual messaging options
- Update personal information and details
- Can post anonymous status and anonymous comment

#### **1.5 Technology Stack**

For building our project we have used Laravel, a PHP based framework, as our main programming language. For the database system we have used MYSQL and for designing the view in both front-end and back-end, we have used HTML, CSS, JavaScript and Bootstrap.

**Markup Language:** Hyper Text Markup Language(HTML), Cascading Style Sheets(CSS),

Java Script(JS),Bootstrap

#### **Programming Language**: PHP

**Framework:** Laravel (PHP Base)

**Database System:** MySQL

**Server:** Apache Web Server( Xampserver)

**Operating System:** Windows

**Web Browser:** Mozilla Firefox, Google Chrome, Opera, Microsoft Edge

### **1.6 Limitation**

Need high-speed internet connections and as a social site, need to improve design and more facility or option is needed.

## **Chapter 2**

## **Analysis and Design**

Development of web based systems requires analysis of the process to be digitized in order to enable a error free system, a system that functions as required and helps to understand the general functionality of the system. The analysis specifies the system's objectives and constraints to which designers have to maintain. The purpose of doing analysis is to transform the system"s major inputs into structured specification. This has mainly three requirement section- Admin section, Editor section and User section.

#### **2.1 Requirement Analysis**

- $\checkmark$  The user needs to register to the system giving personal information such as name, email, phone and other info which are required. To verify the account a confirmation link will be sent to the email for verification.
- $\checkmark$  After verification the user can login with email and password, which has been used while registration, then can update other information such as upload profile picture, upload some other detail information, post status and chat with friend or message them individually.
- $\checkmark$  The editor will be chosen by admin and allow them some special features to delete any unwanted users for this system
- $\checkmark$  The admin who has special functionality to add or remove the editor and can maintain the unwanted users as well.
- $\checkmark$  The system has search option to find friends or family(if they are registered to system), can share anonymous post to friends and can add custom category to post.

## **2.2 Use case Diagram**

#### **Use Case Diagram for Admin Panel**

Use case diagram for admin panel is given in the following figure 2.2

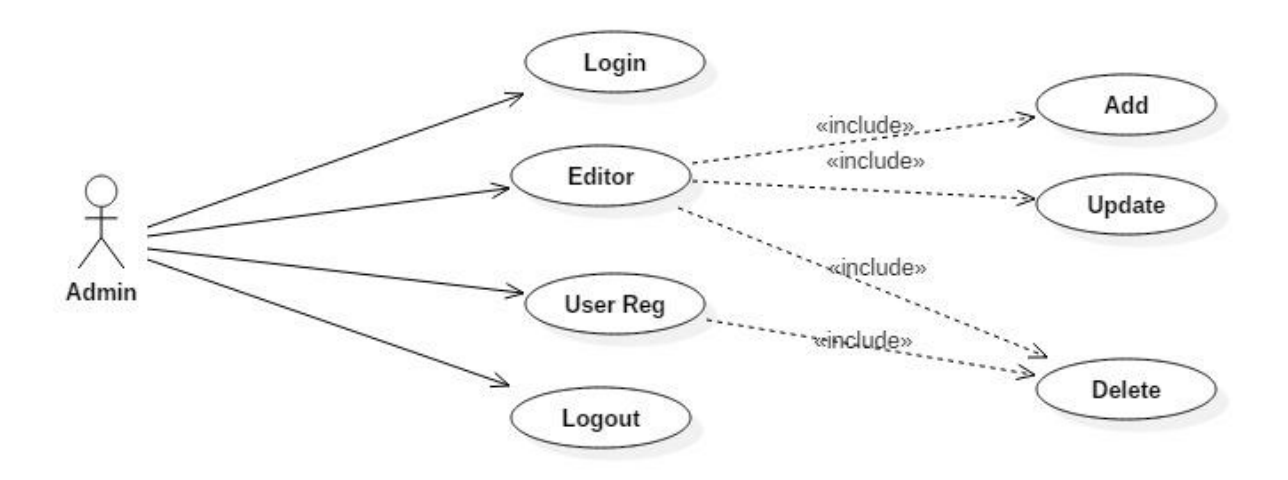

Fig 2.2: Use case diagram for Admin Panel

#### **Functionalities provided:**

- $\triangleright$  Admin need to login first to perform operation
- $\triangleright$  Admin can add editors
- $\triangleright$  Admin can update editors
- $\triangleright$  Admin can delete editors
- > Admin can delete registered users

## **2.3 Use case Diagram**

#### **Use Case Diagram for Editor Panel**

Use case diagram for editor panel is given in the following figure 2.3

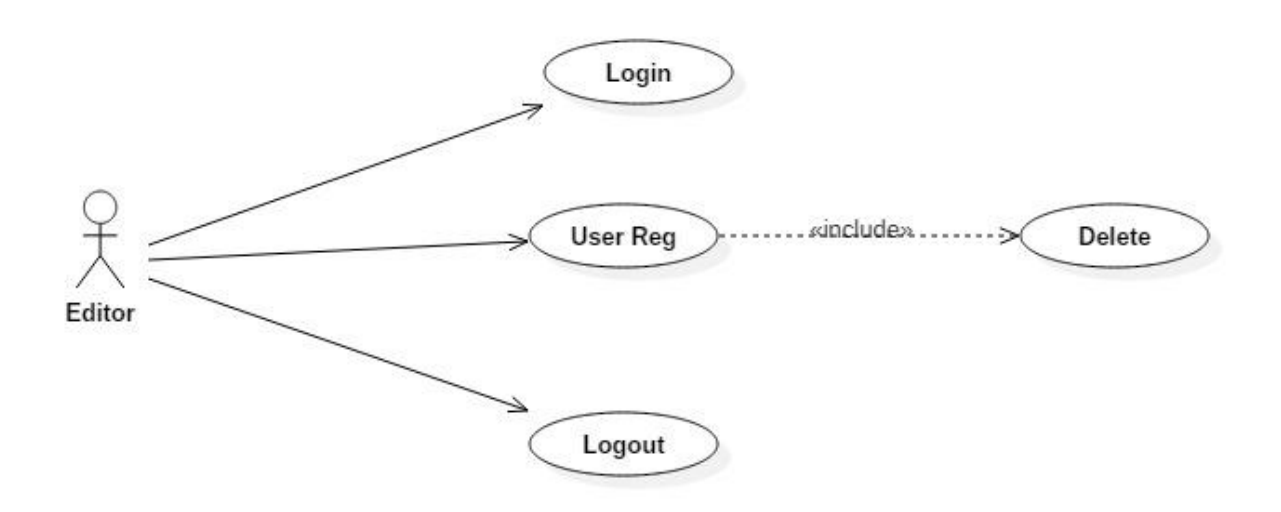

Fig 2.3: Use case diagram for Editor Panel

#### **Functionalities provided:**

- $\triangleright$  Editor need to login first to perform operation
- > Editor can delete registered users

## **2.4 Use case Diagram**

#### **Use Case Diagram for User Panel**

Use case diagram for user panel is given in the following figure 2.4

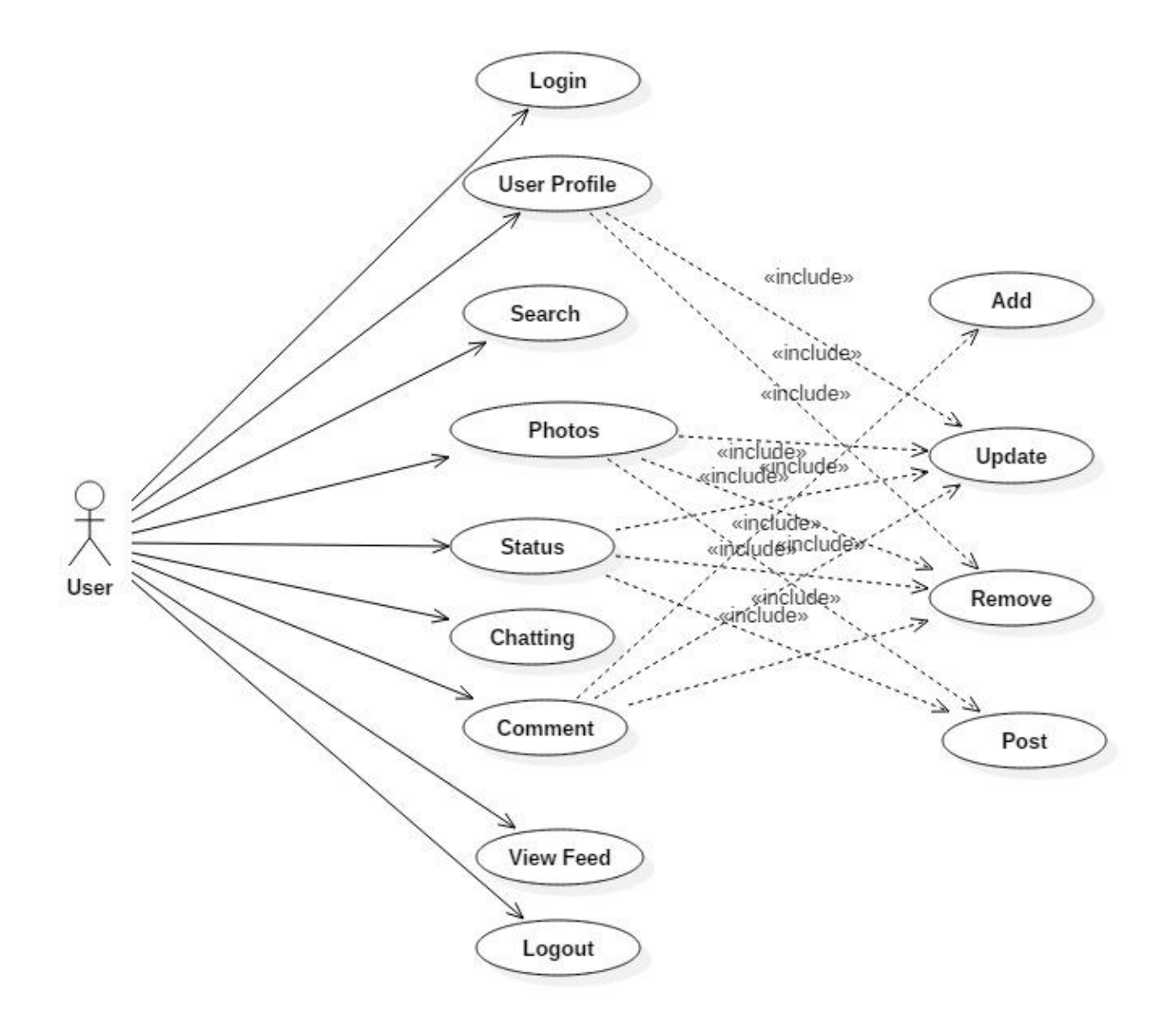

Fig 2.4: Use case diagram for User Panel

#### **Functionalities provided:**

- $\triangleright$  User need to login first to perform operation
- $\triangleright$  User can update and remove profile
- User can Search other Users
- $\triangleright$  User can post, update and remove photos
- $\triangleright$  User can post, update and remove Status
- $\triangleright$  User can chat with others in private and group
- User can add, update and remove comment
- $\triangleright$  User can view others feed

## **2.5 Activity Diagram**

#### **Activity Diagram for Admin panel**

Activity diagram for admin panel is given in the following figure 2.5

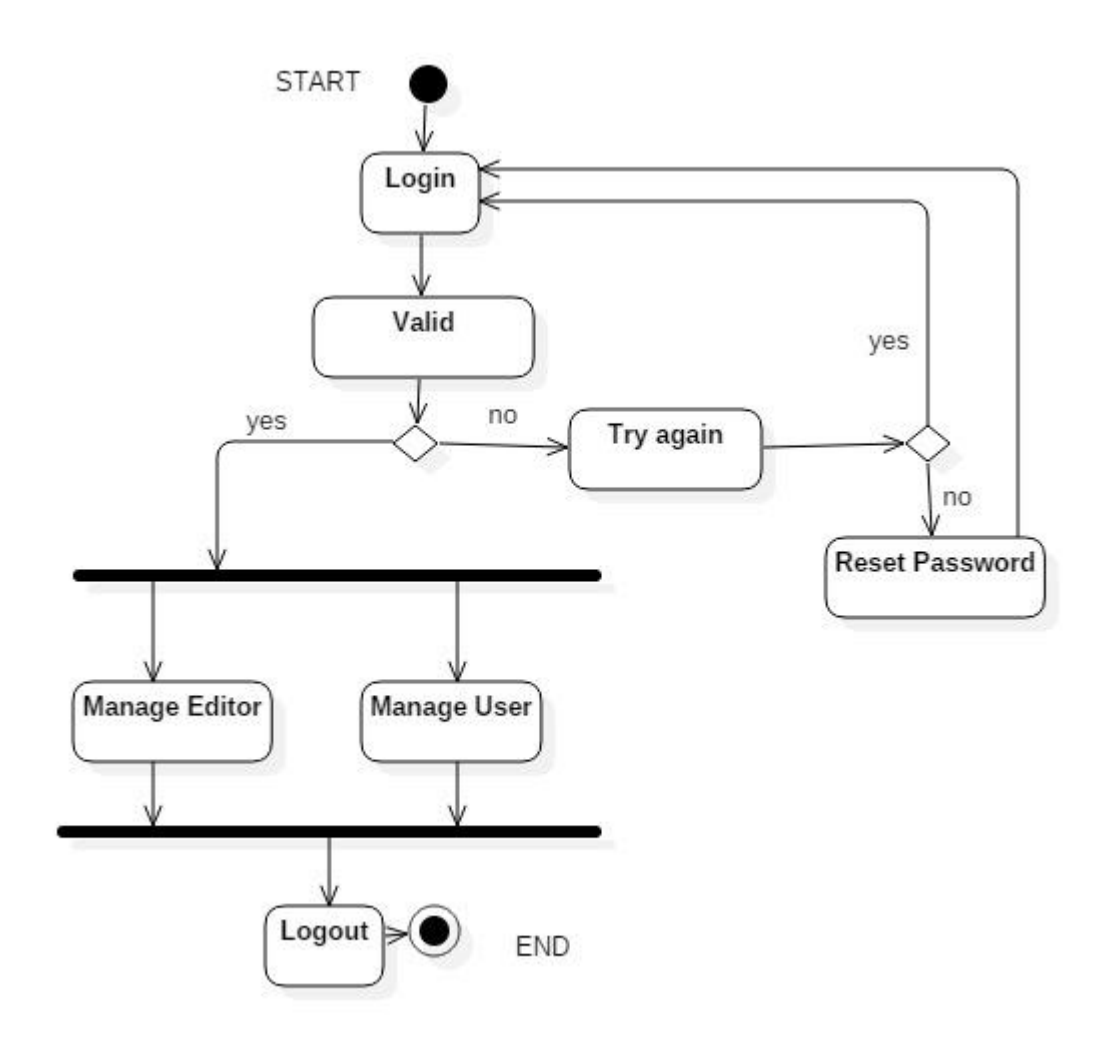

Fig 2.5: Activity diagram for Admin Panel

## **2.6 Activity Diagram**

#### **Activity Diagram for Editor Panel**

Activity diagram for editor panel is given in the following figure 2.6

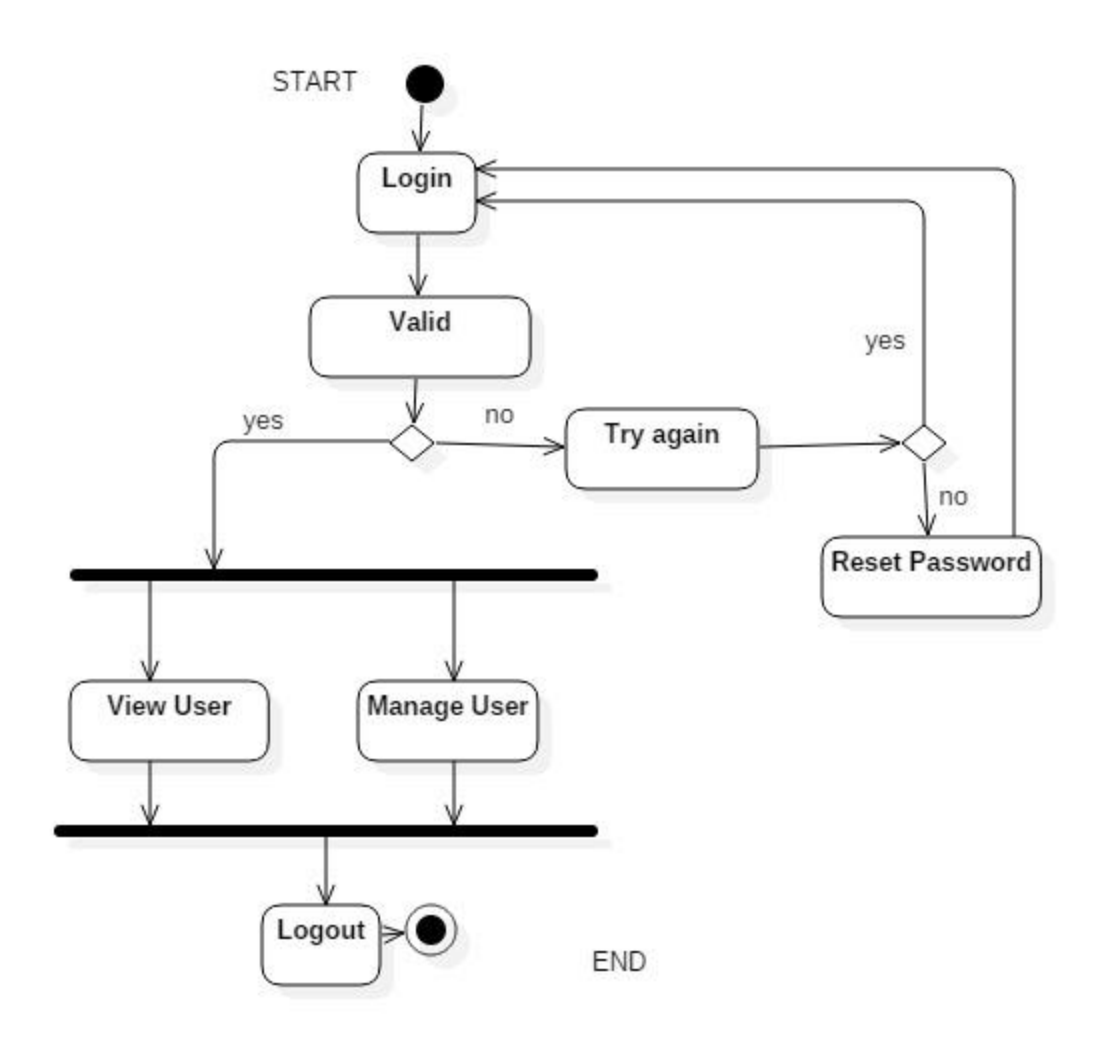

Fig 2.6: Activity diagram for Editor Panel

## **2.7 Activity Diagram**

### **Activity Diagram for User panel**

Activity diagram for user panel is given in the following figure 2.7

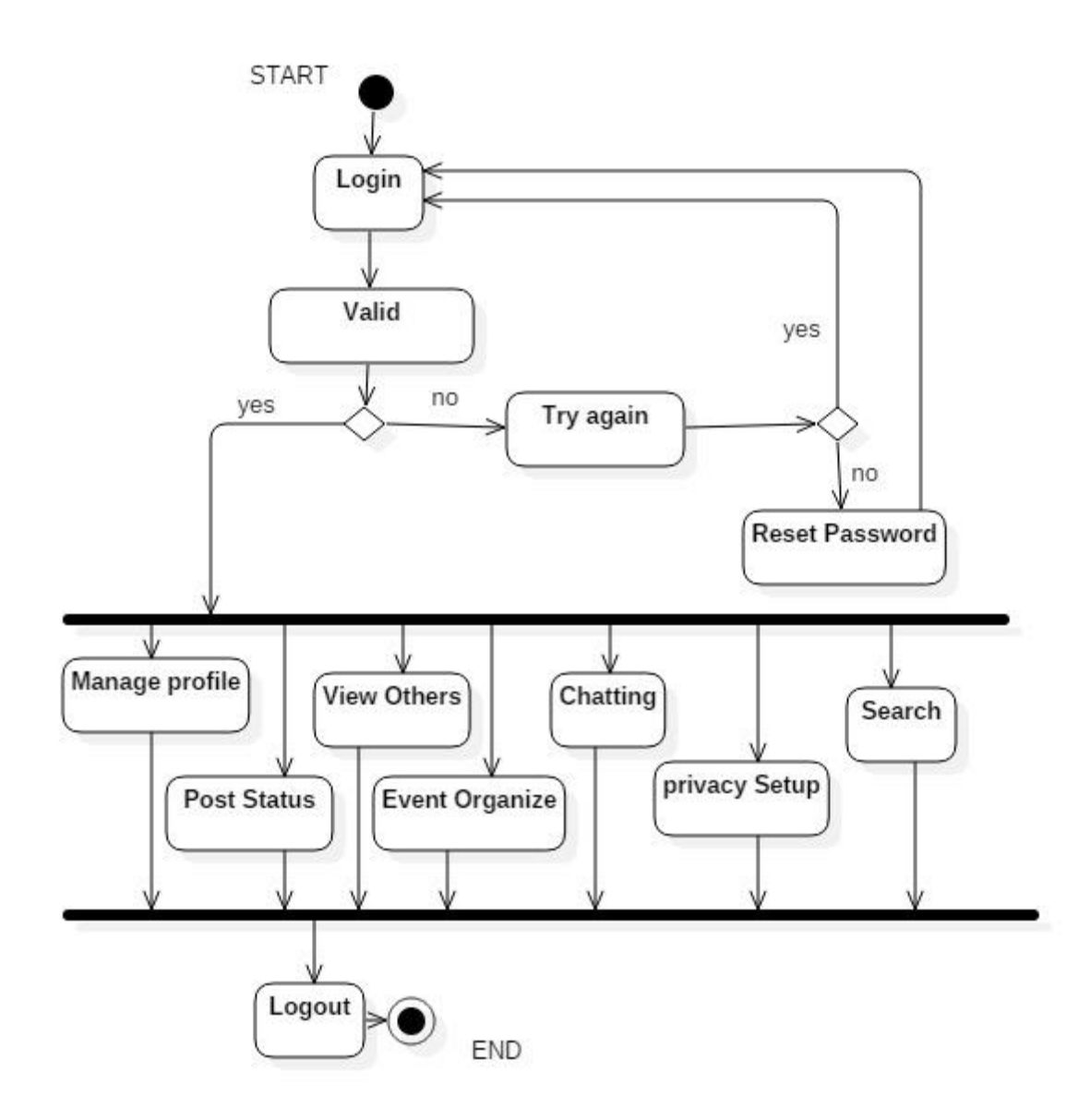

Fig 2.7: Activity diagram for User Panel

## **Chapter 3**

## **Implementation of the project**

#### **3.1 Software and Language**

A web application or web app is any software that runs in a web browser. It is created in a browser-supported programming language (such as the combination of JavaScript, HTML and CSS) and relies on a web browser to render the application. Web programming is different from just programming, which requires interdisciplinary knowledge on the application area, client and server scripting, and database technology. Web programming can be briefly categorized into client and server coding. The client side needs programming related to accessing data from users and providing information. It also needs to ensure there is enough plug-ins to enrich user experience in a graphic user interface, including security measures.

- HTML
- CSS
- Bootstrap
- Java Script
- PHP 7
- MySQL
- Laravel5.4
- Veu.js
- jQuery
- W3CSS Framework

#### **3.1.1 HTML**

HTML stands for Hyper Text Markup language which is used to create web pages and also create user interfaces for mobile and web applications. A markup language is a set of markup tags where the markup tells the web browser how to display a web pages words and images for the user. Web pages are simply strings of words put in a special format that web browsers are able to display.

### **3.1.2 CSS**

A cascading style sheet (CSS) is a Web page derived from multiple sources with a defined order of precedence where the definitions of any style element conflict. The Cascading Style Sheet, level 1 recommendation from the World Wide Web Consortium, which is implemented in the latest versions of the Netscape and Microsoft Web browsers, specifies the possible style sheets or statements that may determine how a given element is presented in a Web page. CSS gives more control over the appearance of a Web page to the page creator than to the browser designer or the viewer. With CSS, the sources of style definition for a given document element are in this order of precedence.

### **3.1.3 Bootstrap**

Bootstrap is a framework is used for web customization. Some the most popular features of bootstrap used for 'speed of development', for 'responsiveness', for 'consistency' and for "customizable" the websites.

#### **3.1.4 JavaScript**

JavaScript is a high-level, dynamic, weakly typed, prototype-based, multi-paradigm, and interpreted programming language. Alongside HTML and CSS, JavaScript is one of the three core technologies of World Wide Web content production. It is used to make webpages interactive and provide online programs, including video games. As a multi-paradigm language, JavaScript supports event-driven, functional, and imperative (including object-oriented and prototype-based) programming styles and initially only implemented client-side in web browsers.

#### **3.1.5 PHP 7**

PHP is an alternative to Microsoft's Active Server Page (ASP) technology. As with ASP, the PHP script is embedded within a Web page along with its HTML. Before the page is sent to a user that has requested it, the Web server calls PHP to interpret and perform the operations called for in the PHP script. An HTML page that includes a PHP script is typically given a file name suffix of php .php3," or ".phtml". Like ASP, PHP can be thought of as dynamic HTML pages, since content will vary based on the results of interpreting the script.

#### **3.1.6 MySQL**

MySQL is an open source Relational Database Management System (RDBMS) based on Structured Query Language (SQL). It is a database system used on the web and that is run on a server. It is very fast, reliable, easy to use and ideal for both small and large applications.

#### **3.1.7 Laravel 5.4**

Laravel is a web application framework with expressive, elegant syntax.Laravel attempts to take the pain out of development by easing common tasks used in the majority of web projects, such as authentication, routing, sessions, and caching.Some of the features of Laravel are :Bundles provide a modular packaging system for easy addition to applications. Eloquent ORM (objectrelational mapping) is an advanced PHP implementation of the active record pattern, providing at the same time internal methods for enforcing constraints on the relationships between database objects. Query builder provides a more direct database access alternative to the Eloquent ORM. Application logic is an integral part of developed applications, implemented either by using controllers or as part of the route declarations.

#### **3.1.8 Veu.js**

Veu.js is a popular framework of JavaScript is used for building user interfaces to organize and simplify web development. Integration of veu.js into a project, that uses other JavaScript libraries, makes easier to develop because it is designed with an incrementally adoptable architecture.The core library focuses on declarative rendering and component composition, and can be embedded into existing pages. Some of the advanced features are used for complex applications.

#### **3.1.9 jQuery**

jQuery is a JavaScript library is used for client-side scripting of a website. The syntax of jQuery is designed such a way for navigating a document, selecting DOM(Document Object Model) elements, creating animation, event handling and developing AJAX application.

#### **3.1.10 W3.CSS**

W3.CSS is a cascading style sheet developed by w2schools.com. Inspired from Google Material Design it helps to creates website faster, beautiful and responsive as well. It is a modern CSS framework with built-in responsiveness. Some the features are :

Smaller and faster than any other CSS framework

Better cross-browser compatibility

Use standard CSS

## **Chapter 4**

## **Design Interface**

## **4.1 Database Design**

### **Database Name:**db\_project497

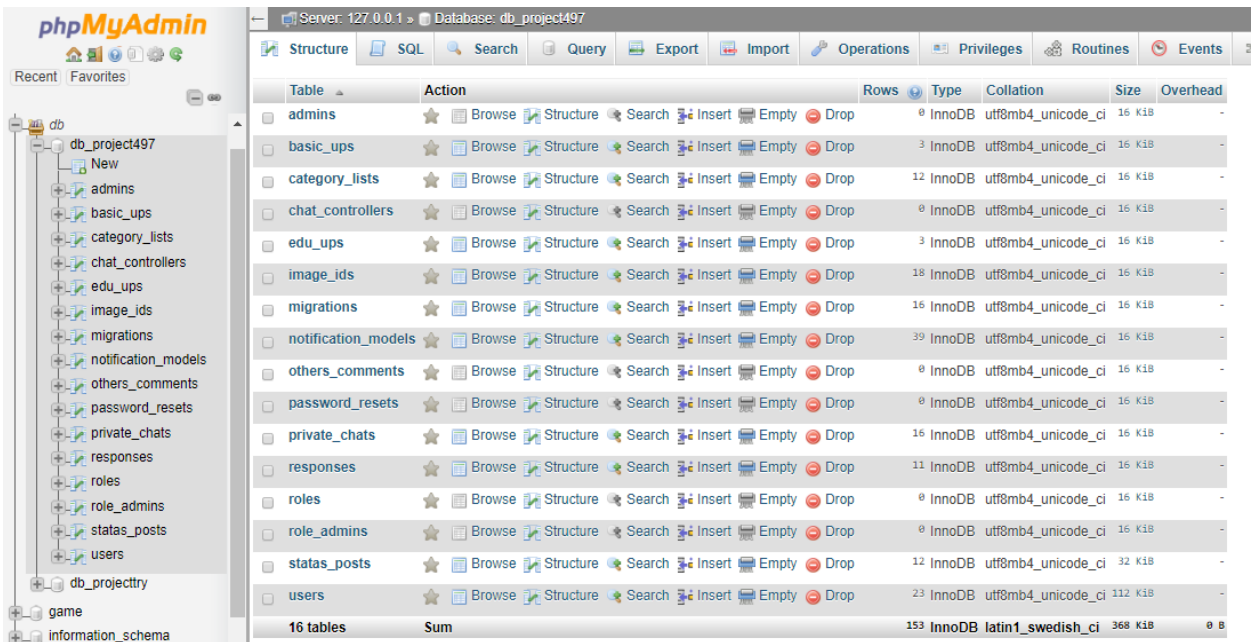

**Figure 4.1.1:***All Tables*

#### **Table Name 1:**admins

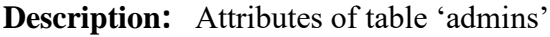

|        |               | Server: 127.0.0.1 » Database: db project497 » a Table: admins |                                 |                    |        |                                               |      |          |                      |               |              |        |                                                        |                 |             | 券 |
|--------|---------------|---------------------------------------------------------------|---------------------------------|--------------------|--------|-----------------------------------------------|------|----------|----------------------|---------------|--------------|--------|--------------------------------------------------------|-----------------|-------------|---|
| 耳      |               | <b>Browse</b>                                                 | Structure                       | $\Box$ SQL         | Search | <b>3-c</b> Insert                             |      |          | $\rightarrow$ Export | $\Box$ Import | a Privileges |        | <b>Operations</b>                                      | <b>Tracking</b> | 26 Triggers |   |
|        |               | Table structure                                               |                                 | $46$ Relation view |        |                                               |      |          | bs                   |               |              |        |                                                        |                 |             |   |
|        |               | # Name                                                        | <b>Type</b>                     | Collation          |        | <b>Attributes Null Default Comments Extra</b> |      |          |                      |               |              | Action |                                                        |                 |             |   |
| 自      | $\mathbf{1}$  | $id \geqslant$                                                | int(10)                         |                    |        | <b>UNSIGNED</b>                               |      | No None  |                      |               |              |        | AUTO_INCREMENT Change O Drop Primary Unique Index Wore |                 |             |   |
|        | $\Box$ 2      | name                                                          | varchar(255) utf8mb4 unicode ci |                    |        |                                               |      | No None  |                      |               |              |        | Change O Drop Primary U Unique F Index Wore            |                 |             |   |
| 日      | 3             | statusVerify tinyint(1)                                       |                                 |                    |        |                                               | No 1 |          |                      |               |              |        | Change O Drop Primary Unique A Index v More            |                 |             |   |
| $\Box$ | $\sim$        | phone                                                         | varchar(255) utf8mb4 unicode ci |                    |        |                                               |      | Yes NULL |                      |               |              |        | Change O Drop Primary u Unique Index v More            |                 |             |   |
|        | 5             | email @                                                       | varchar(100) utf8mb4 unicode ci |                    |        |                                               |      | No None  |                      |               |              |        | Change O Drop Primary Unique Findex Wore               |                 |             |   |
| $\Box$ | 6             | password                                                      | varchar(255) utf8mb4 unicode ci |                    |        |                                               |      | Yes NULL |                      |               |              |        | Change O Drop Primary u Unique Index w More            |                 |             |   |
| $\Box$ |               | created at timestamp                                          |                                 |                    |        |                                               |      | Yes NULL |                      |               |              |        | Change Co Drop Primary U Unique Index w More           |                 |             |   |
| $\Box$ | $\frac{3}{2}$ | updated at timestamp                                          |                                 |                    |        |                                               |      | Yes NULL |                      |               |              |        | Change O Drop Primary U Unique Index Wore              |                 |             |   |

**Figure 4.1.2:** Table 'admins'

#### **Table Name2:**basic\_ups

#### **Description:** Attributes of table 'basic\_ups'

|        |          | Structure<br><b>Browse</b> | $\Box$ SQL      | Search                                        | <b>E</b> Insert |     | Export                                        | Import | a Privileges | P<br><b>Operations</b><br><b>Tracking</b>          | 26 Triggers |
|--------|----------|----------------------------|-----------------|-----------------------------------------------|-----------------|-----|-----------------------------------------------|--------|--------------|----------------------------------------------------|-------------|
|        |          | Table structure            | a Relation view |                                               |                 |     |                                               |        |              |                                                    |             |
|        | #        | <b>Name</b>                | <b>Type</b>     | $\sim$ Collation                              |                 |     | <b>Attributes Null Default Comments Extra</b> |        |              | <b>Action</b>                                      |             |
| 田      |          | id                         | int(10)         |                                               | <b>UNSIGNED</b> | No. | None                                          |        |              | AUTO_INCREMENT Change O Drop Primary Unique v More |             |
| O      |          | livingln                   |                 | varchar(255) utf8mb4 unicode ci               |                 |     | Yes NULL                                      |        |              | Change O Drop Primary U Unique V More              |             |
| 6      | 3        | language                   |                 | varchar(255) utf8mb4 unicode ci               |                 |     | Yes NULL                                      |        |              | Change O Drop Primary Unique Wore                  |             |
| $\Box$ | $\Delta$ |                            |                 | birthdayPlace varchar(255) utf8mb4 unicode ci |                 |     | Yes NULL                                      |        |              | Change O Drop Primary u Unique V More              |             |
| 9      | 5        | status                     |                 | varchar(255) utf8mb4 unicode ci               |                 |     | Yes NULL                                      |        |              | Change O Drop Primary Unique V More                |             |
| $\Box$ | 6        | religion                   |                 | varchar(255) utf8mb4 unicode ci               |                 |     | Yes NULL                                      |        |              | Change O Drop Primary u Unique V More              |             |
| 6      |          | bloodGroup                 |                 | varchar(255) utf8mb4 unicode ci               |                 |     | Yes NULL                                      |        |              | Change O Drop Primary Unique V More                |             |
| $\Box$ | 8        | socialNetwork text         |                 | utf8mb4 unicode ci                            |                 |     | Yes NULL                                      |        |              | Change O Drop Primary U Unique v More              |             |
| 回      | 9        | address                    | text            | utf8mb4 unicode ci                            |                 |     | Yes NULL                                      |        |              | Change O Drop Primary Unique V More                |             |
| $\Box$ | 10       | created at                 | timestamp       |                                               |                 |     | Yes NULL                                      |        |              | Change O Drop Primary u Unique v More              |             |
|        | 11       | updated at                 | timestamp       |                                               |                 |     | Yes NULL                                      |        |              | Change O Drop Primary Unique v More                |             |

**Figure 4.1.3:**Table'basic\_ups'

**Table Name 3:**category\_lists

**Description:** Attributes of table 'category lists'

|              | <b>Browse</b><br>Structure<br>Table structure | 酒<br>a <sub>n</sub> Relation view | SQL<br>$\alpha$<br>Search                     | <b>See Insert</b>                             |               | $\rightarrow$ Export |              | $\frac{1}{2}$ Import | a Privileges                                                           | P      | <b>Operations</b>      | <b>Tracking</b>                                                                            | <b>Electriggers</b> |  |
|--------------|-----------------------------------------------|-----------------------------------|-----------------------------------------------|-----------------------------------------------|---------------|----------------------|--------------|----------------------|------------------------------------------------------------------------|--------|------------------------|--------------------------------------------------------------------------------------------|---------------------|--|
| $\sharp$     | Name                                          | Type                              | Collation                                     | <b>Attributes Null Default Comments Extra</b> |               |                      |              |                      |                                                                        | Action |                        |                                                                                            |                     |  |
|              | id                                            | int(10)                           |                                               | UNSIGNED                                      | No            | None                 |              |                      | AUTO_INCREMENT Change O Drop Primary <b>U</b> Unique <del>V</del> More |        |                        |                                                                                            |                     |  |
| $\mathbf{2}$ | user id                                       |                                   | varchar(255) utf8mb4 unicode ci               |                                               |               | No None              |              |                      |                                                                        |        |                        | $\oslash$ Change $\odot$ Drop $\oslash$ Primary $\bigcup$ Unique $\blacktriangledown$ More |                     |  |
| 3            |                                               |                                   | Category_name varchar(255) utf8mb4_unicode_ci |                                               | No            | None                 |              |                      |                                                                        |        |                        | Change O Drop Primary U Unique V More                                                      |                     |  |
| 4            | created at                                    | timestamp                         |                                               |                                               |               | Yes NULL             |              |                      |                                                                        |        |                        | Change C Drop Primary u Unique w More                                                      |                     |  |
| 5            | updated at                                    | timestamp                         |                                               |                                               |               | Yes NULL             | $\mathbb{D}$ |                      |                                                                        |        |                        | Change C Drop Primary u Unique v More                                                      |                     |  |
|              | Check all<br>Remove from central columns      | With selected: <b>Browse</b>      |                                               | Change                                        | <b>O</b> Drop |                      | Primary      | <b>u</b> Unique      | Index                                                                  |        | Add to central columns |                                                                                            |                     |  |
| <b>Print</b> |                                               |                                   | Propose table structure @ Track table         | Move columns More table structure             |               |                      |              |                      |                                                                        |        |                        |                                                                                            |                     |  |
| <b>E</b> Add | $\vert$ 1                                     | column(s)                         | after updated at<br>$\pmb{\mathrm{v}}$        | Go                                            |               |                      |              |                      |                                                                        |        |                        |                                                                                            |                     |  |

**Figure 4.1.4:** Table 'category\_lists'

**Table Name 4:**chat\_controllers

**Description:** Attributes of table 'chat\_controllers "

|   | Server 127 0.0 1 » @ Database db project497 » @ Table chat controllers |             |                              |            |                   |                                                         |                      |                 |                 |                                                                        |                 |                    |
|---|------------------------------------------------------------------------|-------------|------------------------------|------------|-------------------|---------------------------------------------------------|----------------------|-----------------|-----------------|------------------------------------------------------------------------|-----------------|--------------------|
| 辰 | <b>Browse</b>                                                          | Structure   |                              | SQL Search | <b>See Insert</b> |                                                         | $\Rightarrow$ Export | limport         | Privileges<br>n | <b>AP</b><br><b>Operations</b>                                         | <b>Tracking</b> | <b>E.</b> Triggers |
|   | Table structure                                                        |             | 4 <sup>8</sup> Relation view |            |                   |                                                         |                      |                 |                 |                                                                        |                 |                    |
|   | # Name                                                                 | <b>Type</b> |                              |            |                   | <b>Collation Attributes Null Default Comments Extra</b> |                      |                 | Action          |                                                                        |                 |                    |
|   | id                                                                     | int(10)     |                              | UNSIGNED   | No None           |                                                         |                      |                 |                 | AUTO INCREMENT Change O Drop Primary U Unique & Index For Spatial Wore |                 |                    |
|   | created at timestamp                                                   |             |                              |            | Yes NULL          |                                                         |                      |                 |                 | Change O Drop Primary u Unique Index To Spatial w More                 |                 |                    |
| з | updated at timestamp                                                   |             |                              | M          | Yes NULL          |                                                         |                      |                 |                 | Change C Drop Primary Unique Index To Spatial v More                   |                 |                    |
|   | Check all<br>Remove from central columns                               |             | With selected: Browse        |            | Change            | <b>O</b> Drop                                           | Primary              | <b>u</b> Unique |                 | Index Add to central columns                                           |                 |                    |

**Figure 4.1.5:** Table 'chat\_controllers'

#### **TableName 5:**edu\_ups

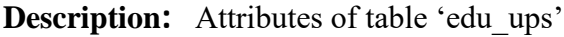

|            |                |                          |                            | Server 127.0.0.1 » Database db project497 » In Table edu ups |                   |           |                      |                                               |              |                                                    |                 |                     |
|------------|----------------|--------------------------|----------------------------|--------------------------------------------------------------|-------------------|-----------|----------------------|-----------------------------------------------|--------------|----------------------------------------------------|-----------------|---------------------|
| <b>THE</b> | <b>Browse</b>  | Structure                | $\Box$ sal                 | Search                                                       | <b>See Insert</b> |           | $\rightarrow$ Export | + Import                                      | a Privileges | P.<br><b>Operations</b>                            | <b>Tracking</b> | <b>Exc</b> Triggers |
|            |                | Table structure          | <sup>1</sup> Relation view |                                                              |                   |           |                      |                                               |              |                                                    |                 |                     |
|            | #              | Name                     | <b>Type</b>                | Collation                                                    |                   |           |                      | <b>Attributes Null Default Comments Extra</b> |              | Action                                             |                 |                     |
| $\Box$     |                | id                       | int(10)                    |                                                              | UNSIGNED          | <b>No</b> | None                 |                                               |              | AUTO_INCREMENT Change O Drop Primary Unique w More |                 |                     |
| O          |                | 2 schools                | text                       | utf8mb4 unicode ci                                           |                   |           | Yes NULL             |                                               |              | Change O Drop Primary U Unique v More              |                 |                     |
| 间          | $\overline{3}$ | college                  | text                       | utf8mb4 unicode ci                                           |                   |           | Yes NULL             |                                               |              | Change O Drop Primary Unique v More                |                 |                     |
| $\Box$     | 4              | high Schools             | text                       | utf8mb4 unicode ci                                           |                   |           | Yes NULL             |                                               |              | Change O Drop Primary U Unique V More              |                 |                     |
| o          | 5              | university               | text                       | utf8mb4 unicode ci                                           |                   |           | Yes NULL             |                                               |              | Change O Drop Primary u Unique w More              |                 |                     |
| $\Box$     | 6              | professional Skills text |                            | utf8mb4 unicode ci                                           |                   |           | Yes NULL             |                                               | r,           | Change O Drop Primary Unique v More                |                 |                     |
| 日          | 7              | personal Skills          | text                       | utf8mb4 unicode ci                                           |                   |           | Yes NULL             |                                               |              | Change O Drop Primary T Unique w More              |                 |                     |
| $\Box$     |                | 8 technical Skills       | text                       | utf8mb4 unicode ci                                           |                   |           | Yes NULL             |                                               |              | Change O Drop Primary u Unique v More              |                 |                     |
| 日          | 9              | achievement              | text                       | utf8mb4 unicode ci                                           |                   |           | Yes NULL             |                                               |              | Change O Drop Primary Unique v More                |                 |                     |
| $\Box$     | 10             | others                   | text                       | utf8mb4 unicode ci                                           |                   |           | Yes NULL             |                                               |              | Change O Drop Primary u Unique V More              |                 |                     |
| 自          | 11             | created at               | timestamp                  |                                                              |                   |           | Yes NULL             |                                               |              | Change O Drop Primary Unique V More                |                 |                     |
| $\Box$     | 12             | updated at               | timestamp                  |                                                              |                   |           | Yes NULL             |                                               |              | Change O Drop Primary Unique v More                |                 |                     |

**Figure 4.1.6:** Table 'edu\_ups'

#### **Table Name 6:**image\_ids

**Description:** Attributes of table 'image\_ids '

| 照              | Structure<br><b>Browse</b>               |                | Server 127 0 0.1 » a Database: db project497 » a Table image ids<br>$\vert \vert$ sql<br>Search | <b>Sec Insert</b> |               | $\rightarrow$ Export | $\leftarrow$ Import                           | a Privileges    | P      | Operations             | <b>Tracking</b> | 26 Triggers                                               | 春天 |
|----------------|------------------------------------------|----------------|-------------------------------------------------------------------------------------------------|-------------------|---------------|----------------------|-----------------------------------------------|-----------------|--------|------------------------|-----------------|-----------------------------------------------------------|----|
| <b>VE</b>      | <b>Table structure</b>                   |                | 4 Relation view                                                                                 |                   |               |                      |                                               |                 |        |                        |                 |                                                           |    |
|                | # Name                                   | Type           | Collation                                                                                       |                   |               |                      | <b>Attributes Null Default Comments Extra</b> |                 | Action |                        |                 |                                                           |    |
|                | id                                       | int(10)        |                                                                                                 | UNSIGNED          | No            | None                 |                                               |                 |        |                        |                 | AUTO INCREMENT Change O Drop Primary Unique Findex V More |    |
| $\overline{2}$ | imageld                                  |                | varchar(255) utf8mb4 unicode ci                                                                 | 4                 | Yes NULL      |                      |                                               |                 |        |                        |                 | Change O Drop Primary Unique Index Wore                   |    |
| З              |                                          |                | upload photo varchar(255) utf8mb4 unicode ci                                                    |                   | Yes NULL      |                      |                                               |                 |        |                        |                 | Change O Drop Primary U Unique Index Wore                 |    |
| 4              | created_at                               | timestamp      |                                                                                                 |                   | Yes NULL      |                      |                                               |                 |        |                        |                 | Change O Drop Primary u Unique Index v More               |    |
| 5              | updated at                               | timestamp      |                                                                                                 |                   | Yes NULL      |                      |                                               |                 |        |                        |                 | Change O Drop Primary Unique Index Wore                   |    |
|                | Check all<br>Remove from central columns | With selected: | <b>Browse</b>                                                                                   | Change            | <b>O</b> Drop | Primary              | <b>u</b> Unique                               | <b>Fillndex</b> |        | Add to central columns |                 |                                                           |    |
| <b>Print</b>   |                                          |                | Propose table structure @ Track table                                                           | Move columns      |               |                      | Improve table structure                       |                 |        |                        |                 |                                                           |    |
| + Indexes      | $\frac{1}{24}$ Add 1                     | column(s)      | after updated at<br>$\pmb{\mathrm{v}}$                                                          | Go                |               |                      |                                               |                 |        |                        |                 |                                                           |    |

**Figure 4.1.7:** Table 'image\_ids'

#### **TableName7:**migrations

**Description:** Attributes of table 'migrations'

| 同 | <b>Browse</b>   | Structure                   |                                                | SQL Search <b>3</b> <sup>c</sup> Insert |               | $\rightarrow$ Export                          | <sub>e</sub> Import | a Privileges   |               | <b>Operations</b><br>P                        | <b>Tracking</b> | 26 Triggers |
|---|-----------------|-----------------------------|------------------------------------------------|-----------------------------------------|---------------|-----------------------------------------------|---------------------|----------------|---------------|-----------------------------------------------|-----------------|-------------|
|   | Table structure |                             | $\mathbb{Q}^{\square}_{\square}$ Relation view |                                         |               |                                               |                     |                |               |                                               |                 |             |
|   | # Name          | Type                        | Collation                                      |                                         |               | <b>Attributes Null Default Comments Extra</b> |                     |                | <b>Action</b> |                                               |                 |             |
|   | id              | int(10)                     | ß                                              | <b>UNSIGNED</b>                         | No None       |                                               |                     |                |               | AUTO INCREMENT Change C Drop Primary u Unique |                 |             |
|   |                 |                             | migration varchar(255) utf8mb4 unicode ci      |                                         | No None       |                                               |                     |                |               | Change O Drop Primary U Unique Index Wore     |                 |             |
| 3 | batch           | int(11)                     |                                                |                                         | No None       |                                               |                     |                |               | Change O Drop Primary Unique Findex Wore      |                 |             |
|   | Check all       | Remove from central columns | With selected: Browse                          | $\mathscr{P}$ Change                    | <b>O</b> Drop | <b>Primary</b>                                | <b>u</b> Unique     | <b>Filmdex</b> |               | Add to central columns                        |                 |             |

**Figure 4.1.8:** Table 'migrations'

**Table Name 8:**password\_resets

**Description:** Attributes of table 'password\_resets'

| SQL<br>耳<br>Structure<br>a Relation view | Search <b>3-c</b> Insert                                                            | $\rightarrow$ Export                      | <b>Import</b>                                        | a Privileges | <b>College Street</b><br><b>Operations</b> | <b><i>C</i></b> Tracking | <b>36 Triggers</b>                                                                                                    |
|------------------------------------------|-------------------------------------------------------------------------------------|-------------------------------------------|------------------------------------------------------|--------------|--------------------------------------------|--------------------------|----------------------------------------------------------------------------------------------------|
|                                          |                                                                                     |                                           |                                                      |              |                                            |                          |                                                                                                    |
|                                          |                                                                                     |                                           |                                                      |              |                                            |                          |                                                                                                    |
| Collation                                |                                                                                     |                                           | <b>Attributes Null Default Comments Extra Action</b> |              |                                            |                          |                                                                                                    |
| varchar(100) utf8mb4_unicode_ci          |                                                                                     |                                           |                                                      |              |                                            |                          |                                                                                                    |
|                                          |                                                                                     |                                           |                                                      |              |                                            |                          |                                                                                                    |
|                                          |                                                                                     |                                           |                                                      |              |                                            |                          |                                                                                                    |
|                                          | created at timestamp<br>With selected: <b>Browse</b><br>Remove from central columns | varchar(100) utf8mb4 unicode ci<br>Change | No None<br>No. None.<br>Yes NULL<br><b>O</b> Drop    | Primary      | <b>u</b> Unique<br><b>Filmdex</b>          |                          | Change C Drop Primary u Unique Index & Spatial v More<br>Change @ Drop Primary Unique Index Spatial v More<br>Change O Drop Primary u Unique Findex To Spatial Wore<br>Add to central columns |

**Figure 4.1.9:** Table 'password\_resets'

#### **Table Name 9:**responses

**Description:** Attributes of table 'responses'

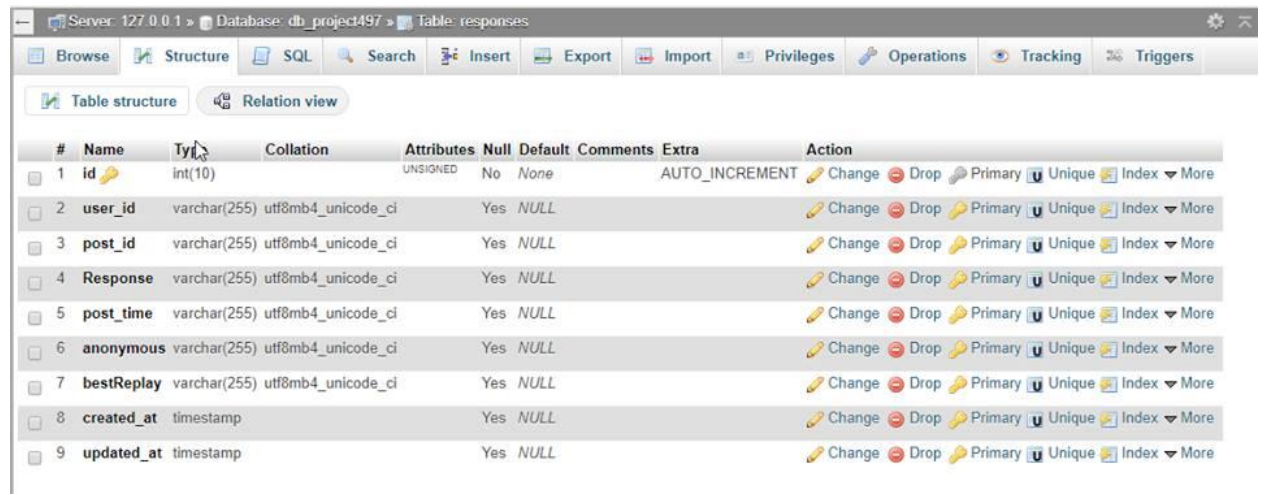

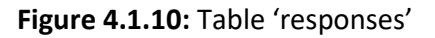

#### **Table Name 10:**roles

**Description:** Attributes of table 'roles'

|          | <b>Browse</b>          | Structure   | SQL Search <b>3-c</b> Insert    |                 |          | $\rightarrow$ Export                          | - Import | a Privileges | $\mathscr{P}$ | <b>Operations</b> | <b>Tracking</b> | <b>E Triggers</b>                                         |
|----------|------------------------|-------------|---------------------------------|-----------------|----------|-----------------------------------------------|----------|--------------|---------------|-------------------|-----------------|-----------------------------------------------------------|
|          | Table structure        |             | <sup>6</sup> Relation view      |                 |          |                                               |          |              |               |                   |                 |                                                           |
|          | # Name                 | <b>Type</b> | Collation                       |                 |          | <b>Attributes Null Default Comments Extra</b> |          |              | Action        |                   |                 |                                                           |
|          | id                     | int(10)     |                                 | <b>UNSIGNED</b> | No None  |                                               |          |              |               |                   |                 | AUTO INCREMENT Change O Drop Primary u Unique Findex Wore |
| $\Box$ 2 | name                   |             | varchar(255) utf8mb4 unicode ci |                 | No None  |                                               |          |              |               |                   |                 | Change O Drop Primary U Unique I Index Wore               |
|          | 3 created at timestamp |             |                                 |                 | Yes NULL |                                               |          |              |               |                   |                 | Change O Drop Primary Unique Findex Wore                  |
|          | 4 updated at timestamp |             |                                 |                 | Yes NULL |                                               |          |              |               |                   |                 | Change O Drop Primary U Unique I Index w More             |

**Figure 4.1.11:** Table 'roles'

#### **Table Name 11:**role\_admins

**Description:** Attributes of table 'role\_admins'

|                | <b>Browse</b>        | Structure | SQL<br>耳                      | Search          | <b>SEC Insert</b> |                                                         | $\rightarrow$ Export | $\leftarrow$ Import | B2     | Privileges | P | <b>Operations</b> | <b>Tracking</b>                                                        | 38 Triggers |  |
|----------------|----------------------|-----------|-------------------------------|-----------------|-------------------|---------------------------------------------------------|----------------------|---------------------|--------|------------|---|-------------------|------------------------------------------------------------------------|-------------|--|
|                | Table structure      |           | $\frac{10}{10}$ Relation view |                 |                   |                                                         |                      |                     |        |            |   |                   |                                                                        |             |  |
| #              | Name                 | Type      |                               |                 |                   | <b>Collation Attributes Null Default Comments Extra</b> |                      |                     | Action |            |   |                   |                                                                        |             |  |
| $\sqrt{1}$     | $id \nightharpoonup$ | int(10)   |                               | <b>UNSIGNED</b> | No None           |                                                         |                      |                     |        |            |   |                   | AUTO INCREMENT Change O Drop Primary u Unique Findex To Spatial w More |             |  |
| $\overline{2}$ | role id              | int(10)   |                               | <b>UNSIGNED</b> | No None           |                                                         |                      |                     |        |            |   |                   | Change O Drop Primary u Unique Index To Spatial w More                 |             |  |
| 3              | admin id             | int(10)   |                               | UNSIGNED        | No None           |                                                         |                      |                     |        |            |   |                   | Change O Drop Primary U Unique I Index Spatial v More                  |             |  |
| 4              | created at timestamp |           |                               |                 | Yes NULL          |                                                         |                      |                     |        |            |   |                   | Change O Drop Primary u Unique I Index To Spatial w More               |             |  |
| 5              | updated at timestamp |           |                               |                 | Yes NULL          |                                                         |                      |                     |        |            |   |                   | Change O Drop Primary Unique Index To Spatial Wore                     |             |  |

**Figure 4.1.12:** Table 'role\_admins'

#### **Table Name 12:**statas\_posts

**Description:** Attributes of table 'statas\_posts'

| 耳                    | Browse | Structure       | A.                                  | Fig. Server 127.0.0.1 > Database: db_project497 > Fig. Table: statas_posts<br>SQL<br>Search | <b>See Insert</b> |     | $\rightarrow$ Export<br><b>Import</b>         | - Str<br>all Privileges<br><b>Operations</b><br><b><i>C</i></b> Tracking<br><b>26 Triggers</b> | 券 未 |
|----------------------|--------|-----------------|-------------------------------------|---------------------------------------------------------------------------------------------|-------------------|-----|-----------------------------------------------|------------------------------------------------------------------------------------------------|-----|
|                      |        | Table structure | <b>A<sub>BI</sub></b> Relation view |                                                                                             |                   |     |                                               |                                                                                                |     |
| #                    |        | Name            | Type                                | Collation                                                                                   |                   |     | <b>Attributes Null Default Comments Extra</b> | <b>Action</b>                                                                                  |     |
| $\Box$               |        | id              | int(10)                             |                                                                                             | <b>UNSIGNED</b>   | No. | None                                          | AUTO_INCREMENT Change O Drop Primary Unique C Index w More                                     |     |
| O                    | 2.     | user id         |                                     | varchar(255) utf8mb4 unicode ci                                                             |                   |     | No None                                       | Change C Drop Primary U Unique C Index V More                                                  |     |
| 信                    | 3      | status          | longtext                            | utf8mb4 unicode ci                                                                          |                   |     | Yes NULL                                      | Change O Drop Primary Unique Index w More                                                      |     |
| $\Box$               | 4      | whoSee          |                                     | varchar(255) utf8mb4 unicode ci                                                             |                   |     | Yes NULL                                      | Change O Drop Primary U Unique Index v More                                                    |     |
| 6                    | 5      | option          |                                     | varchar(255) utf8mb4_unicode_ci                                                             |                   |     | Yes NULL                                      | Change O Drop Primary Unique Tindex Wore                                                       |     |
| $\Box$               | 6      |                 |                                     | upload photo varchar(255) utf8mb4 unicode ci                                                |                   |     | Yes NULL                                      | Change $\bigcirc$ Drop $\bigcirc$ Primary $\bigcup$ Unique $\bigcirc$ Index $\bigcirc$ More    |     |
| $\qquad \qquad \Box$ |        | anonymous       |                                     | varchar(255) utf8mb4_unicode_ci                                                             |                   |     | Yes NULL                                      | Change O Drop Primary u Unique - Index Wore                                                    |     |
| $\Box$               | 8      | post time       |                                     | varchar(255) utf8mb4 unicode ci                                                             |                   |     | Yes NULL                                      | Change O Drop Primary u Unique   Index v More                                                  |     |
| 日                    | 9      | imageld         |                                     | varchar(255) utf8mb4 unicode ci                                                             |                   |     | Yes NULL                                      | Change O Drop Primary Unique Index v More                                                      |     |
| $\Box$               | 10     | created at      | timestamp                           |                                                                                             |                   |     | Yes NULL                                      | Change O Drop Primary u Unique Index w More                                                    |     |
|                      | 11     | updated at      | timestamp                           |                                                                                             |                   |     | Yes NULL                                      | Change O Drop Primary Unique Index w More                                                      |     |

**Figure 4.1.13:** Table 'statas\_posts'

#### **Table Name 13:**users

### **Description:** Attributes of table 'users'

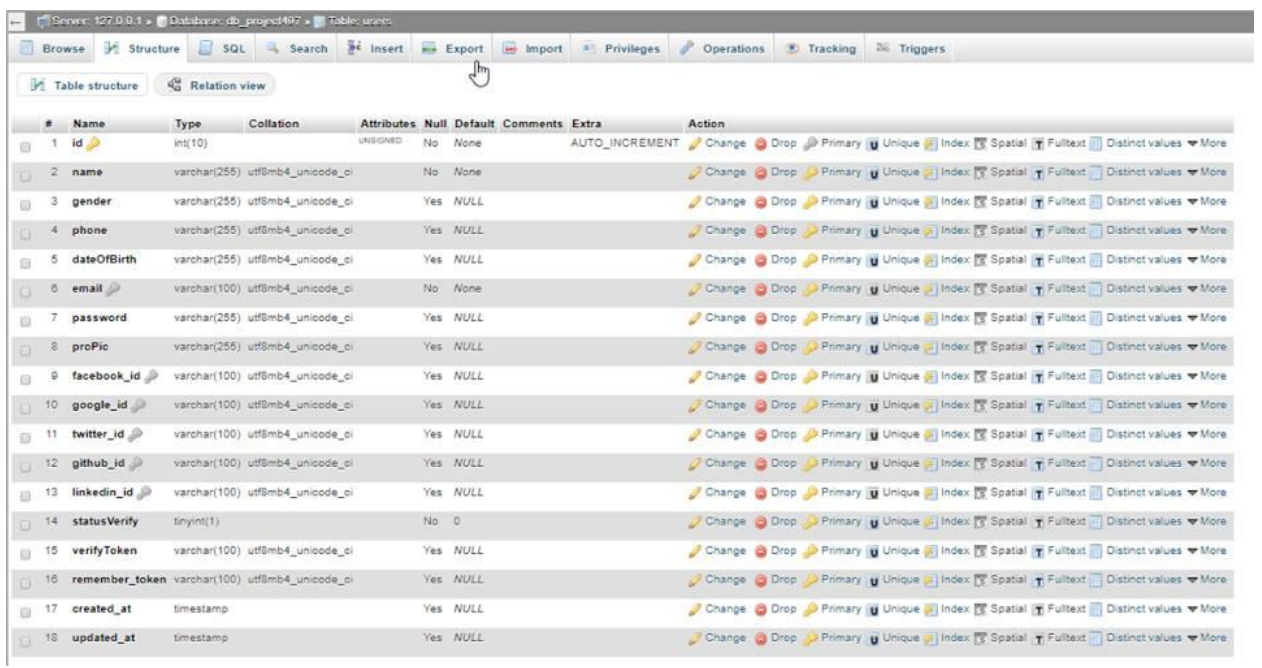

**Figure 4.1.14:** Table 'users'

#### **Table Name 14:**notification\_model

**Description:** Attributes of table "notification\_model"

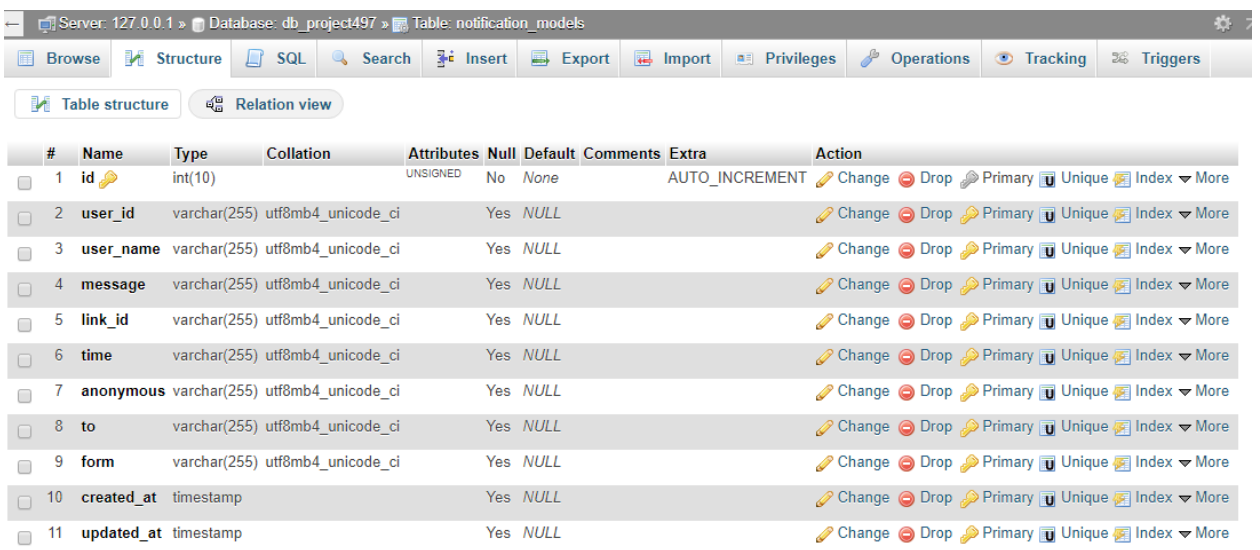

**Figure 4.1.15:** Table 'notification\_model'

### **Table Name 15:**others\_comments

**Description:** Attributes of table 'others\_comments'

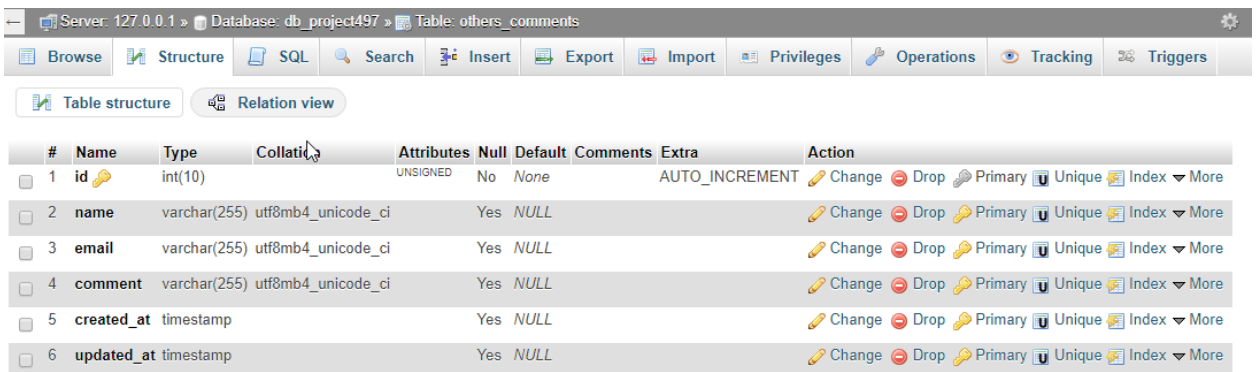

**Figure 4.1.16:** Table 'others\_comments'

## **Table Name 16:**private\_chat

**Description:** Attributes of table "private\_chat"

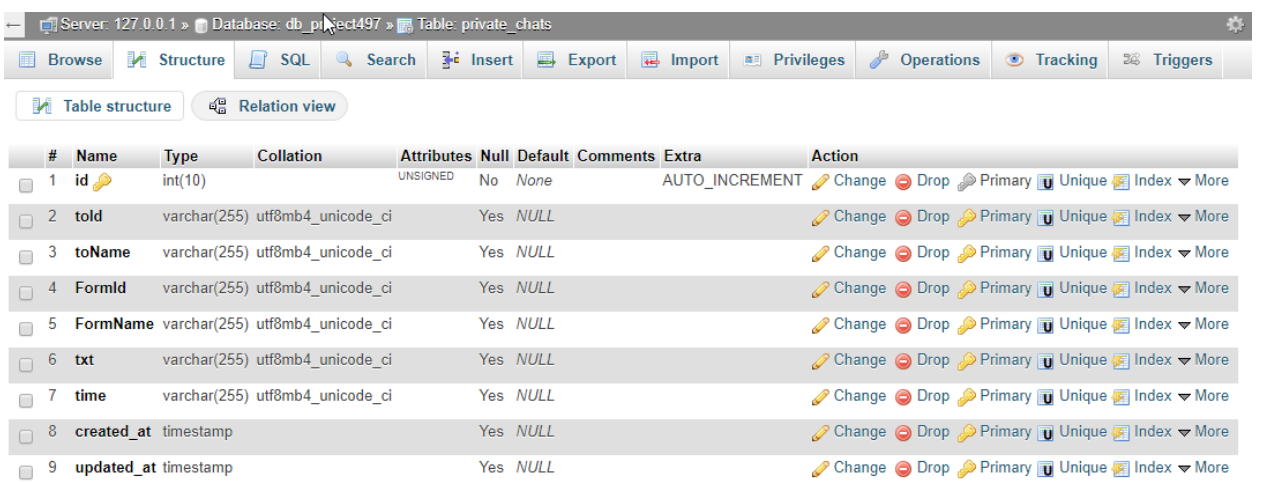

**Figure 4.1.17:** Table 'private\_chat'

### **4.2User Interface**

## **4.2.1 Home Page:**

We have introduced one-page design in our homepage. User can know about the website and provide demo view of the website. There is menu for sign-in and sign-up and can contact us and know the details about team.

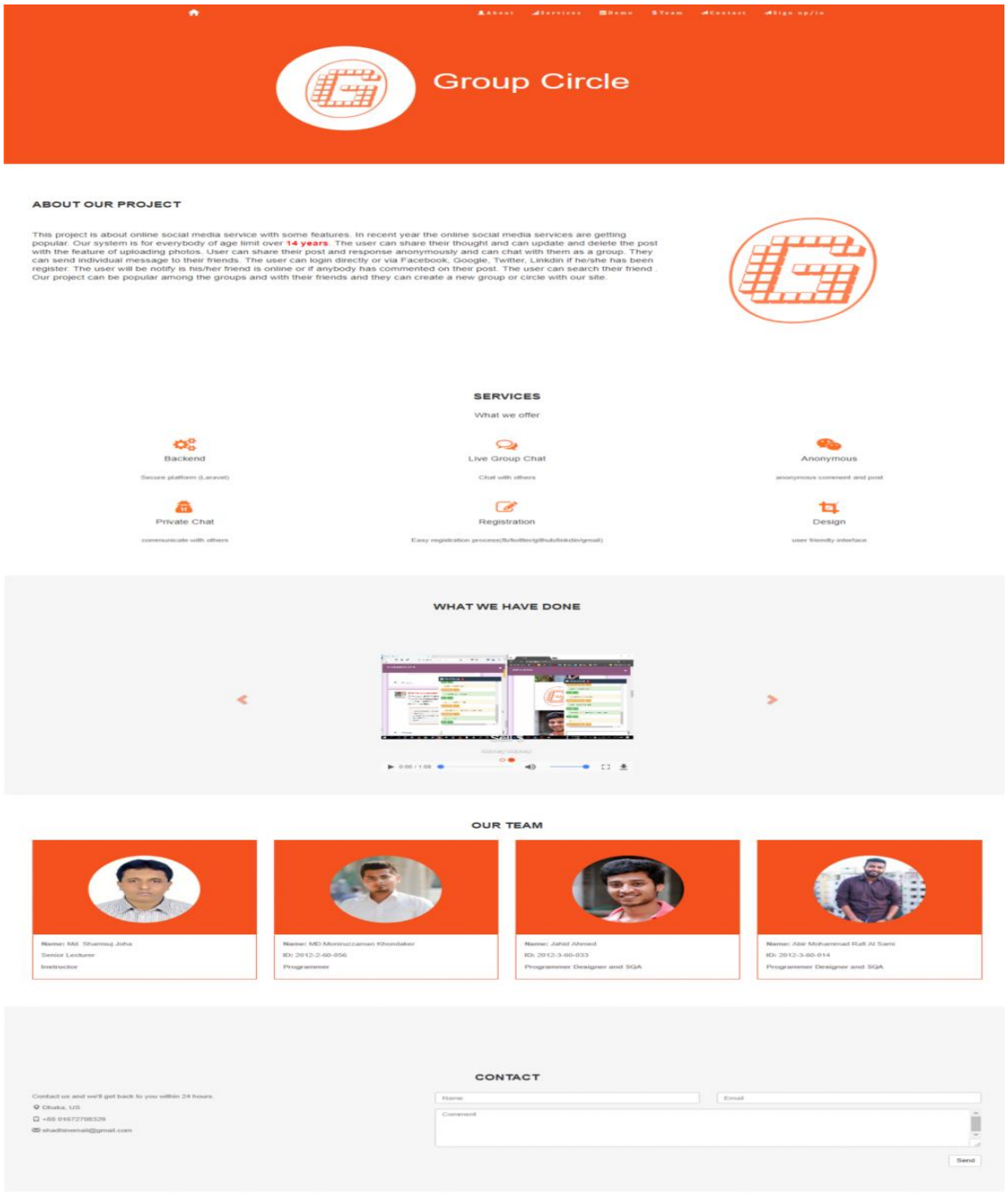

27

 $\hat{\phantom{a}}$ 

#### **4.2.2 User Login:**

The user can log into the system with registered email or the user can directly log into the system with facebook, gmail, twitter, github and linkedin with registration.

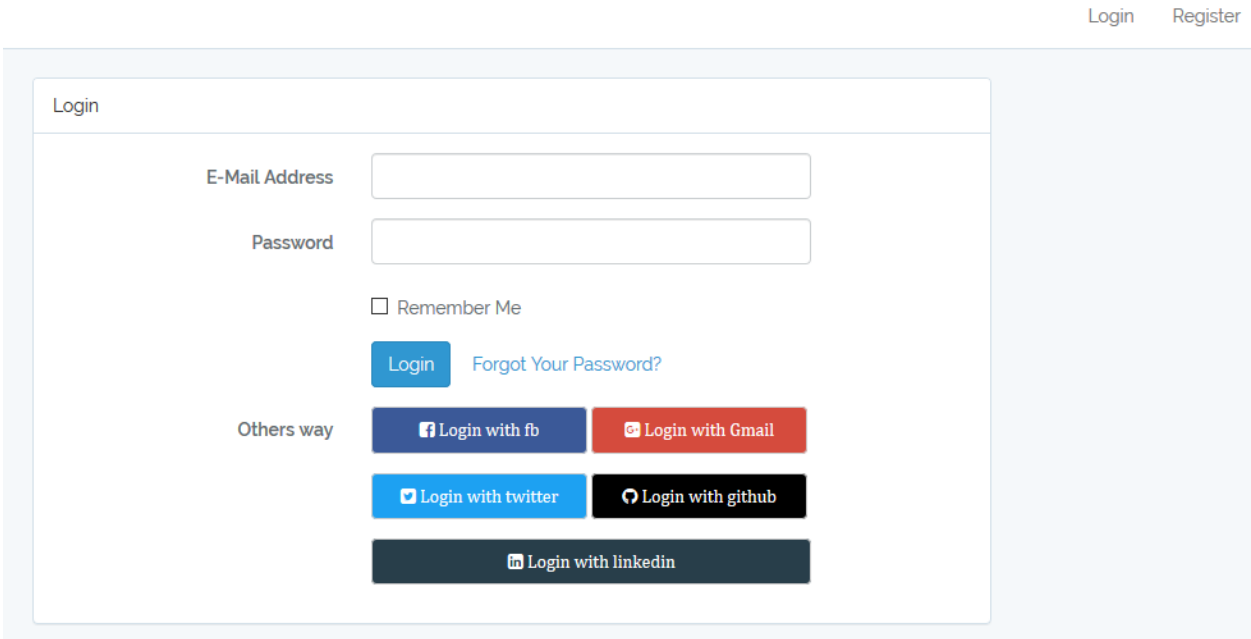

#### **4.2.3 : Wrong Attempt Notification**

When it is more than 3 time user have to wait for 1 min.

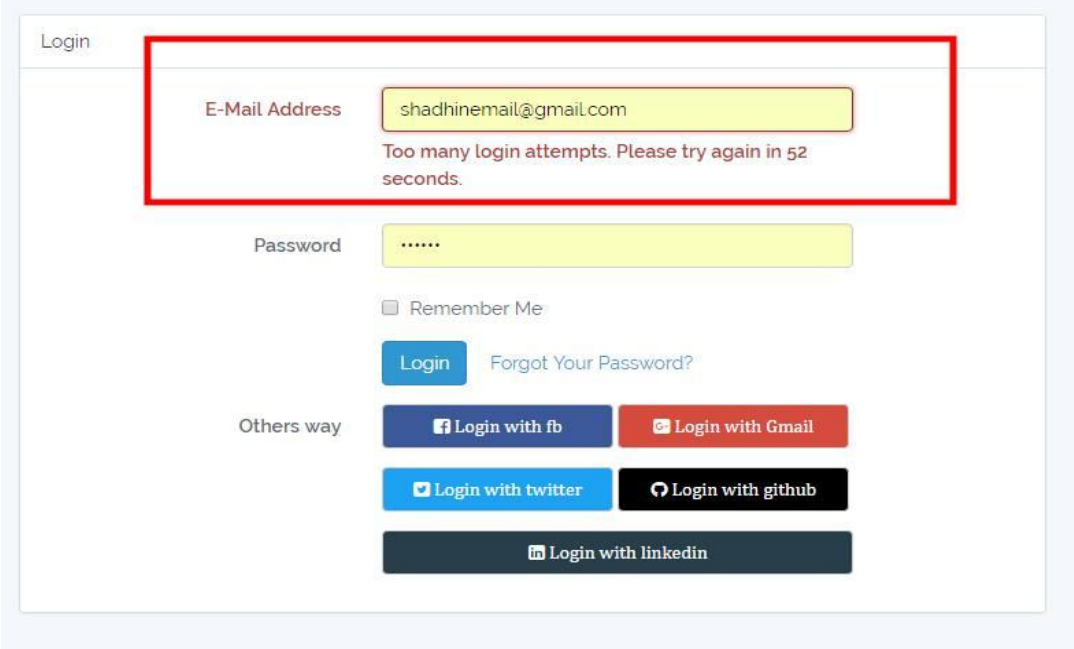

#### **4.2.4 User Registration:**

To register into the system the user must input name, gender, phone number, date of birth, email address and password. A verification link will be sent to the email address to verify the user.

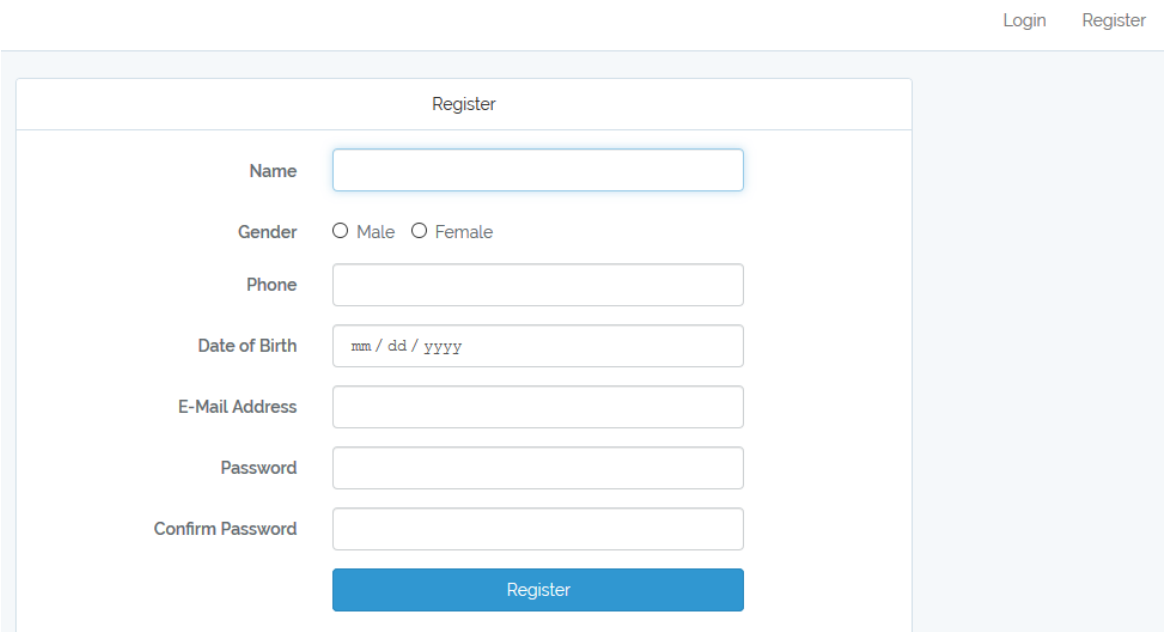

#### **4.2.5 Verify Email:**

If the password has been forgotten then the reset password link will be sent to the user email address to reset password.

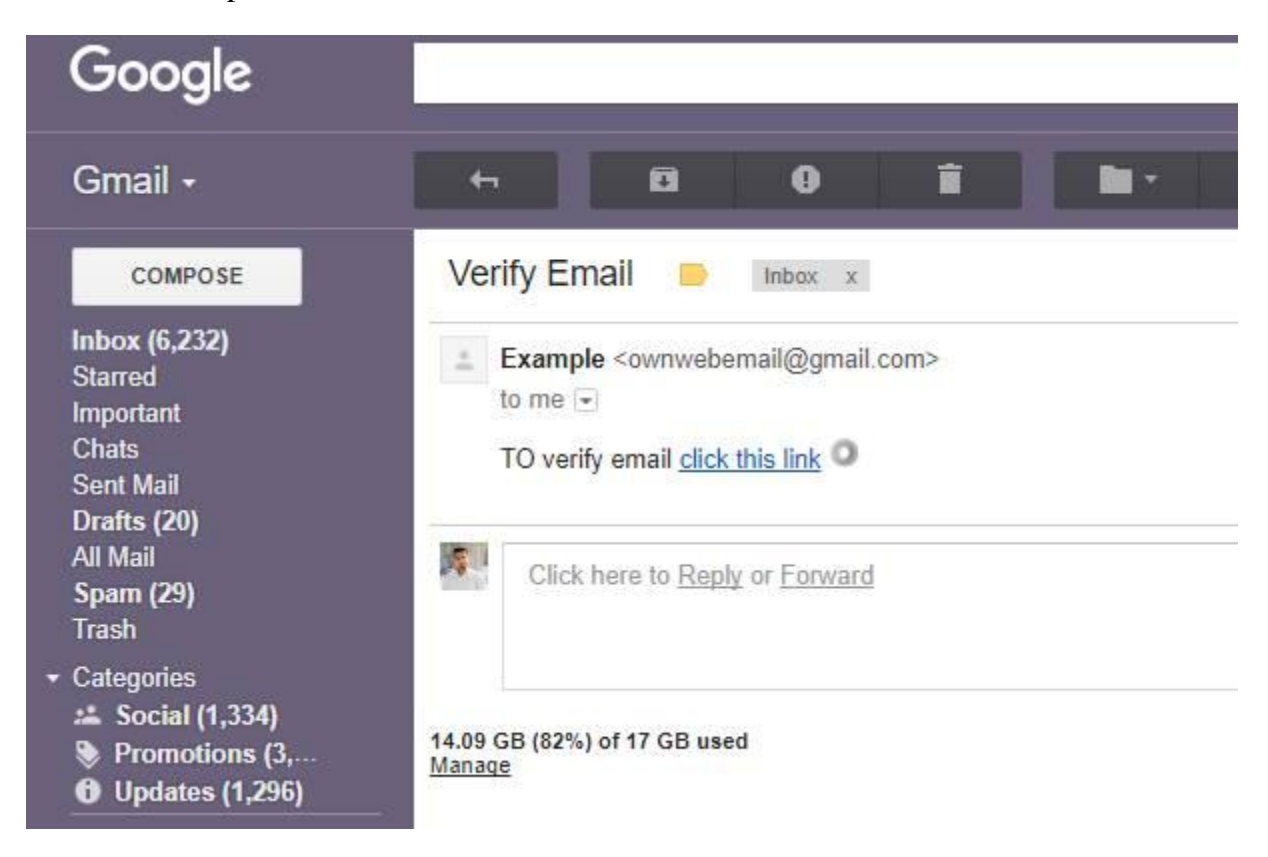

#### **4.2.6 Reset Password:**

If the password has been forgotten then the reset password link will be sent to the user email address to reset password.

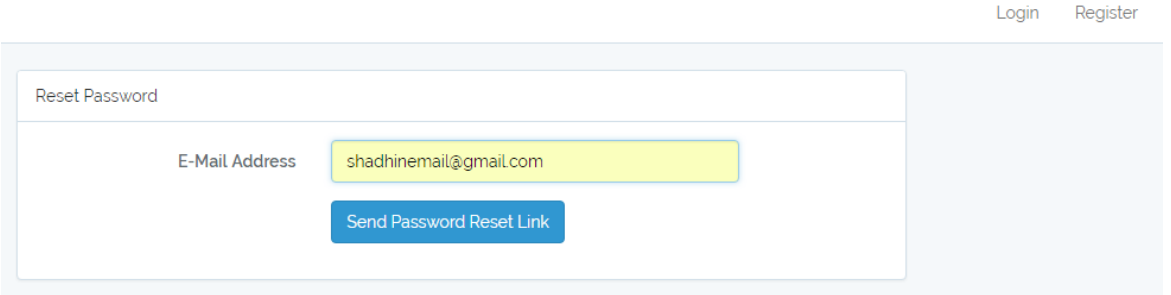
#### **4.2.7 User Home Panel:**

Once logged into the system, users can update their basic information, education and qualifications; they can have private chat with friends with and have group chat as well. They can update their status, upload photos and can see other"s post and comment on their post.

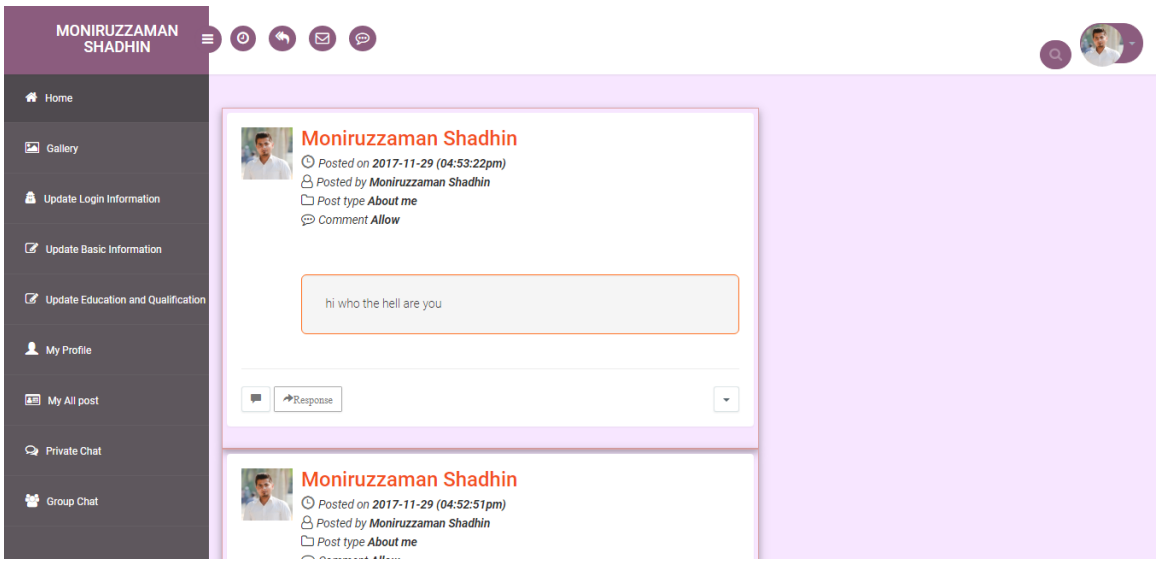

#### **4.2.8 Posting Status:**

User can format text and add custom "post type" and give allowance to comment and upload multiple photos and post anonymously.

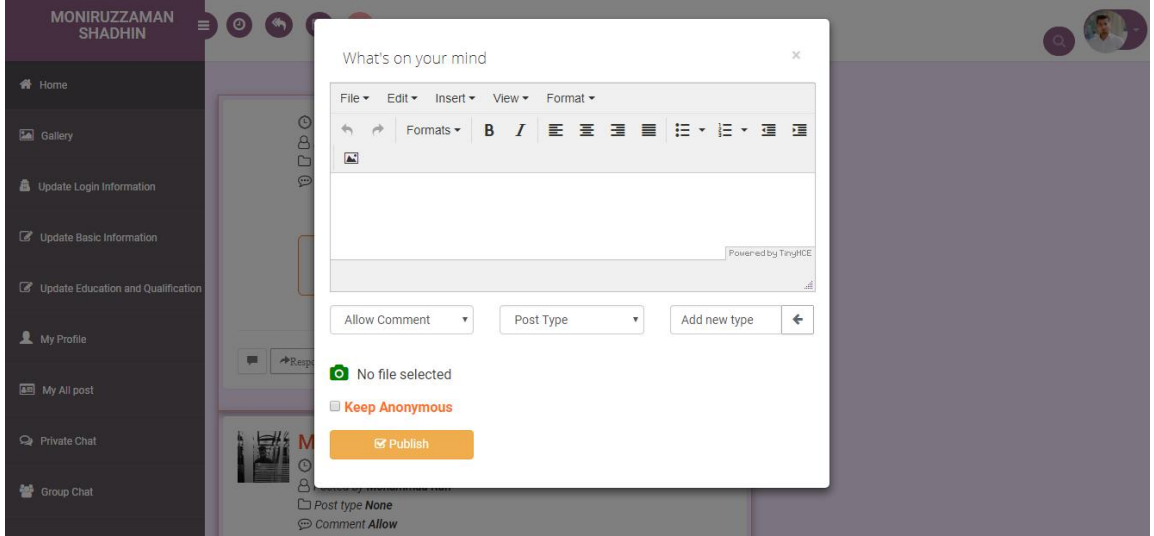

# **4.2.9 Edit Status:**

User can modify statues later.

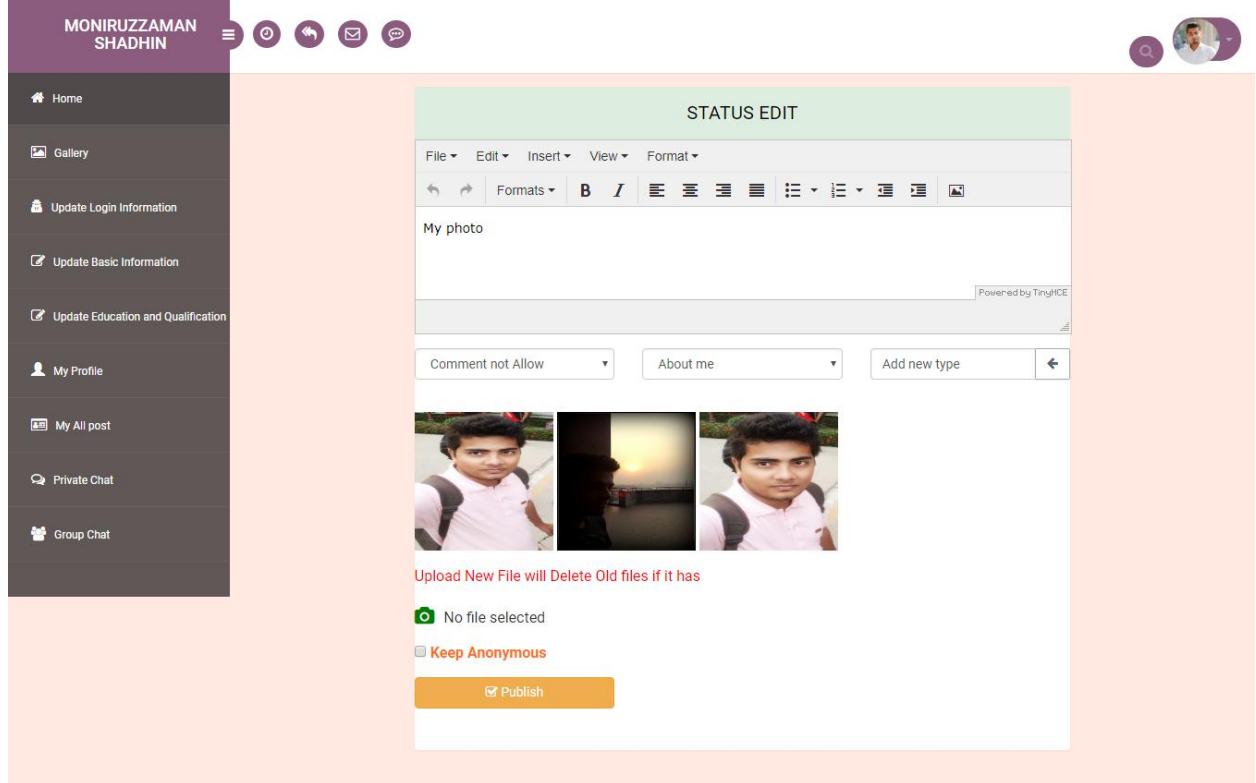

# **4.2.10User Response:**

User can responses to others post.

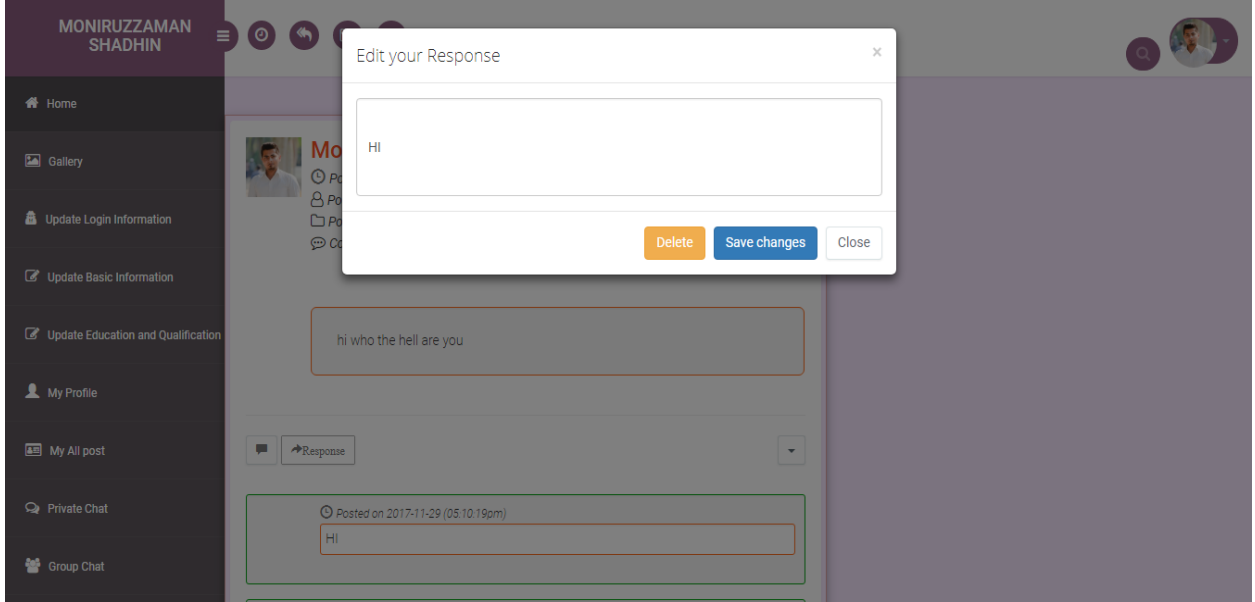

# **4.2.11Gallery For Photos:**

Photos uploaded by the users are stored in the gallery. The photos are sorted by recent upload.

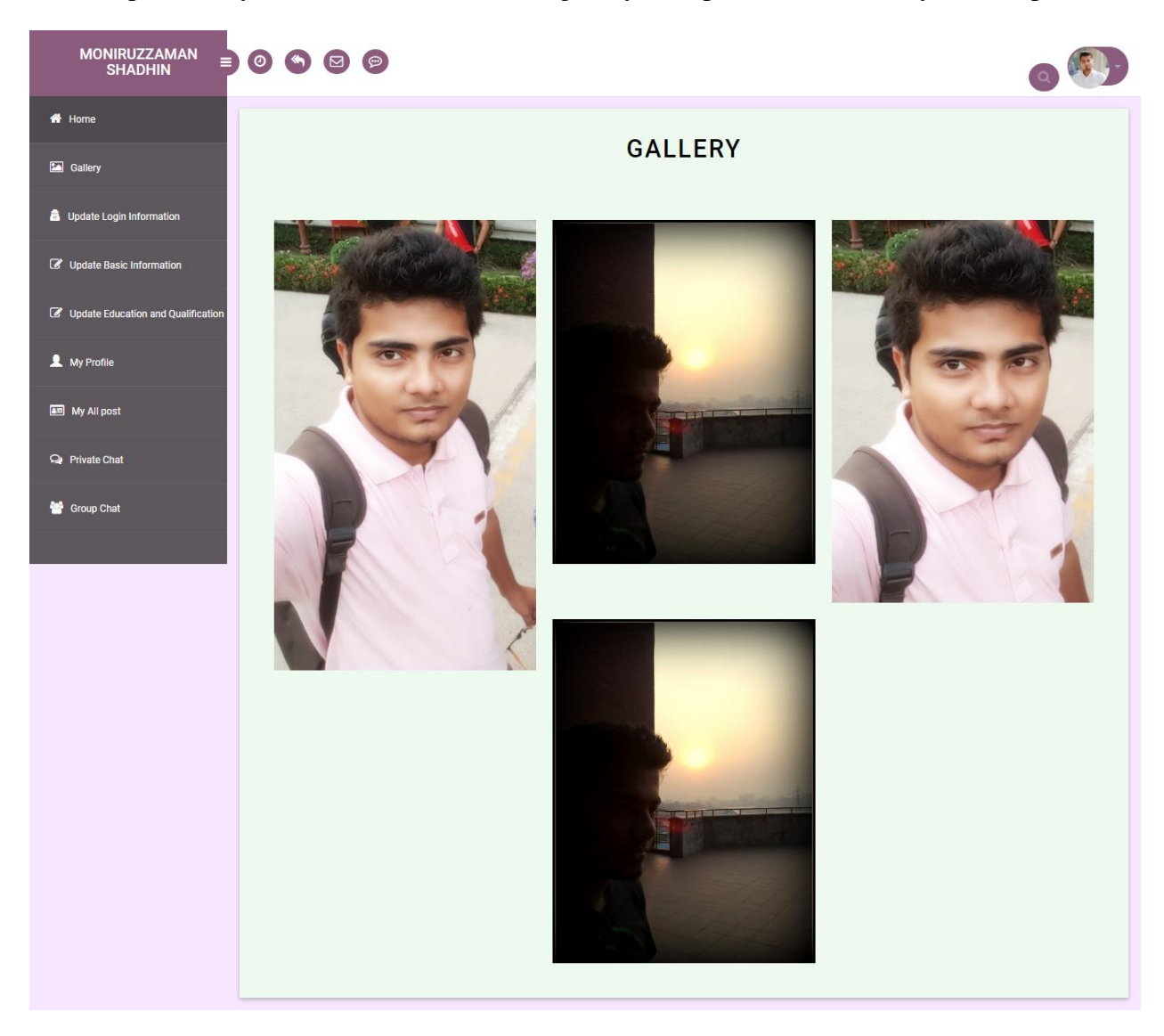

## **4.2.12Registration Info Setting Panel:**

In this interface the user can change their name, gender, phone, date of birth and password except email.

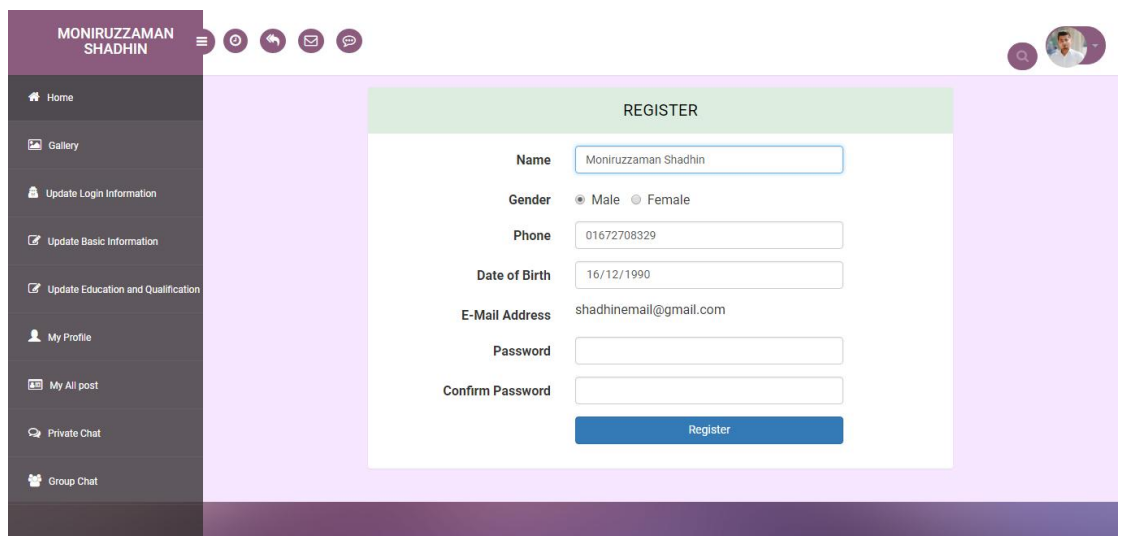

#### **4.2.13Education and Qualification Setting Panel:**

In this interface the users can update their education info and qualifications.

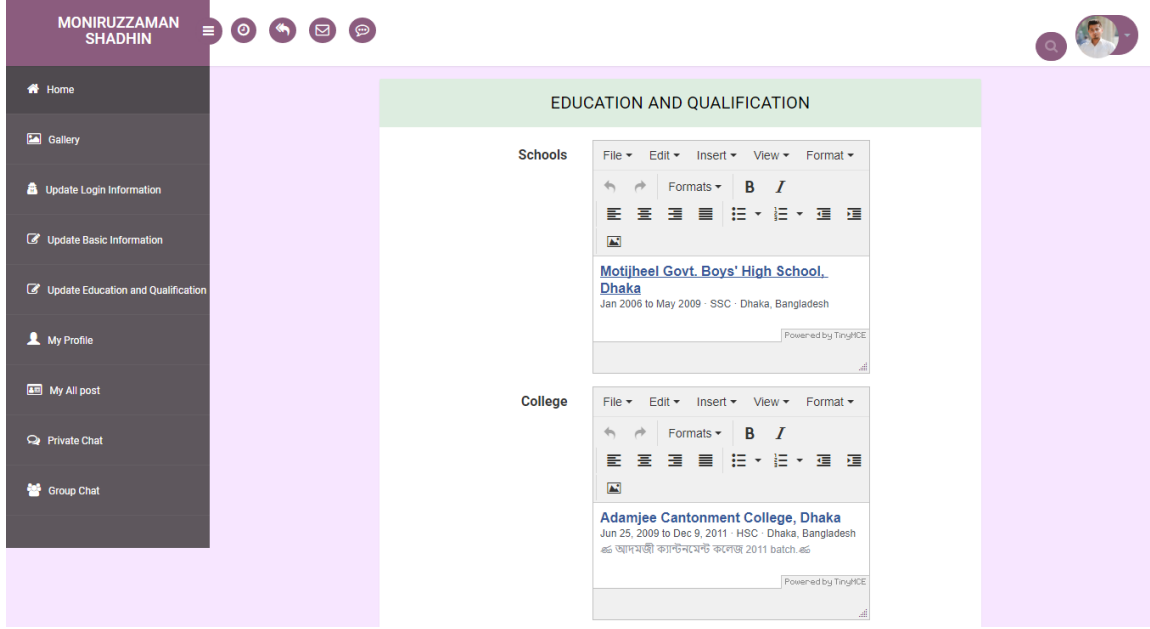

# **4.2.14Basic Information Setting Panel:**

In this interface the users can update their basic information.

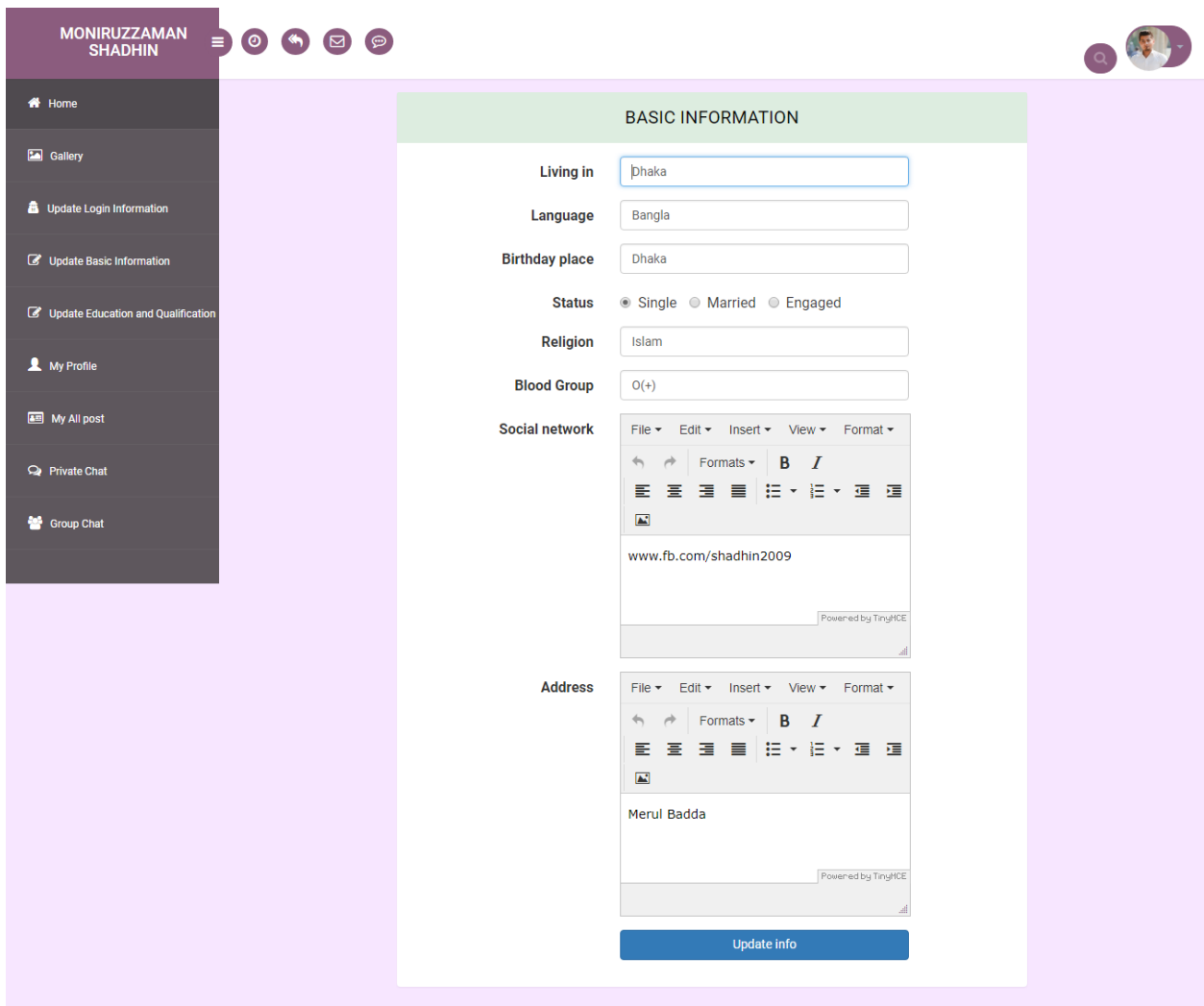

#### **4.2.15 My Profile Panel:**

In this interface the users can see their personal information.

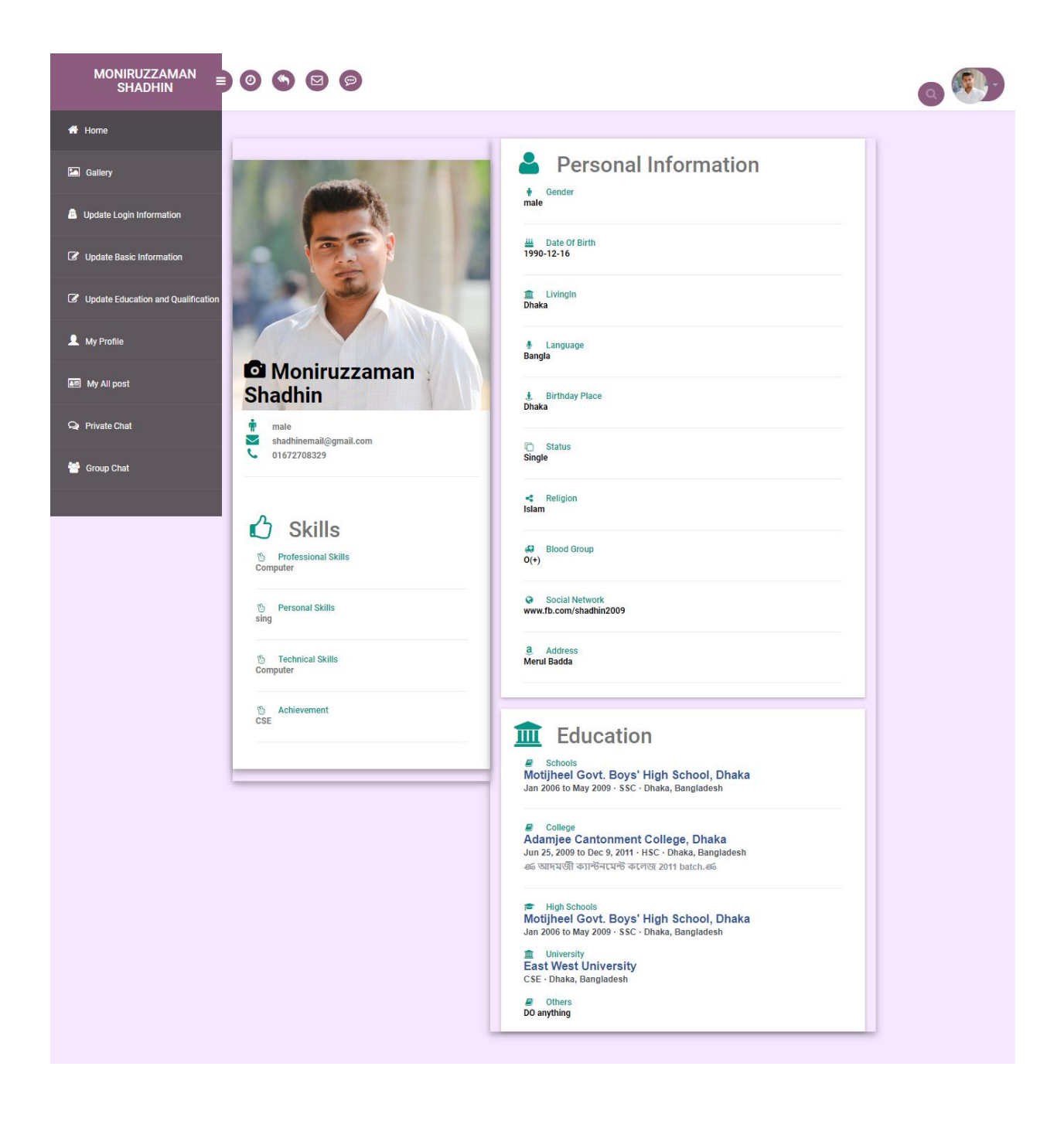

#### **4.2.16Private Chat Interface:**

The users can chat privately with their friends.

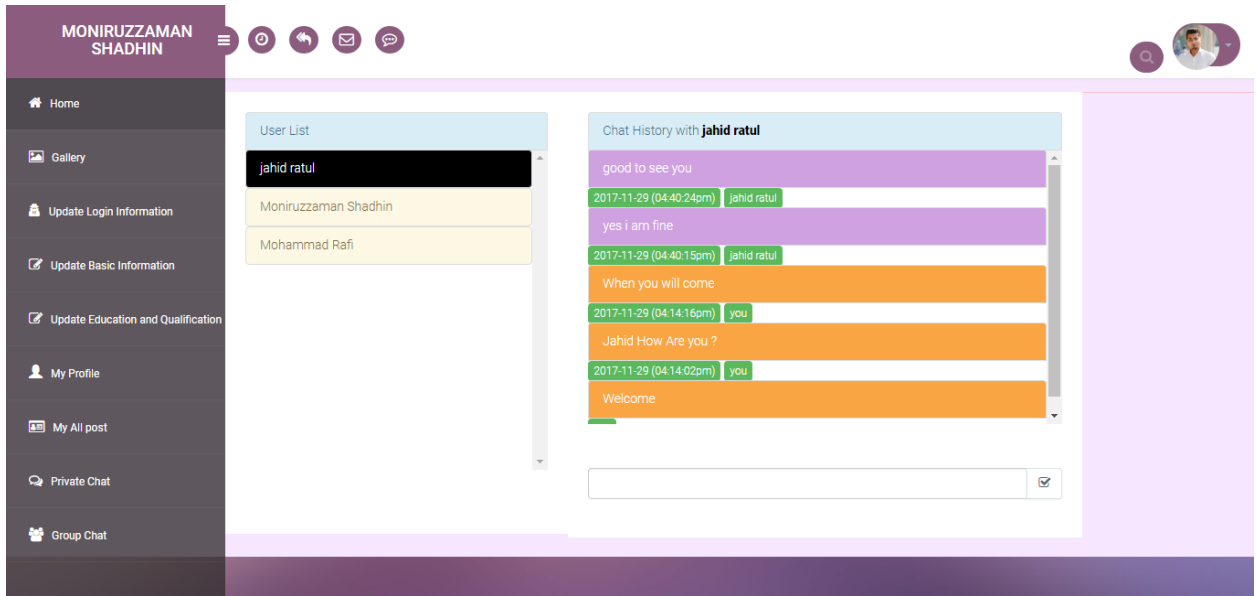

# **4.2.17Notification for Activity:**

There is a notification alert when user's friend is doing any activities.

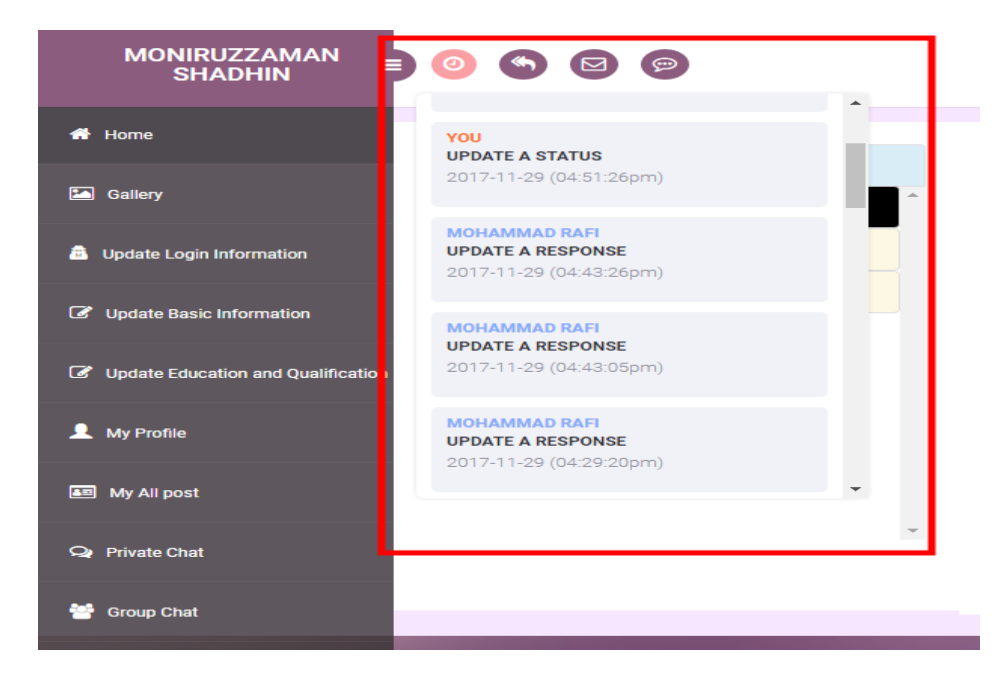

# **4.2.18My Notification:**

The notification alert is for if anybody response in user's post.

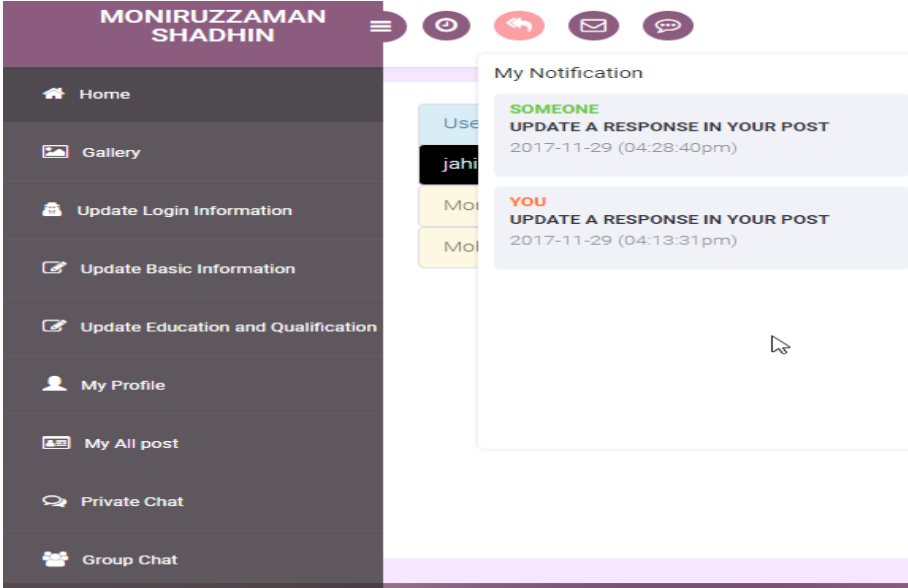

# **4.2.19 Message Box:**

The user is notify for the private message.

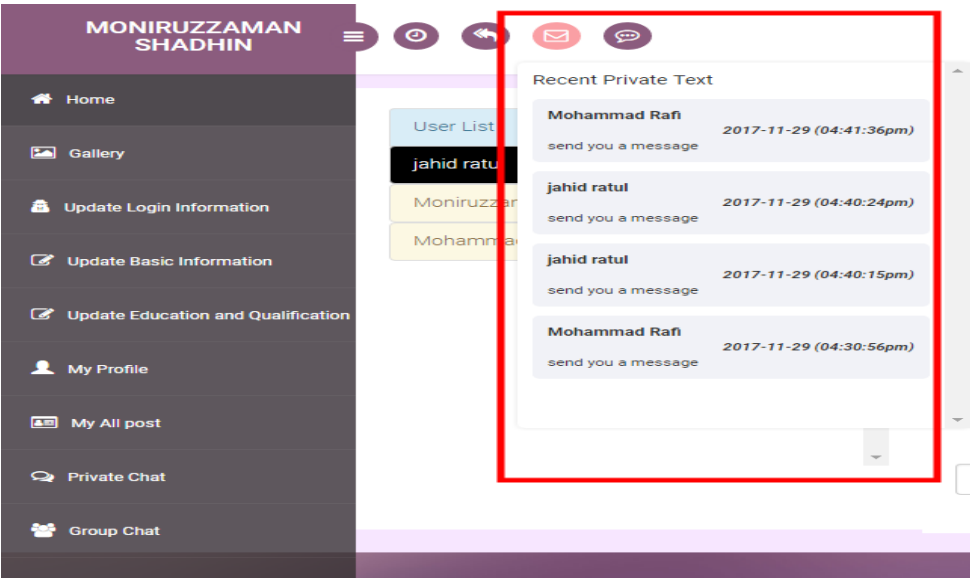

#### **4.2.20Search Option:**

In search option, user list is suggested when any character is inserted.

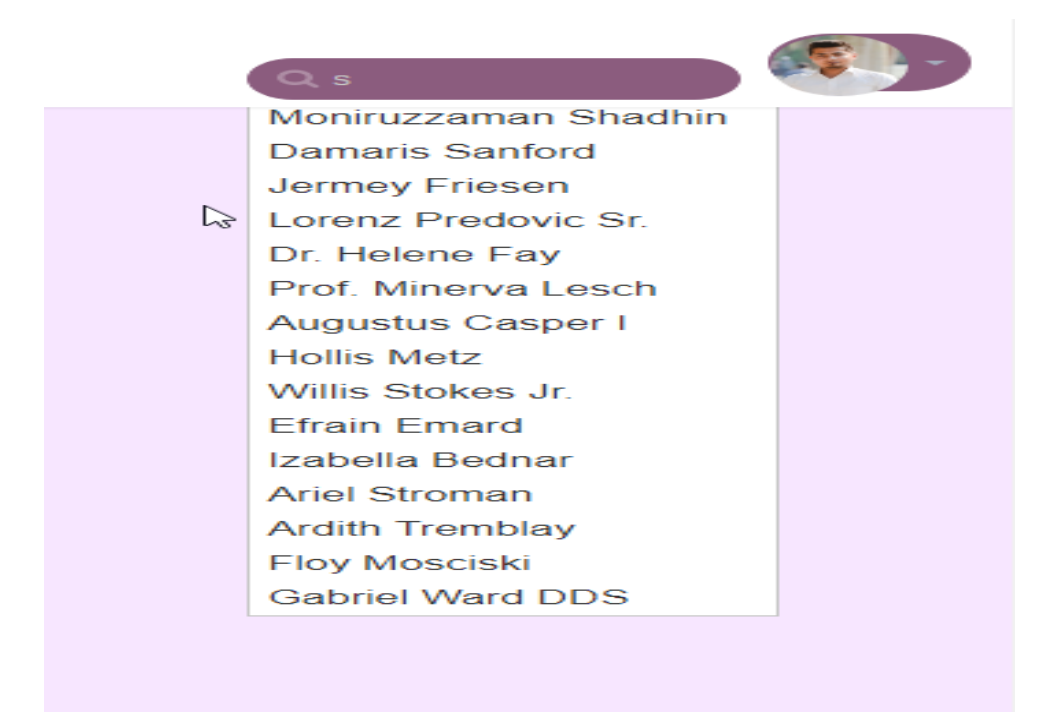

#### **4.2.21Search Result:**

After clicking on search list here it comes the search result.

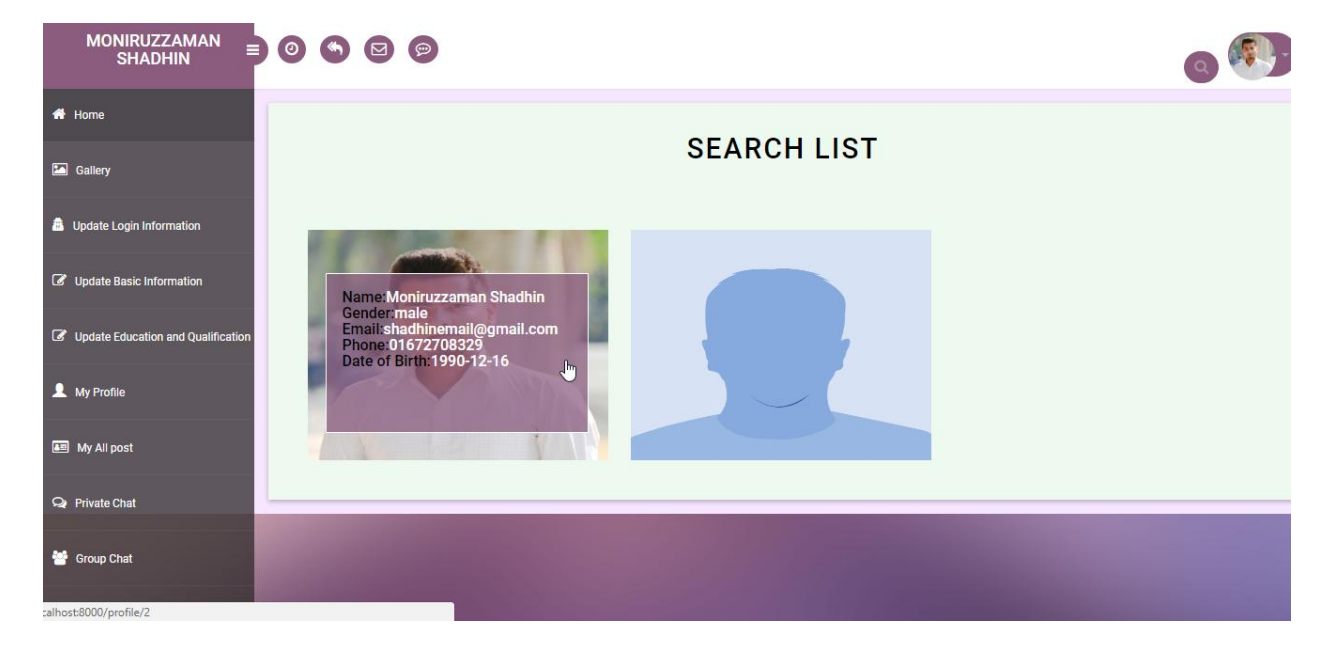

# **4.2.22Anonymous Post:**

User can post anonymous and identity will be hidden.

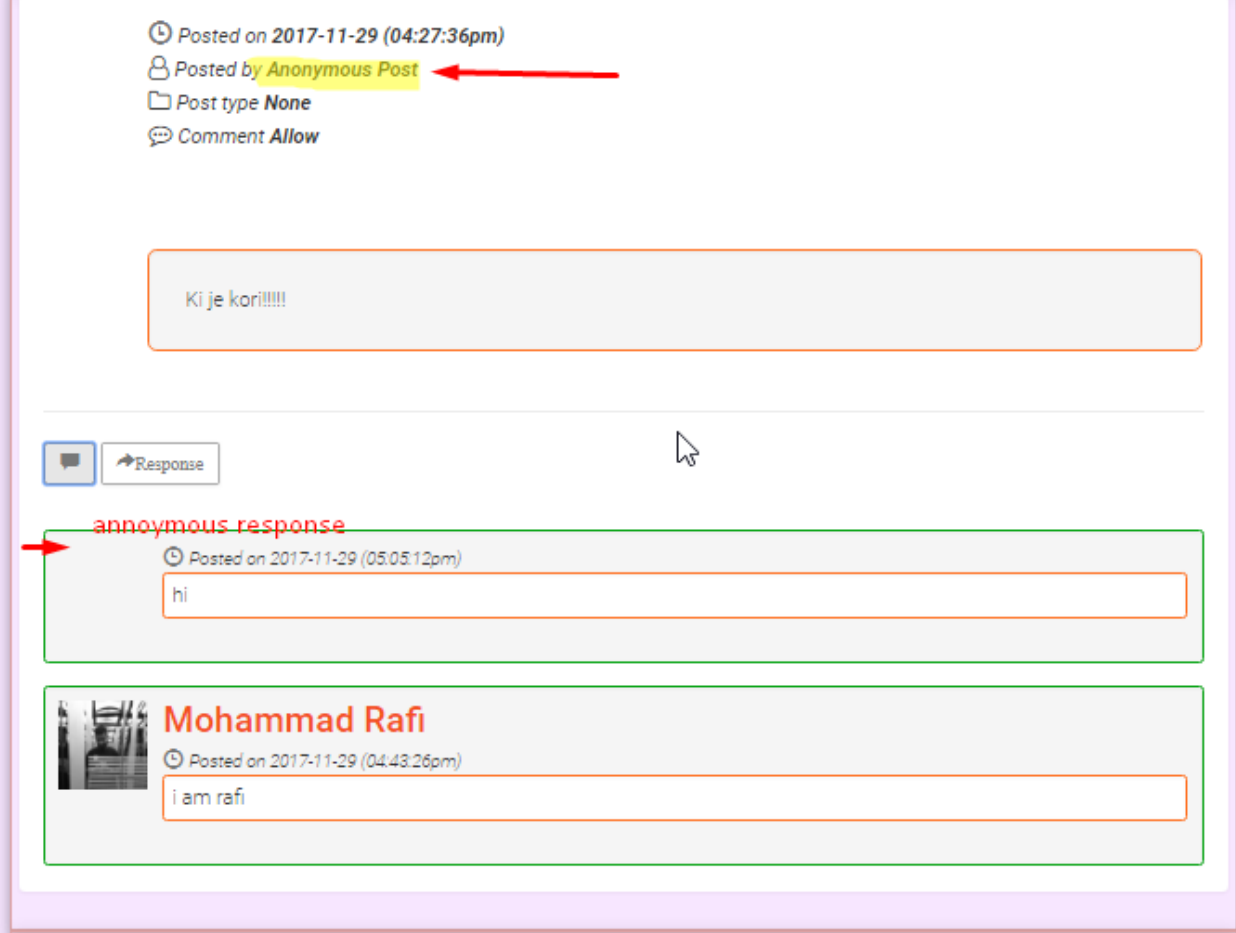

# **4.2.23 Group Chat:**

User can chat with everyone any time.

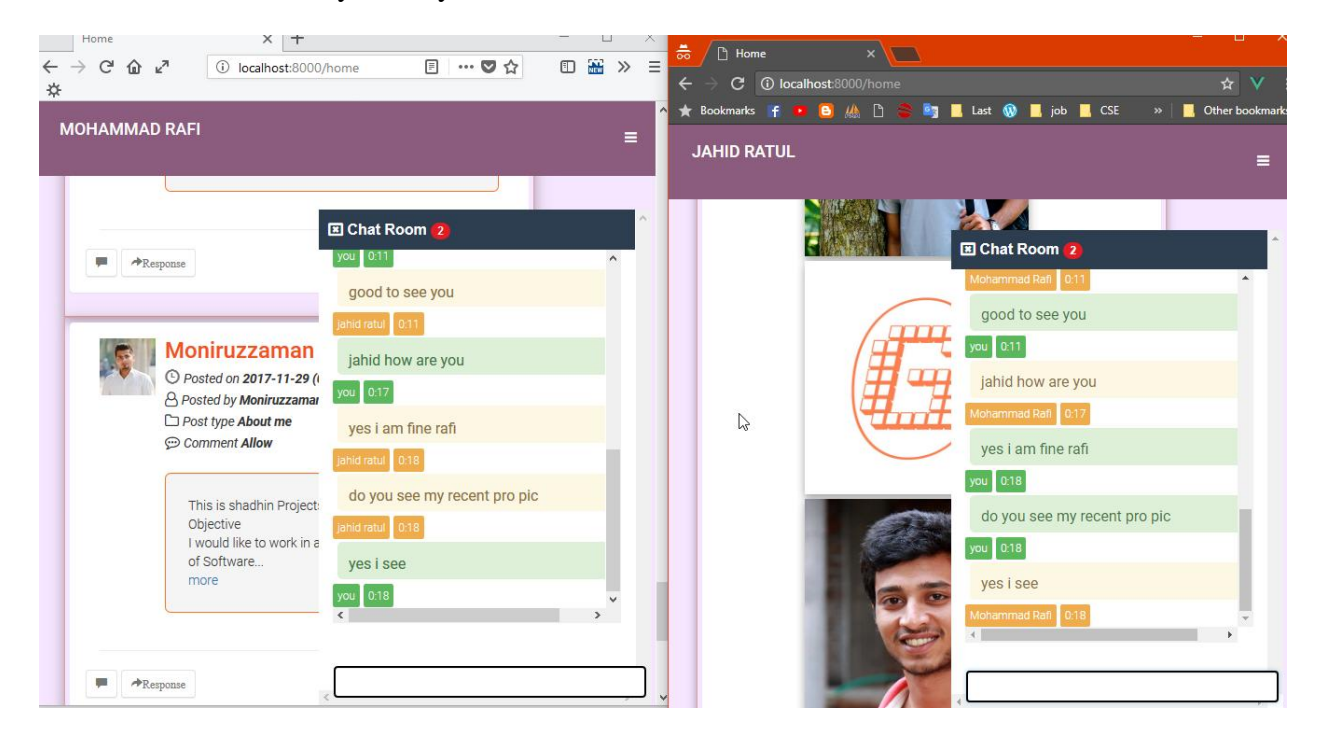

# **4.2.24 Live Typing Feature**

User can see typing in the chat box while someone is writing to him/her.

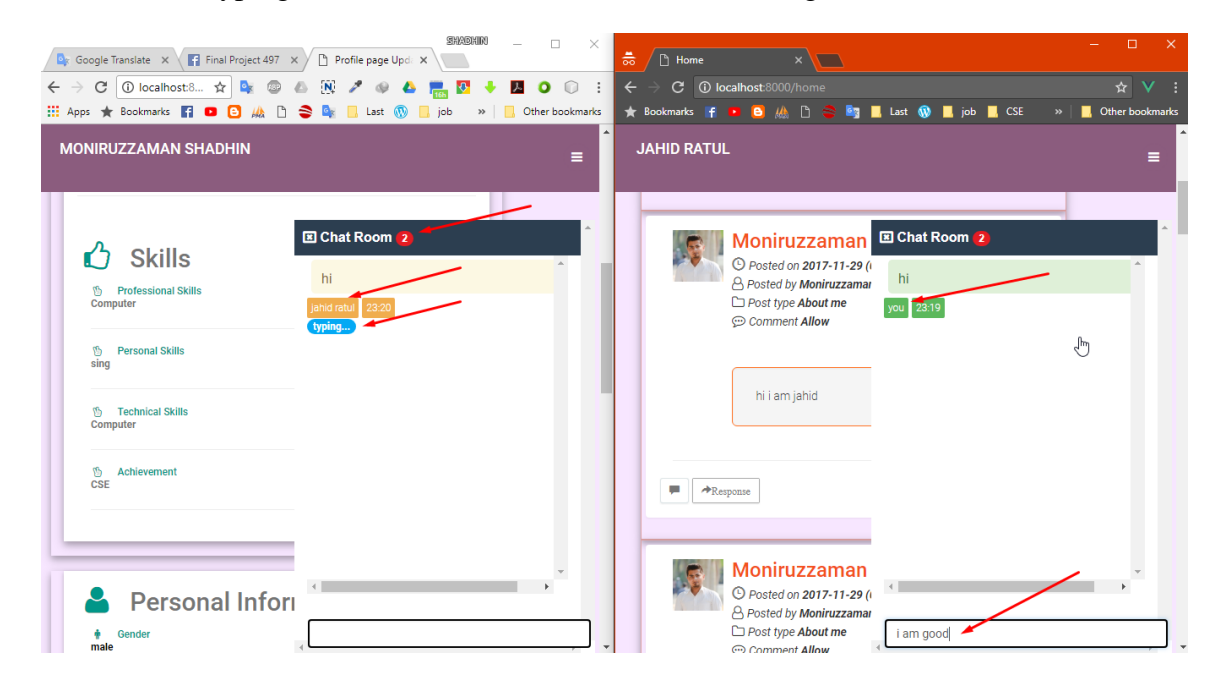

#### **4.2.25Online Notification**

There is a notification alert when other user comes online.

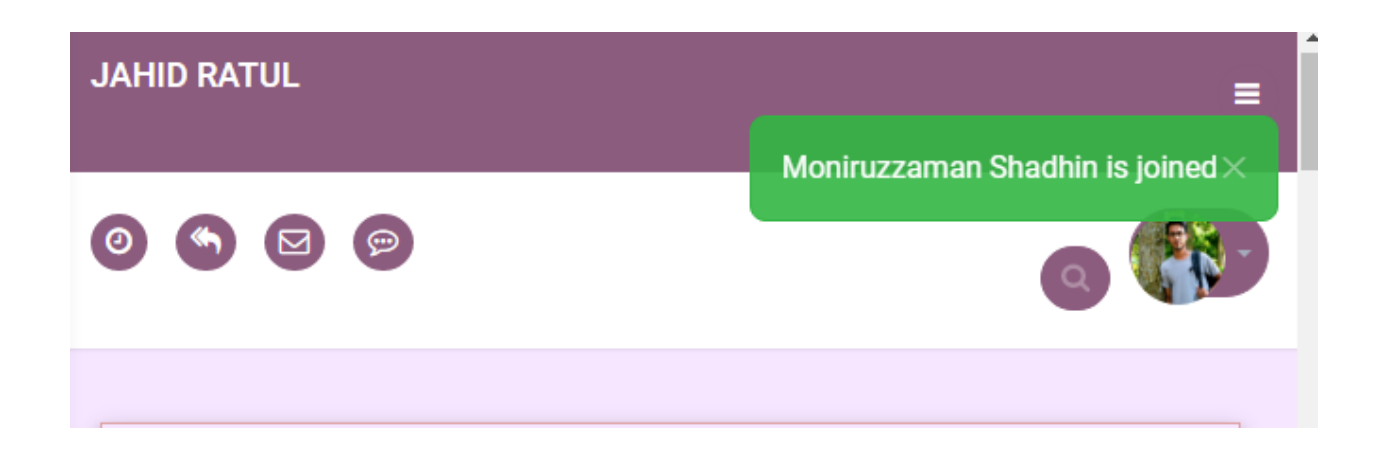

#### **4.2.26Offline Notification**

There is a notification alert when other user goes offline.

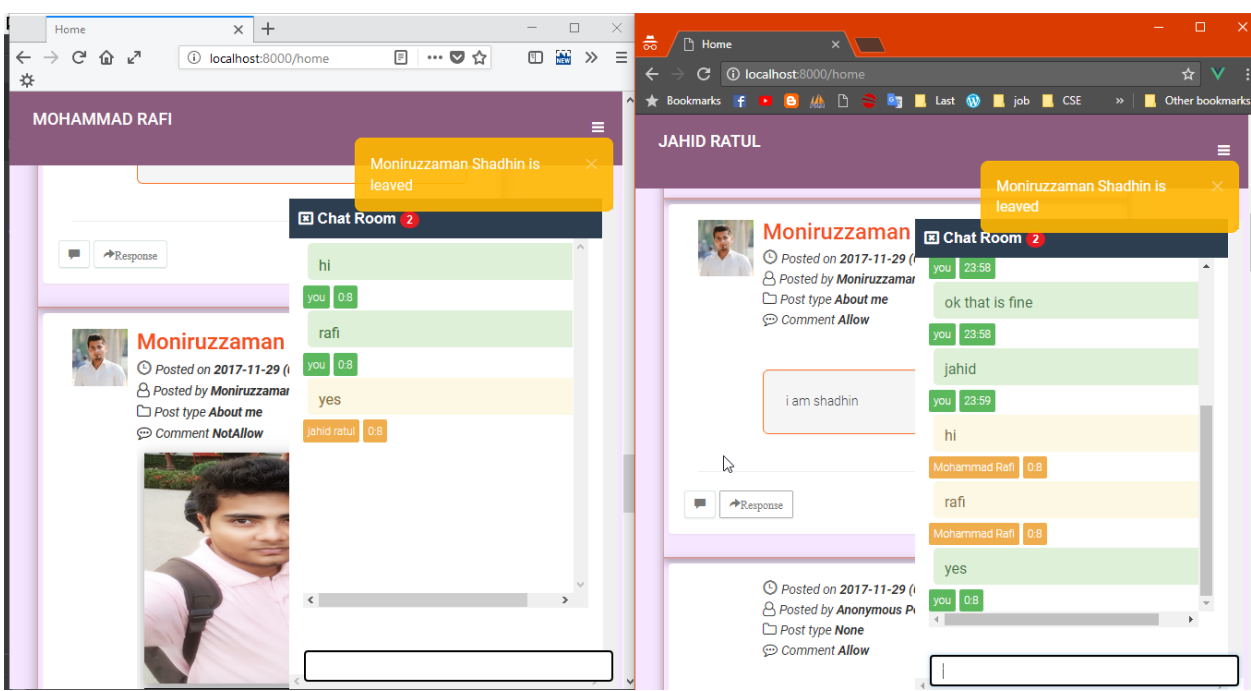

# **4.2.27 Pagination system**

There is a pagination system for better experience.

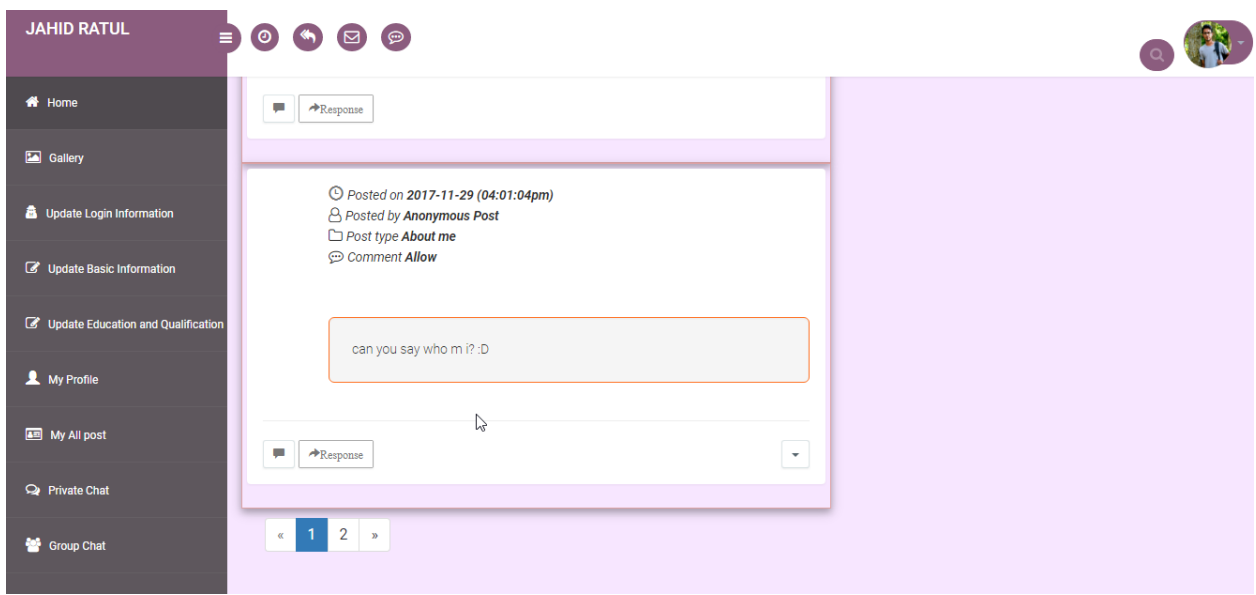

# **4.2.28 Admin Login:**

Admin can directly log into the system.

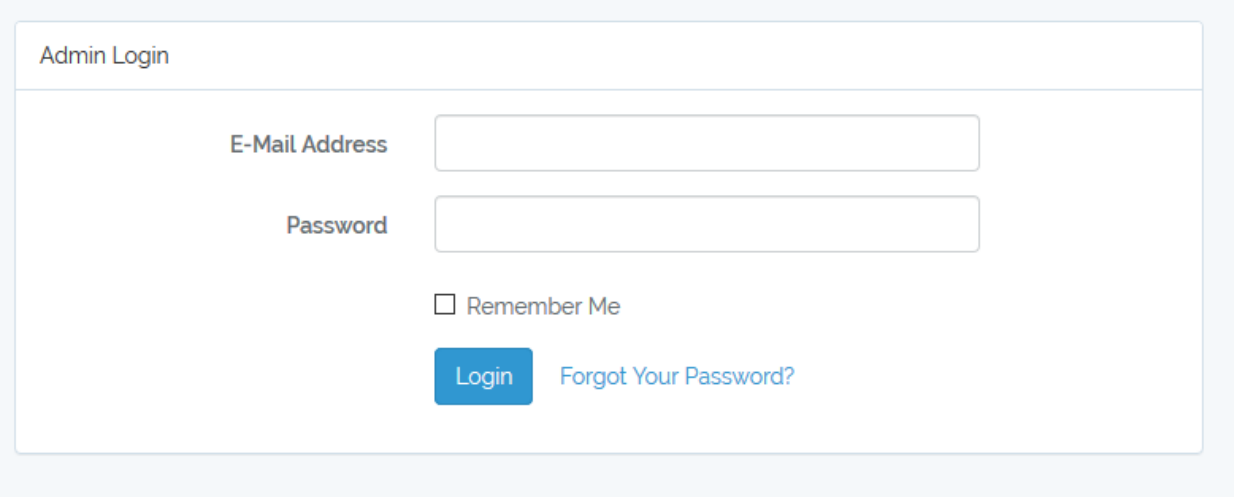

# **4.2.29 Admin Dashboard:**

### Admin can see total Editor and User.

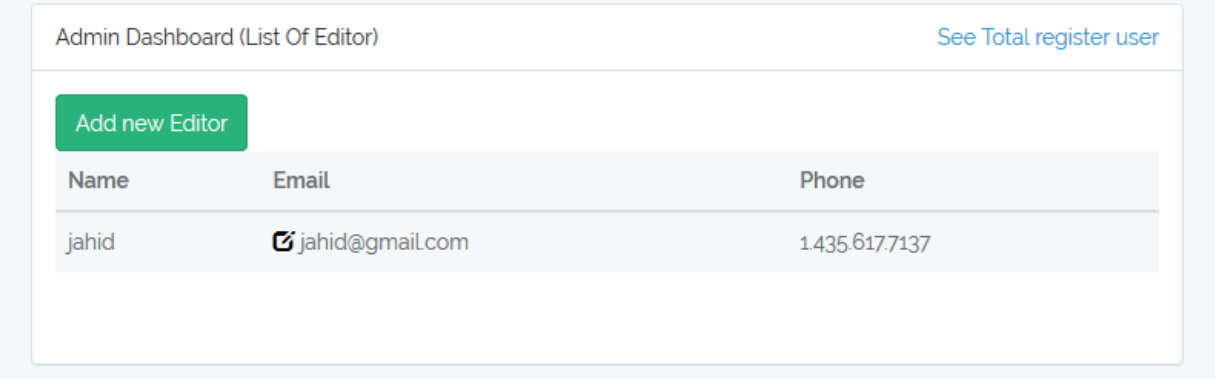

# **4.2.30 Add Editor:**

r.

Admin can add new Editor.

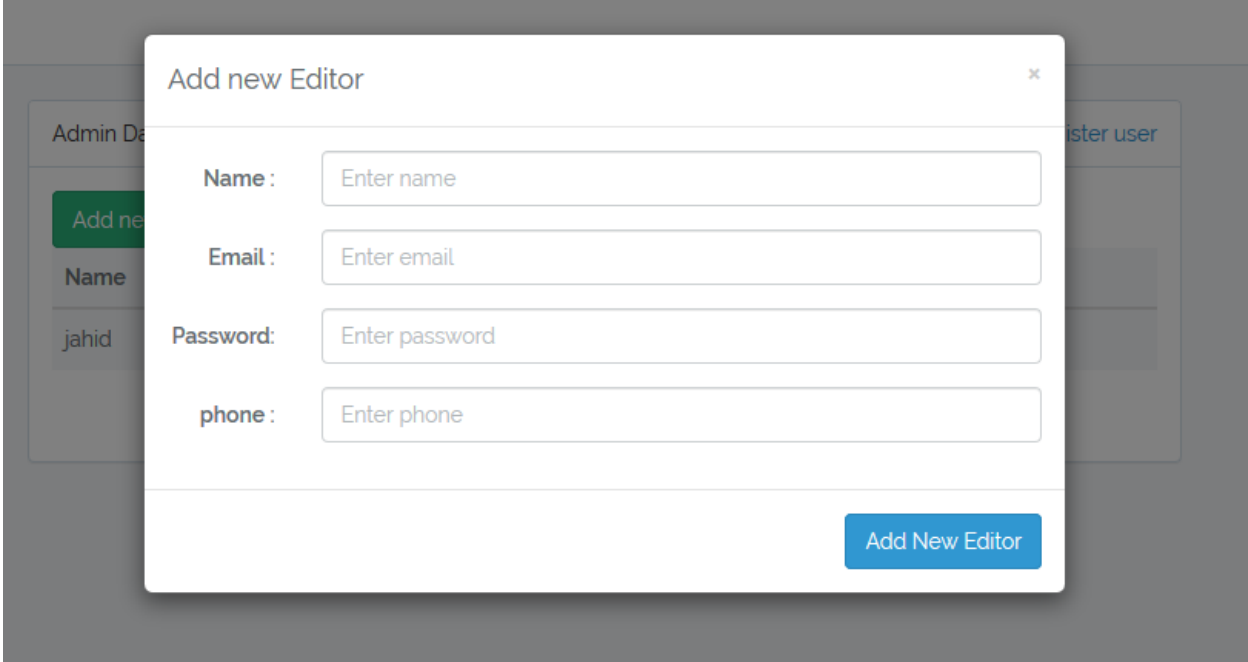

# **4.2.31 Edit Editor:**

Admin can edit existing Editors data.

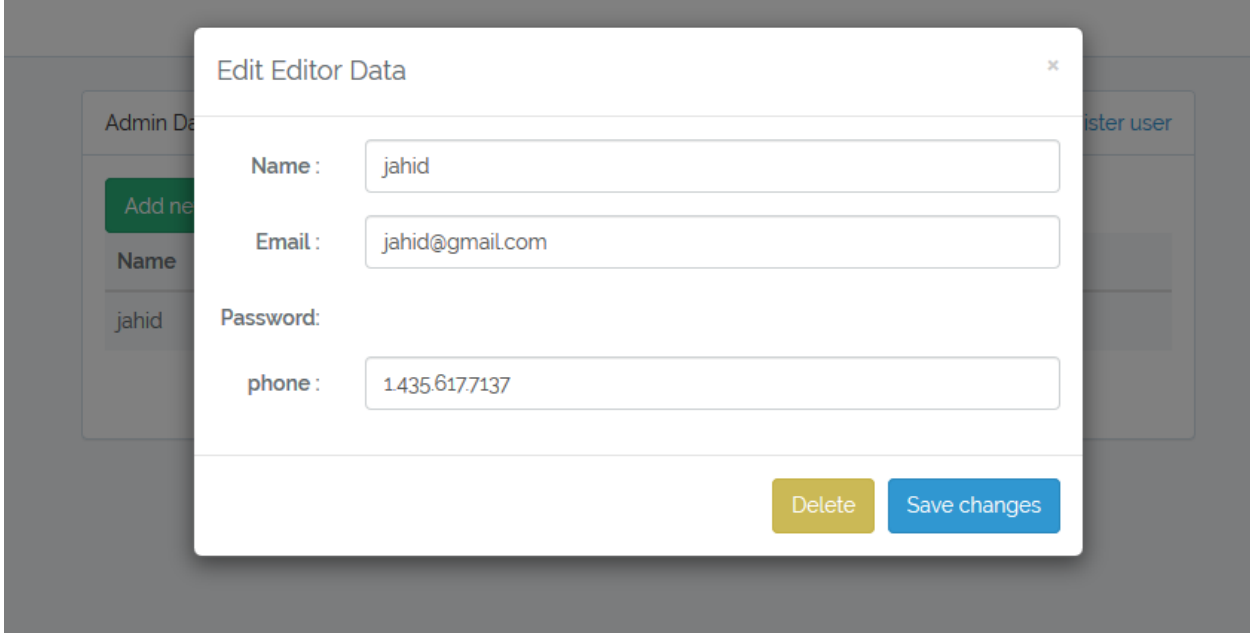

# **4.2.32 User List:**

Total register User for Admin.

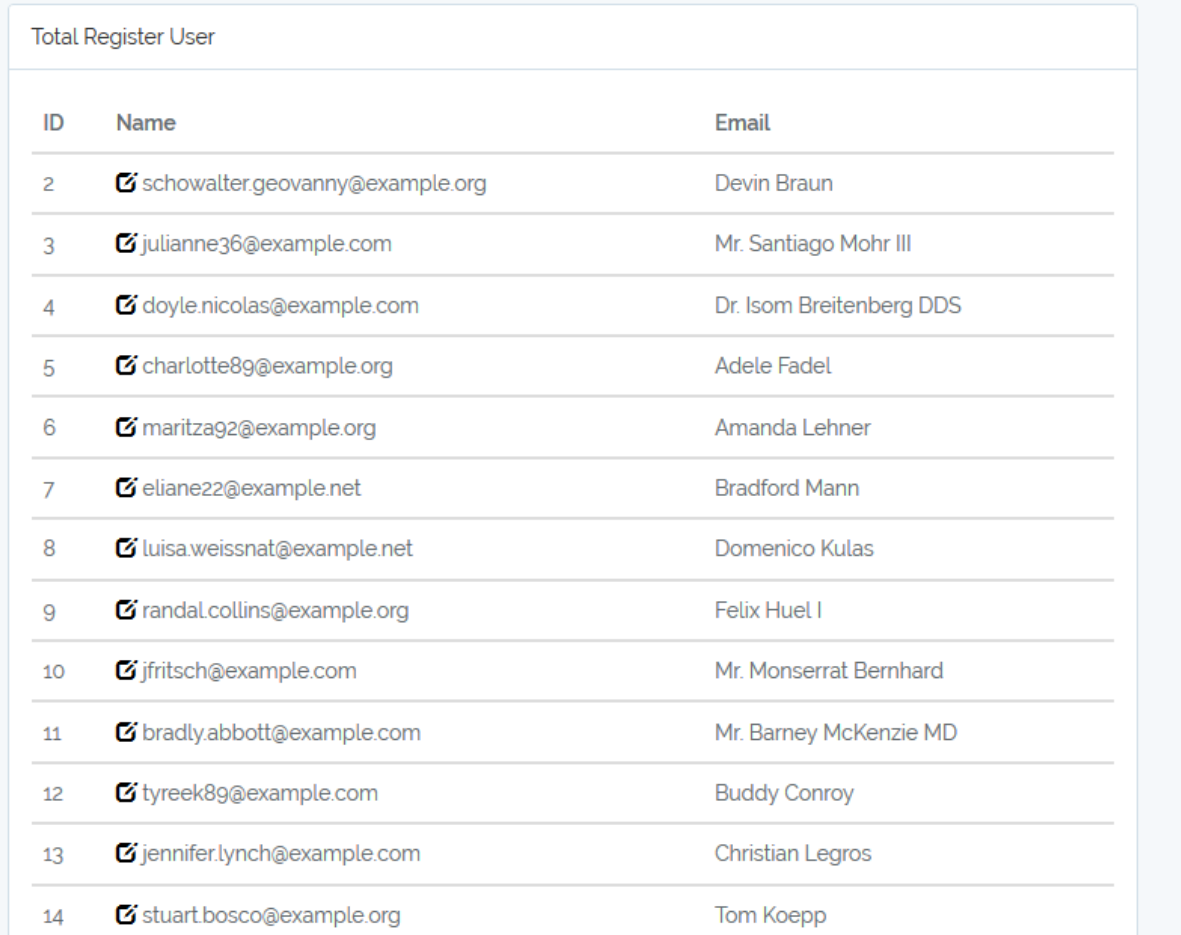

# **4.2.33 Delete User List:**

Admin can delete User Data.

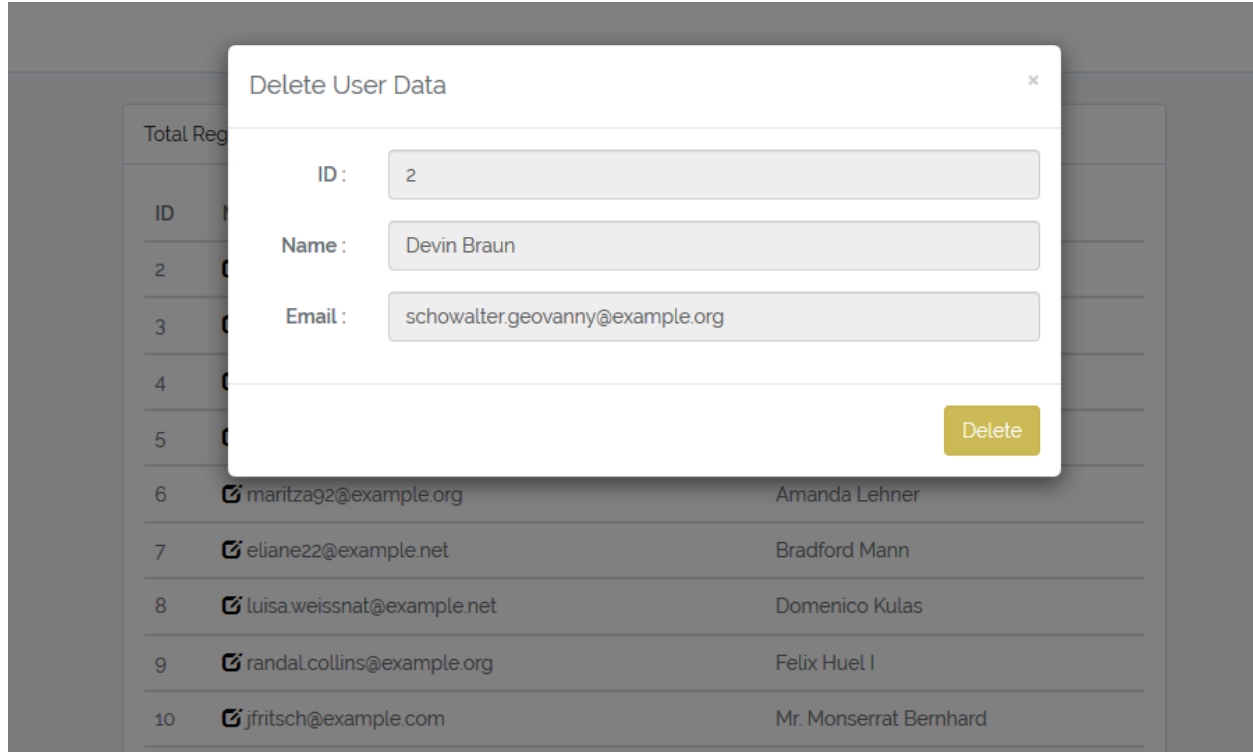

# **4.2.34 Not Found:**

The web site hosting server will typically generate a "404 Not Found" web page when a user attempts to follow a broken or dead link.

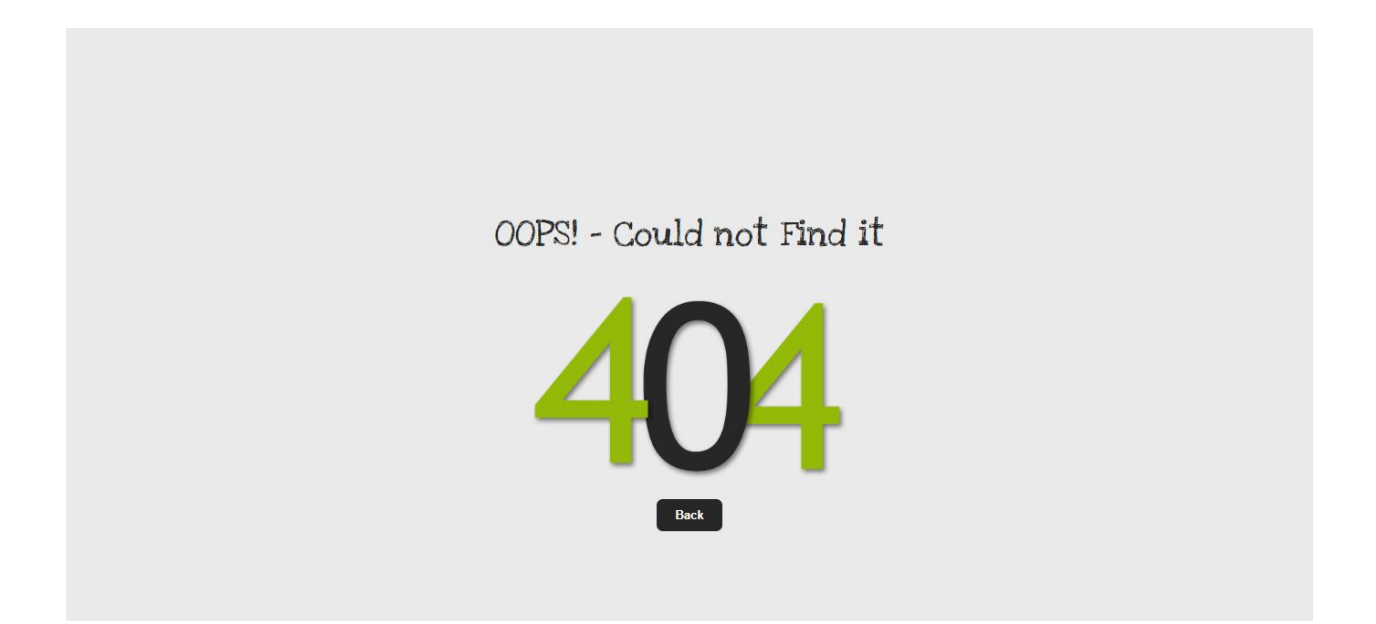

# **Chapter 5**

# **Conclusion**

# **5.1 Conclusion**

"**Group Circle**" is an online social media service where people can communicate with others very easily .This creates a group for friend those who are busy in real life and can"t spend their time with friends which create a communication gap. To revive those old memories of spending time with friends again 'Group Circle' is a great and secure platform.

In future we want to further works to develop the system introducing more interesting features and take this far more and making the user interface more interesting and improve the time complexity.

# **REFERENCES**

1. Learn, Share, Build, Each month, over 50 million developers come to Stack Overflow to learn, share their knowledge, and build their careers,<http://stackoverflow.com/> (04-07-2017)

2. We believe everyone should have easy, open access to information and that video is a powerful force for education, building understanding, and documenting world events, [https://www.youtube.com/\(](https://www.youtube.com/)07-07-2017)

3. Fast, flexible and pragmatic, PHP powers everything from your blog to the most popular websites in the world, [http://php.net/\(](http://php.net/)11-07-2017)

4. W3Schools is optimized for learning, testing, and training. Examples might be simplified to improve reading and basic understanding,<http://www.w3schools.com/> (13-07-2017)

5. PHP is basically used for developing web based software applications. This tutorial helps you to build your base with PHP, [http://www.tutorialspoint.com/php/\(](http://www.tutorialspoint.com/php/)18-07-2017)

6. Learn practical, modern web development, through expert screen casts. Most video tutorials are boring. These aren't. Ready to binge, [https://laracasts.com/\(](https://laracasts.com/)21-07-2017)

7. Love beautiful code? We do too. The PHP Framework for Web Artisans, [https://laravel.com/\(](https://laravel.com/)25-07-2017)

# **Appendix**

# **Appendix**

#### **Source Code:**

#### **1. All Route File**

```
Route::post('/OutCustomar', 'WelcomeController@OutCustomar');
Route::get('/', 'WelcomeController@welcome');
Route::get('/login', 'HomeIndexController@signInOut');
Auth::routes();
//vendor/laravel/framework/src/illuminate/routing/router.php
Route::get('/home', 'HomeController@index')->name('home');
/*Route::get('/profile/{id}', 'ProfileController@index')-
>middleware('CheckRegMiddleware');*/
Route::get('login/facebook', 'FbLoginControlle@redirectToProvider');
Route::get('login/facebook/callback', 
'FbLoginControlle@handleProviderCallback');
Route::get('login/google', 
'GmailLoginController@redirectToProvider');
Route::get('login/google/callback', 
'GmailLoginController@handleProviderCallback');
Route::get('login/twitter', 
'TwitterLoginController@redirectToProvider');
Route::get('login/twitter/callback', 
'TwitterLoginController@handleProviderCallback');
Route::get('login/github', 
'GitHubLoginController@redirectToProvider');
Route::get('login/github/callback', 
'GitHubLoginController@handleProviderCallback');
Route::get('login/linkedin', 
'linkedinLoginController@redirectToProvider');
Route::get('login/linkedin/callback', 
'linkedinLoginController@handleProviderCallback');
/*Route::get('verifyEmailFirst', 
'Auth\RegisterController@verifyEmailFirst')-
>name('verifyEmailFirst');*/
Route::get('verify/{email}/{verifyToken}', 
'Auth\RegisterController@sendEmailDone')->name('sendEmailDone');
Route::group(['middleware' => ['CheckRegMiddleware']], function () {
/*Route::get('/timeline','HomeIndexController@homeIndex');*/
Route::get('/postById/{id}', 'HomeIndexController@PostById');
     Route::get('/allpostById/{id}', 
'HomeIndexController@allPostById');
     Route::get('/search', 'HomeIndexController@search');
     Route::post('/searchResult', 
'HomeIndexController@searchResult');
    Route::post('/pChat', 'ChatController@pChatUp');
```

```
 Route::get('/privateChat/{id}', 'ChatController@privateChat');
     Route::get('/chat', 'ChatController@Index');
     Route::post('/chat/send', 'ChatController@send');
     Route::post('saveToSession', 'ChatController@saveToSession');
     Route::post('getOldMessage', 'ChatController@getOldMessage');
     Route::get('/profile/{id}', 'ProfileController@index');
     Route::get('/gallery/{id}', 'ProfileController@gallery');
     Route::post('/profile/proup', 'ProfileController@proUp');
     Route::get('/update/login/{id}', 'UpdateController@upLogin');
     Route::post('/update/login/save', 
'UpdateController@upLoginSave');
     Route::get('/update/basic/{id}', 'UpdateController@upBasic');
     Route::post('/update/save', 'UpdateController@upBasicSave');
     Route::get('/update/education/{id}', 
'UpdateController@upEducation');
     Route::post('/update/save2', 'UpdateController@upEduSave');
     Route::post('/status', 'Status_postController@statusUp');
     Route::get('/status/delete/{id}', 
'Status_postController@statusDelete');
     Route::get('/status/edit/{id}', 
'Status_postController@statusEdit');
     Route::post('/status/update', 
'Status_postController@statusUpdate');
     Route::post('/response/add', 
'Status_postController@responseCreate');
     Route::post('/response/delete', 
'Status_postController@responseDelete');
     Route::post('/response/update', 
'Status_postController@responseUpdate');
});
Route::GET('admin/home', 'AdminController@index');
Route::GET('admin/editor', 'EditorController@index');
Route::GET('admin/share', 'EditorController@shareAdmin');
Route::GET('admin', 'Admin\LoginController@showLoginForm')-
>name('admin.login');
Route::POST('admin', 'Admin\LoginController@Login');
Route::POST('admin-password/email', 
'Admin\ForgotPasswordController@sendResetLinkEmail')-
>name('admin.password.email');
Route::GET('admin-password/reset', 
'Admin\ForgotPasswordController@showLinkRequestForm')-
>name('admin.password.request');
Route::POST('admin-password/reset', 
'Admin\ResetPasswordController@reset');
Route::GET('admin-password/reset/{token}', 
'Admin\ResetPasswordController@showResetForm')-
>name('admin.password.reset');
Route::POST('admin/add', 'AdminController@addAdmin');
Route::POST('admin/delete', 'AdminController@deleteAdmin');
Route::POST('admin/update', 'AdminController@updateAdmin');
Route::POST('user/delete', 'UpdateController@deleteUser');
```

```
namespace App\Http\Controllers;
use App\Admin;
use App\BasicUp;
use App\CategoryList;
use App\EduUp;
use App\imageId;
use App\Response;
use App\role_admin;
useApp\StatasPost;
use App\User;
use Auth;
use DB;
use Illuminate\Http\Request;
class AdminController extends Controller
{
/**
    * Create a new controller instance.
 *
      * @return void
      */
public function __construct()
     {
$this->middleware('auth:admin');
$this->middleware('admin');
 }
/**
    * Show the application dashboard.
 *
      * @return \Illuminate\Http\Response
      */
public function index()
\{$adminObj = DB::table('admins')
             ->join('role_admins', 'role_admins.admin_id', '=', 
'admins.id')
             ->select('admins.*')
             ->where('role_id',2)
            -)get();
//$adminObj=Admin::all();
return view('admin.home',['adminAll' =>$adminObj]);
 }
```

```
public function addAdmin(Request $request){
```

```
$objAdmin = new Admin();
$objAdmin->name=$request->name;
$objAdmin->phone=$request->phone;
$objAdmin->email= $request->email;
$objAdmin->password=bcrypt($request->password);
$objAdmin->statusVerify=1;
$objAdmin->save();
$objAdmin1 = Admin::where('email',$request->email)->first();
$roleObj = new role_admin();
$roleObj->role_id=2;
$roleObj->admin_id=$objAdmin1->id;
$roleObj->save();
return 'Done';
    }
public function deleteAdmin(Request $request){
         Admin::where('id',$request->id)->delete();
       role_admin::where('admin_id',$request->id)->delete();
   }
public function updateAdmin(Request $request){
$adminObj = Admin::find($request->id);
$adminObj->name=$request->name;
$adminObj->email=$request->email;
$adminObj->phone=$request->phone;;
$adminObj->save();
 }
}
```

```
namespace App\Http\Controllers;
```

```
use App\Events\ChatEvent;
use App\NotificationModel;
use App\PrivateChat;
use App\User;
use DB;
use function GuzzleHttp\Promise\all;
use Illuminate\Http\Request;
use Illuminate\Support\Facades\Auth;
class ChatController extends Controller
{
public function __construct()
     {
$this->middleware('auth');
```

```
 }
public function Index(){
return view('newPage.chat');
     }
public function chat(){
return view('newPage.chat');
     }
/*public function send(){
        $message='ami k';
         $user =User::find(Auth::id());
         event(new ChatEvent($message,$user));
     }*/
public function send(Request $request){
//return $request->all();
$user =User::find(Auth::id());
$this->saveToSession($request);
   event(new ChatEvent($request->message,$user));
    }
public function saveToSession(request $request)
\left\{\begin{array}{ccc} & & \\ & & \end{array}\right\} session()->put('chat',$request->chat);
 }
public function getOldMessage()
\{return session('chat');
 }
public function privateChat($id){
//$u= Auth::user()->id;
         //$chatData=PrivateChat::where('toId',$this->id)->get();
         //$chatData=PrivateChat::where('toId',$id)->get();
$userName=User::where('id',$id)->first();
$chatData= DB::table('private_chats')
             ->where('toId', '=',$id)
             ->where('FormId', '=',Auth::user()->id)
             ->orWhere('toId', '=',Auth::user()->id)
             ->Where('FormId', '=',$id)
             ->select('private_chats.*')
             ->orderBy('id', 'desc')
            -)get();
//return $chatData->all();
if(count(SchatData) == 0)$userObject1=User::where('id',$id)->first();
$userObject2=User::where('id',Auth::user()->id)->first();
$cEnter=new PrivateChat();
$cEnter->toId=$userObject1->id;
$cEnter->toName=$userObject1->name;
$cEnter->FormId=$userObject2->id;
$cEnter->FormName=$userObject2->name;
$cEnter->txt='Welcome';
```

```
$cEnter->time='';
$cEnter->save();
$chatData= DB::table('private_chats')
                  ->where('toId', '=',$id)
                  ->where('FormId', '=',Auth::user()->id)
                  ->orWhere('toId', '=',Auth::user()->id)
                  ->Where('FormId', '=',$id)
                  ->select('private_chats.*')
                  ->orderBy('id', 'desc')
                 -)get();
$toUser=User::where('id',$id)->first();
$userAll=User::all();
return 
view('frontEnd.home.chat',['userAll'=>$userAll,'userName'=>$userName
,'toUser'=>$toUser,'chatData'=>$chatData,]);
        }
else{
$toUser=User::where('id',$id)->first();
$userAll=User::all();
return 
view('frontEnd.home.chat',['userAll'=>$userAll,'userName'=>$userName
,'toUser'=>$toUser,'chatData'=>$chatData,]);
\left\{\begin{array}{ccc} 1 & 1 & 1 \\ 1 & 1 & 1 \\ 1 & 1 & 1 \end{array}\right\} }
public function pChatUp(Request $request){
$Pchat=new PrivateChat();
$Pchat->toId=$request->toText;
$Pchat->toName=$request->toName;
$Pchat->FormName=$request->FormName;
$Pchat->FormId=$request->formText;
$Pchat->txt=$request->pCText;
$Pchat->time=date("Y-m-d (h:i:sa)");
$notificationObj=new NotificationModel();
$notificationObj->user_id=$request->toText;
$notificationObj->user_name=$request->FormName;
$notificationObj->message=' send you a message ';
$notificationObj->link_id=$request->formText;
$notificationObj->time=$Pchat->time;
$notificationObj->save();
$Pchat->save();
 }
}
```

```
56
```

```
namespace App\Http\Controllers;
use Illuminate\Foundation\Bus\DispatchesJobs;
use Illuminate\Routing\Controller as BaseController;
use Illuminate\Foundation\Validation\ValidatesRequests;
use Illuminate\Foundation\Auth\Access\AuthorizesRequests;
class Controller extends BaseController
{
use AuthorizesRequests, DispatchesJobs, ValidatesRequests;
}
```

```
namespace App\Http\Controllers;
use App\BasicUp;
use App\CategoryList;
use App\EduUp;
use App\Response;
use App\StatasPost;
use App\User;
use Illuminate\Http\Request;
class EditorController extends Controller
{ /**
 * Create a new controller instance.
 *
 * @return void
 */
public function __construct()
     {
$this->middleware('auth:admin');
$this->middleware('editor',['except'=>'shareAdmin']);
     }
public function index(){
return view('admin.editor');
    }
public function shareAdmin(){
$userObj=User::all();
return view('admin.share',['userAll'=>$userObj]);
 }
```
}

```
namespace App\Http\Controllers;
use Auth;
use App\User;
use Illuminate\Http\Request;
use Socialite;
class FbLoginControlle extends Controller
{
public function redirectToProvider()
\left\{\begin{array}{ccc} & & \\ & & \end{array}\right\}return Socialite::driver('facebook')->redirect();
 }
public function handleProviderCallback()
\left\{\begin{array}{ccc} & & \\ & & \end{array}\right\}try{
$socialUser = Socialite::driver('facebook')->user();
$user=User::where('facebook_id',$socialUser->getId())->first();
$user2=User::where('email',$socialUser->getEmail())->first();
/* $a=(string)$socialUser->getEmail();*/
if($user2==null &&$user==null){
$userObj = new User();
$userObj->facebook_id=$socialUser->getId();
$userObj->name=$socialUser->getName();
$userObj->email=$socialUser->getEmail();
$userObj->gender='';
$userObj->phone='';
$userObj->statusVerify='1';
$userObj->dateOfBirth='';
$userObj->password=bcrypt(123456);
$userObj->save();
                  Auth::login($userObj);
return redirect()->intended('/home');
 }
/*elseif ($socialUser->getEmail().toString()==''){
                  $userObj = new User();
                  $userObj->facebook_id=$socialUser->getId();
                  $userObj->name=$socialUser->getName();
                  $userObj->email=$socialUser->getId().'@ownNote.com';
                  $userObj->gender='';
                  $userObj->phone='';
                  $userObj->dateOfBirth='';
                  $userObj->password=bcrypt(123456);
                  $userObj->save();
                  Auth::login($userObj);
                  return redirect()->intended('/home');
        }*/
else{
```

```
 Auth::login($user2);
return redirect()->intended('/home');
 }
 }
catch (\Exception $e){
//return dd($socialUser);
return redirect('/login');
       }
//return dd($user);
}
}
```

```
namespace App\Http\Controllers;
use Auth;
use App\User;
use Illuminate\Http\Request;
use Socialite;
class GitHubLoginController extends Controller
{
public function redirectToProvider()
     {
return Socialite::driver('github')->redirect();
 }
/**
     * Obtain the user information from GitHub.
 *
     * @return Response
 */
public function handleProviderCallback()
     {
try{
$socialUser = Socialite::driver('github')->user();
$user=User::where('github_id',$socialUser->getId())->first();
$user2=User::where('email',$socialUser->getEmail())->first();
/* $a=(string)$socialUser->getEmail();*/
if($user2==null &&$user==null){
$userObj = new User();
$userObj->github_id=$socialUser->getId();
$userObj->name=$socialUser->getName();
$userObj->email=$socialUser->getEmail();
$userObj->gender='';
$userObj->phone='';
$userObj->statusVerify='1';;
$userObj->dateOfBirth='';
$userObj->password=bcrypt(123456);
$userObj->save();
```

```
 Auth::login($userObj);
return redirect()->intended('/home');
 }
/*elseif ($socialUser->getEmail().toString()==''){
                 $userObj = new User();
                 $userObj->facebook_id=$socialUser->getId();
                 $userObj->name=$socialUser->getName();
                 $userObj->email=$socialUser->getId().'@ownNote.com';
                 $userObj->gender='';
                 $userObj->phone='';
                 $userObj->dateOfBirth='';
                 $userObj->password=bcrypt(123456);
                 $userObj->save();
                 Auth::login($userObj);
                 return redirect()->intended('/home');
         }*/
else{
                Auth::login($user2);
return redirect()->intended('/home');
  }
 }
catch (\Exception $e){
// return dd($socialUser);
return redirect('/login');
        }
//return dd($user);
}
}
```

```
8. <?php
```

```
namespace App\Http\Controllers;
use Auth;
use App\User;
use Illuminate\Http\Request;
use Socialite;
class GmailLoginController extends Controller
{
public function redirectToProvider()
     {
return Socialite::driver('google')->redirect();
 }
/**
      * Obtain the user information from GitHub.
 *
      * @return Response
      */
```
**public function** handleProviderCallback()

```
\left\{\begin{array}{c} \end{array}\right\}try{
$socialUser = Socialite::driver('google')->stateless()->user();
$user=User::where('google_id',$socialUser->getId())->first();
$user2=User::where('email',$socialUser->getEmail())->first();
/* $a=(string)$socialUser->getEmail();*/
if($user2==null &&$user==null){
$userObj = new User();
$userObj->google_id=$socialUser->getId();
$userObj->name=$socialUser->getName();
$userObj->email=$socialUser->getEmail();
$userObj->gender='';
$userObj->phone='';
$userObj->statusVerify='1';;
$userObj->dateOfBirth='';
$userObj->password=bcrypt(123456);
$userObj->save();
                 Auth::login($userObj);
return redirect()->intended('/home');
 }
/*elseif ($socialUser->getEmail().toString()==''){
                  $userObj = new User();
                  $userObj->facebook_id=$socialUser->getId();
                  $userObj->name=$socialUser->getName();
                  $userObj->email=$socialUser->getId().'@ownNote.com';
                  $userObj->gender='';
                  $userObj->phone='';
                  $userObj->dateOfBirth='';
                  $userObj->password=bcrypt(123456);
                  $userObj->save();
                 Auth::login($userObj);
                 return redirect()->intended('/home');
            }*/
else{
                 Auth::login($user2);
return redirect()->intended('/home');
       }
        }
catch (\Exception $e){
// return dd($socialUser);
return redirect('/login');
        }
//return dd($user);
}
}
```

```
namespace App\Http\Controllers;
```

```
use App\NotificationModel;
```

```
use App\Response;
use Auth;
use DB;
use App\imageId;
use Illuminate\Http\Request;
class HomeController extends Controller
{
/**
      * Create a new controller instance.
 *
      * @return void
      */
public function __construct()
     {
$this->middleware('auth');
 }
/**
    * Show the application dashboard.
 *
      * @return \Illuminate\Http\Response
      */
public function index()
     {
// $notificationObj=NotificationModel::all();
 // $responseObj=Response::all();
$responseObj = DB::table('responses')
             ->join('users', 'responses.user_id', '=', 'users.id')
             ->select('responses.*','users.name','users.proPic')
             ->orderBy('id', 'desc')
            \rightarrowqet();
//return $responseObj;
         /*$userObject=User::where('id',$id)->first();
         return 
view('frontEnd.update.loginUpdate',['userInfoById'=>$userObject]);*/
         /*
          * echo '<pre>';
         print_r();
         exit();
         */
         //$imageid=DB::table('image_ids')
             /*->get();*/
$imageid=imageId::where('id','2')->first();
$imageid=imageId::all();
//return $imageid->imageId;
$statusData = DB::table('users')
             ->join('statas_posts', 'users.id', '=', 
'statas_posts.user_id')
             ->select('statas_posts.*', 'users.name','users.proPic', 
'users.email')
```

```
/*->where('id',$id)
                 ->first()*/
->orderBy('id', 'desc')
            ->paginate(10);
/* ->get();*/
       /* echo '<pre>';
         print_r($statusData);
         exit();*/
         //return $statusData;
return view('home', ['statusDataAlls' =>$statusData,'imageid' 
=>$imageid,'responseId' =>$responseObj]);
  }
}
```

```
namespace App\Http\Controllers;
use App\imageId;
use DB;
use App\User;
use Illuminate\Http\Request;
class HomeIndexController extends Controller
{
public function homeIndex(){
return view('frontEnd.home.HomeIndex');
     }public function signInOut(){
return view('frontEnd.home.login');
     }
public function search(Request $request ){
$term=$request->term;
$users=User::where('name','LIKE','%'.$term.'%')-
>orWhere('email','LIKE','%'.$term.'%')->get();
if(count($users)==0){
$searchItem[]='No item found';
         }else{
foreach ($users as $key=>$value){
$searchItem[]=$value->name;
          }
         }
return $searchItem;
     }
public function searchResult(Request $request){
$searchKey=$request->searchItem;
$users=User::where('name','LIKE','%'.$searchKey.'%')-
>orWhere('email','LIKE','%'.$searchKey.'%')->get();
//$users[]='No item found';
        //return $users->all();
return view('frontEnd.home.searchList', ['usersall' =>$users]);
\begin{array}{ccc} \end{array}public function PostById($id){
```

```
$responseObj = DB::table('responses')
             ->join('users', 'responses.user_id', '=', 'users.id')
             ->select('responses.*','users.name','users.proPic')
             ->where('responses.post_id',$id)
             ->orderBy('id', 'desc')
            ->get();
// $imageid=imageId::where('id','2')->first();
$imageid=imageId::all();
//return $imageid->imageId;
$statusData = DB::table('users')
             ->join('statas_posts', 'users.id', '=', 
'statas_posts.user_id')
             ->select('statas_posts.*', 'users.name','users.proPic', 
'users.email')
            ->where('statas posts.id', $id)
            -\frac{1}{2}first();
return view('frontEnd.home.PostById', ['statusDataAll' 
=>$statusData,'imageid' =>$imageid,'responseId' =>$responseObj]);
    }
public function allPostById($id){
$responseObj = DB::table('responses')
             ->join('users', 'responses.user_id', '=', 'users.id')
             ->select('responses.*','users.name','users.proPic')
             ->orderBy('id', 'desc')
             ->get();
$imageid=imageId::all();
//return $imageid->imageId;
$statusData = DB::table('users')
             ->join('statas_posts', 'users.id', '=', 
'statas_posts.user_id')
             ->select('statas_posts.*', 'users.name','users.proPic', 
'users.email')
             ->where('user_id',$id)
             ->orderBy('id', 'desc')
             ->paginate(10);
return view('frontEnd.home.allPostById', ['statusDataAlls' 
=>$statusData,'imageid' =>$imageid,'responseId' =>$responseObj]);
 }
}
```

```
namespace App\Http\Controllers;
use Auth;
use App\User;
use Illuminate\Http\Request;
use Socialite;
```

```
class linkedinLoginController extends Controller
{
public function redirectToProvider()
\left\{\begin{array}{ccc} & & \\ & & \end{array}\right\}return Socialite::driver('linkedin')->redirect();
 }
/**
     * Obtain the user information from GitHub.
 *
      * @return Response
    */
public function handleProviderCallback()
\left\{\begin{array}{ccc} & & \\ & & \end{array}\right\}try{
$socialUser = Socialite::driver('linkedin')->user();
$user=User::where('linkedin_id',$socialUser->getId())->first();
$user2=User::where('email',$socialUser->getEmail())->first();
/* $a=(string)$socialUser->getEmail();*/
if($user2==null &&$user==null){
$userObj = new User();
$userObj->linkedin_id=$socialUser->getId();
$userObj->name=$socialUser->getName();
$userObj->email=$socialUser->getEmail();
$userObj->gender='';
$userObj->phone='';
$userObj->statusVerify='1';;
$userObj->dateOfBirth='';
$userObj->password=bcrypt(123456);
$userObj->save();
                  Auth::login($userObj);
return redirect()->intended('/home');
 }
/*elseif ($socialUser->getEmail().toString()==''){
                  $userObj = new User();
                  $userObj->facebook_id=$socialUser->getId();
                  $userObj->name=$socialUser->getName();
                  $userObj->email=$socialUser->getId().'@ownNote.com';
                  $userObj->gender='';
                  $userObj->phone='';
                  $userObj->dateOfBirth='';
                  $userObj->password=bcrypt(123456);
                  $userObj->save();
                  Auth::login($userObj);
                  return redirect()->intended('/home');
            }*/
else{
                  Auth::login($user2);
return redirect()->intended('/home');
       }
        }
catch (\Exception $e){
```

```
// return dd($socialUser);
return redirect('/login');
         }
//return dd($user);
}
}
```

```
namespace App\Http\Controllers;
use Illuminate\Http\Request;
use App\EduUp;
use App\BasicUp;
use App\User;
use DB;
class ProfileController extends Controller
{
public function index($id){
$userObject=User::where('id',$id)->first();
$BasicObject=BasicUp::where('id',$id)->first();
$EduObject=EduUp::where('id',$id)->first();
/* $eduBasicObject = EduUp::all();
         $basicBasicObject = BasicUp::all();
         $userBasicObject = User::all();*/
if( $BasicObject==null &&$EduObject==null){
$basicObj=new BasicUp();
$basicObj->id = $id;
$basicObj->livingIn = '';
$basicObj->language = '';
$basicObj->birthdayPlace = '';
$basicObj->status = '';
$basicObj->religion = '';
$basicObj->bloodGroup = '';
$basicObj->socialNetwork ='';
$basicObj->address = '';
$basicObj->save();
$EduObj=new EduUp();
$EduObj->id = $id;
$EduObj->schools = '';
$EduObj->college = '';
$EduObj->highSchools = '';
$EduObj->university = '';
$EduObj->professionalSkills = '';
$EduObj->personalSkills = '';
$EduObj->technicalSkills ='';
$EduObj->achievement = '';
$EduObj->others = '';
$EduObj->save();
return
```
```
view('frontEnd.update.profile',['eduinfo'=>$EduObj,'basicinfo'=>$bas
icObj,'userInfo'=>$userObject]);
 }
elseif( $BasicObject==null &&$EduObject!=null){
$basicObj=new BasicUp();
$basicObj->id = $id;
$basicObj->livingIn = '';
$basicObj->language = '';
$basicObj->birthdayPlace = '';
$basicObj->status = '';
$basicObj->religion = '';
$basicObj->bloodGroup = '';
$basicObj->socialNetwork ='';
$basicObj->address = '';
$basicObj->save();
return 
view('frontEnd.update.profile',['eduinfo'=>$EduObject,'basicinfo'=>$
basicObj,'userInfo'=>$userObject]);
 }
elseif( $BasicObject!=null &&$EduObject==null){
$EduObj=new EduUp();
$EduObj->id = $id;
$EduObj->schools = '';
$EduObj->college = '';
$EduObj->highSchools = '';
$EduObj->university = '';
$EduObj->professionalSkills = '';
$EduObj->personalSkills = '';
$EduObj->technicalSkills ='';
$EduObj->achievement = '';
$EduObj->others = '';
$EduObj->save();
return 
view('frontEnd.update.profile',['eduinfo'=>$EduObj,'basicinfo'=>$Bas
icObject,'userInfo'=>$userObject]);
       }
else
             return 
view('frontEnd.update.profile',['eduinfo'=>$EduObject,'basicinfo'=>$
BasicObject,'userInfo'=>$userObject]);
}
public function proUp(Request $request){
if($request->hasFile('Prophoto')){
$userObj=User::find($request->userId);
$name = $request->Prophoto->getClientOriginalName();
$uploadPath = 'User/image/';
$request->Prophoto->move($uploadPath, $name);
$imageUr1 = $uploadPath . $name;$userObj->proPic= $imageUrl;
$userObj->save();
return redirect()->to('profile/'.$request->userId);
```

```
 }else{
return redirect()->to('profile/'.$request->userId);
 }
\left\{\begin{array}{cc} 1 & 1 \\ 1 & 1 \end{array}\right\}public function gallery($id){
$imageData = DB::table('users')
                   ->join('statas_posts', 'users.id', '=', 
'statas_posts.user_id')
                   ->join('image_ids', 'image_ids.imageId', '=', 
'statas_posts.imageId')
- 1990 - 1990 - 1990 - 1990 - 1990 - 1990 - 1990 - 1990 - 1990 - 1990 - 1990 - 1990 - 1990 - 1990 - 1990 - 19<br>1991 - 1990 - 1990 - 1990 - 1990 - 1990 - 1990 - 1990 - 1990 - 1990 - 1990 - 1990 - 1990 - 1990 - 1990 - 1990
>select('image_ids.upload_photo','statas_posts.post_time','statas_po
sts.status')
                   ->where('users.id',$id)
                   ->distinct()
                  -)get();
//return $imageData;
return view('frontEnd.home.gallery',['imageDatas'=>$imageData]);
 }
}
```

```
namespace App\Http\Controllers;
use App\CategoryList;
use App\imageId;
use App\NotificationModel;
use App\Response;
use App\User;
use Auth;
use DB;
use App\StatasPost;
use Illuminate\Http\Request;
class Status_postController extends Controller
{
public function statusUp(Request $request)
\{$i=substr(md5(time()), 0, 11);
// return $request->all();
$this->validate($request, [
'upload_photo.*' =>'image|max:1024',
//'status'=>'required',
]);
```

```
if($request->hasFile('upload_photo'))
 \{foreach ($request->upload_photo as $file){
$filename=$file->getClientOriginalName();
print_r($filename.'<br>');
$name = $file->getClientOriginalName();
$uploadPath = 'User/image/';
$file->move($uploadPath, $name);
$imageUrl = $uploadPath . $name;
//$this->saveFunction($request, $imageUrl);
$imageIdObj=new imageId();
//$statusObj->imageId = $i;
$imageIdObj->upload_photo=$imageUrl;
$imageIdObj->imageId=$i;
$imageIdObj->save();
 }
$statusObj = new StatasPost();
$statusObj->user_id = Auth::user()->id;
$statusObj->status = $request->status;
$statusObj->whoSee = $request->whoSee;
$statusObj->option = $request->option;
$statusObj->upload_photo = '';
$statusObj->anonymous = $request->anonymous;
$statusObj->post_time = date("Y-m-d (h:i:sa)");
$statusObj->imageId = $i;
$statusObj->save();
$categoryListAddByuser = new CategoryList();
$categoryListAddByuser->user_id = Auth::user()->id;
$categoryListAddByuser->Category_name = $request->option;
$categoryListAddByuser->save();
$notificationObj=new NotificationModel();
//$uObj=User::find( Auth::user()->id )->first();
$uObj= DB::table('users')
                 ->where('id', '=',Auth::user()->id)
                 ->select('users.*')
               \rightarrowfirst();
$sPObj= DB::table('statas_posts')
                 ->where('user_id', '=',Auth::user()->id)
                 ->where('status', '=',$request->status)
                 ->where('post_time', '=',$statusObj->post_time)
                 ->select('statas_posts.*')
                \rightarrowfirst();
$notificationObj->user_id=Auth::user()->id;
$notificationObj->user_name=$uObj->name;
$notificationObj->message=' update a status ';
```

```
$notificationObj->link_id=$sPObj->id;
$notificationObj->anonymous=$request->anonymous;
$notificationObj->time=$statusObj->post_time;
$notificationObj->save();
return redirect('/home');
    }
else{
$imageUrl = '';
/*$this->saveFunction($request, $imageUrl);*/
$statusObj = new StatasPost();
$imageIdObj=new imageId();
$statusObj->user_id = Auth::user()->id;
$statusObj->status = $request->status;
$statusObj->whoSee = $request->whoSee;
$statusObj->option = $request->option;
$statusObj->upload_photo = $imageUrl;
$statusObj->anonymous = $request->anonymous;
$statusObj->post_time = date("Y-m-d (h:i:sa)");
//$statusObj->imageId = substr(md5(time()), 0, 11);
$statusObj->imageId =$i;
$imageIdObj->upload_photo=$statusObj->upload_photo;
$imageIdObj->imageId=$statusObj->imageId;
$statusObj->save();
$imageIdObj->save();
$categoryListAddByuser = new CategoryList();
$categoryListAddByuser->user_id = Auth::user()->id;
$categoryListAddByuser->Category_name = $request->option;
$categoryListAddByuser->save();
$notificationObj=new NotificationModel();
$uObj= DB::table('users')
                 ->where('id', '=',Auth::user()->id)
                 ->select('users.*')
                \rightarrowfirst();
$sPObj= DB::table('statas_posts')
                 ->where('user_id', '=',Auth::user()->id)
                 ->where('status', '=',$request->status)
                 ->where('post_time', '=',$statusObj->post_time)
                 ->select('statas_posts.*')
                \rightarrowfirst();
$notificationObj->user_id=Auth::user()->id;
$notificationObj->user_name=$uObj->name;
$notificationObj->message=' update a status ';
$notificationObj->link_id=$sPObj->id;
```

```
$notificationObj->anonymous=$request->anonymous;
$notificationObj->time=$statusObj->post_time;
$notificationObj->save();
```

```
return redirect('/home');
```

```
 }
/*$image = $request->file('upload_photo');
         if ($image == null) {
            $imageUrl = '';
         } else {
             $name = $image->getClientOriginalName();
             $uploadPath = 'User/image/';
             $image->move($uploadPath, $name);
             $imageUrl = $uploadPath . $name;
       }*/
```
}

```
/*protected function saveFunction($request, $imageUrl)
 {
         $statusObj = new StatasPost();
         $imageIdObj=new imageId();
         $statusObj->user_id = Auth::user()->id;
         $statusObj->status = $request->status;
         $statusObj->whoSee = $request->whoSee;
         $statusObj->option = $request->option;
         $statusObj->upload_photo = $imageUrl;
         $statusObj->anonymous = $request->anonymous;
         $statusObj->post_time = date("Y-m-d (h:i:sa)");
         //$statusObj->imageId = substr(md5(time()), 0, 11);
         $statusObj->imageId = $i;
         $imageIdObj->upload_photo=$statusObj->upload_photo;
         $imageIdObj->imageId=$statusObj->imageId;
         $statusObj->save();
       $imageIdObj->save();
```
 *}\*/*

 $\left\{\begin{array}{ccc} \end{array}\right\}$ 

```
public function statusDelete($id)
```

```
$statusObj = StatasPost::find($id);
$statusById1 = StatasPost::where('id',$id)->first();
$ImageId = $statusById1->imageId;
$imageidObj = imageId::where('imageId',$ImageId)->get();
$theDefaults = array();
foreach($imageidObj as $v) {
```

```
$theDefaults[$v->id] = $v->upload_photo;
        }
//return $theDefaults;
        /* print_r($theDefaults);
        exit();*/
         //$oldImageUrl1 = $statusById1->upload_photo;
if($imageidObj !=null){
try{
foreach ($theDefaults as $imageid ){
unlink($imageid);
 }
             }catch (\Exception $e){
$statusObj->delete();
                 imageId::where('imageId', $ImageId)->delete();
return redirect('/home');
         }
    }
/*if($oldImageUrl1 !=null){
             try{
                unlink($oldImageUrl1);
             }catch (\Exception $e){
               $statusObj->delete();
               return redirect('/home');
 }
   }*/
imageId::where('imageId', $ImageId)->delete();
$statusObj->delete();
return redirect('/home');
 }
public function statusEdit($id)
\left\{\right.$statusObj = StatasPost::where('id', $id)->first();
$userId = $statusObj->user_id;
$imageId = $statusObj->imageId;
$userObj = User::where('id', $userId)->first();
$imageObject = imageId::where('imageId', $imageId)->get();
/*echo '<pre>';
        print_r($statusObj);
        exit();*/
return view('frontEnd.home.statusEdit', ['StatusById' =>$statusObj, 
'StatusByUser' =>$userObj, 'StatusByImage' =>$imageObject,]);
 }
public function statusUpdate(Request $request)
\{if($request->hasFile('upload_photo'))
\{$statusById = StatasPost::where('id', $request->Statusid)->first();
$i=substr(md5(time()), 0, 11);
$this->validate($request, [
```

```
'upload_photo.*' =>'image|max:1024',
//'status'=>'required',
]);
$ImageId=$statusById->imageId;
$imageidObj = imageId::where('imageId',$ImageId)->get();
$theDefaults = array();
foreach($imageidObj as $v) {
$theDefaults[$v->id] = $v->upload_photo;
 }
if($imageidObj !=null){
try{
foreach ($theDefaults as $imageid ){
unlink($imageid);
 }
                   imageId::where('imageId', $ImageId)->delete();
                }catch (\Exception $e){
                   imageId::where('imageId', $ImageId)->delete();
              }
  }
foreach ($request->upload_photo as $file){
$name = $file->getClientOriginalName();
$uploadPath = 'User/image/';
$file->move($uploadPath, $name);
$imageUrl = $uploadPath . $name;
$imageIdObj=new imageId();
$imageIdObj->upload_photo=$imageUrl;
$imageIdObj->imageId=$i;
$imageIdObj->save();
 }
$statusObj=StatasPost::find($request->Statusid);
$statusObj->user_id = $request->userId;
$statusObj->status = $request->status;
$statusObj->whoSee = $request->whoSee;
$statusObj->option = $request->option1;
$statusObj->imageId = $i;
$statusObj->anonymous = $request->anonymous;
$statusObj->post_time = date("Y-m-d (h:i:sa)");
$statusObj->save();
return redirect('/home');
       }
else{
```

```
$statusObj=StatasPost::find($request->Statusid);
$statusObj->user_id = $request->userId;
$statusObj->status = $request->status;
$statusObj->whoSee = $request->whoSee;
$statusObj->option = $request->option1;
$statusObj->anonymous = $request->anonymous;
```

```
$statusObj->post_time = date("Y-m-d (h:i:sa)");
$statusObj->save();
return redirect('/home');
 }
// $imageUrl = $this->imageExistStatus($request);
}
private function imageExistStatus($request)
 {/*
         if ($statusImage) {
             $oldImageUrl = $statusById->upload_photo;
             unlink($oldImageUrl);
             $name = $statusImage->getClientOriginalName();
             $uploadPath = 'User/image/';
             $statusImage->move($uploadPath, $name);
             $imageUrl = $uploadPath . $name;
         } else {
           $imageUrl = $statusById->upload_photo;
 }
        return $imageUrl;*/
}
public function responseCreate(Request $request){
$responseObj=new Response();
$responseObj->user_id=$request->user_id;
$responseObj->post_id=$request->post_id;
$responseObj->post_time=date("Y-m-d (h:i:sa)");
$responseObj->Response=$request->text;
$responseObj->anonymous=$request->responseAnonymous;
$responseObj->save();
$notificationObj=new NotificationModel();
//$statusPostObj=StatasPost::find($request->post_id)->first();
$statusPostObj= DB::table('statas_posts')
             ->where('id', '=',$request->post_id)
             ->select('statas_posts.*')
            \rightarrowfirst();
$uObj= DB::table('users')
             ->where('id', '=',$request->user_id)
             ->select('users.*')
            \rightarrowfirst();
```

```
74
```

```
$notificationObj->user_id=$request->user_id;
$notificationObj->user_name=$uObj->name;
$notificationObj->message=' update a response ';
$notificationObj->link_id=$request->post_id;
$notificationObj->anonymous=$request->responseAnonymous;
$notificationObj->time=$responseObj->post_time;
$notificationObj->form=$statusPostObj->user_id;
$notificationObj->save();
//return $request->all();
return 'Done';
     }
public function responseUpdate(Request $request){
$responseObj=Response::find($request->id);
$responseObj->Response=$request->value;
$responseObj->post_time=date("Y-m-d (h:i:sa)");
$responseObj->anonymous=$request->responseAnonymous;
$responseObj->save();
// return 'Done';
}
public function responseDelete(Request $request){
         Response::where('id',$request->id)->delete();
 }
}
```

```
namespace App\Http\Controllers;
use Auth;
use App\User;
use Illuminate\Http\Request;
use Socialite;
class TwitterLoginController extends Controller
{
public function redirectToProvider()
     {
return Socialite::driver('twitter')->redirect();
 }
/**
    * Obtain the user information from GitHub.
 *
      * @return Response
      */
```
**public function** handleProviderCallback()

```
\left\{\begin{array}{ccc} \end{array}\right\}try{
$socialUser = Socialite::driver('twitter')->user();
$user=User::where('twitter_id',$socialUser->getId())->first();
$user2=User::where('email',$socialUser->getEmail())->first();
/* $a=(string)$socialUser->getEmail();*/
if($user2==null &&$user==null){
$userObj = new User();
$userObj->twitter_id=$socialUser->getId();
$userObj->name=$socialUser->getName();
$userObj->email=$socialUser->getEmail();
$userObj->gender='';
$userObj->phone='';
$userObj->statusVerify='1';;
$userObj->dateOfBirth='';
$userObj->password=bcrypt(123456);
$userObj->save();
                 Auth::login($userObj);
return redirect()->intended('/home');
 }
/*elseif ($socialUser->getEmail().toString()==''){
                  $userObj = new User();
                  $userObj->facebook_id=$socialUser->getId();
                  $userObj->name=$socialUser->getName();
                  $userObj->email=$socialUser->getId().'@ownNote.com';
                  $userObj->gender='';
                  $userObj->phone='';
                  $userObj->dateOfBirth='';
                  $userObj->password=bcrypt(123456);
                  $userObj->save();
                 Auth::login($userObj);
                 return redirect()->intended('/home');
            }*/
else{
                 Auth::login($user2);
return redirect()->intended('/home');
       }
        }
catch (\Exception $e){
// return dd($socialUser);
return redirect('/login');
        }
//return dd($user);
}
}
```

```
namespace App\Http\Controllers;
use App\CategoryList;
use App\NotificationModel;
```

```
use App\Response;
use App\StatasPost;
use Illuminate\Support\Facades\Auth;
use Illuminate\Http\Request;
use App\BasicUp;
use App\User;
use App\EduUp;
use App\Notifications;
use DB;
class UpdateController extends Controller
{
public function upLogin($id){
// return $email;
$userObject=User::where('id',$id)->first();
//$userObject=User::where('id',$id)->get();
// return $userObject;
return 
view('frontEnd.update.loginUpdate',['userInfoById'=>$userObject]);
 }
public function upBasic($id){
$BasicObject=BasicUp::where('id',$id)->first();
if( $BasicObject==null){
$basicObj=new BasicUp();
$basicObj->id = $id;
$basicObj->livingIn = '';
$basicObj->language = '';
$basicObj->birthdayPlace = '';
$basicObj->status = '';
$basicObj->religion = '';
$basicObj->bloodGroup = '';
$basicObj->socialNetwork ='';
$basicObj->address = '';
$basicObj->save();
return 
view('frontEnd.update.basicUpdate',['BasicObject'=>$basicObj]);
         }
return 
view('frontEnd.update.basicUpdate',['BasicObject'=>$BasicObject]);
 }
public function upEducation($id){
$EduObject=EduUp::where('id',$id)->first();
if( $EduObject==null){
$EduObj=new EduUp();
$EduObj->id = $id;
$EduObj->schools = '';
$EduObj->college = '';
$EduObj->highSchools = '';
$EduObj->university = '';
$EduObj->professionalSkills = '';
$EduObj->personalSkills = '';
$EduObj->technicalSkills ='';
$EduObj->achievement = '';
$EduObj->others = '';
$EduObj->save();
```

```
77
```

```
return view('frontEnd.update.eduUpdate',['userInfoById'=>$EduObj]);
 }
return 
view('frontEnd.update.eduUpdate',['userInfoById'=>$EduObject]);
 }
public function upBasicSave(Request $request){
// return $request->all();
     //return view('frontEnd.update.eduUpdate');
       // $basicUpObject=new BasicUp();
$basicUpObject=BasicUp::find($request->id);
$basicUpObject->livingIn = $request->livingIn;
$basicUpObject->language = $request->language;
$basicUpObject->birthdayPlace = $request->birthdayPlace;
$basicUpObject->status = $request->status;
$basicUpObject->religion = $request->religion;
$basicUpObject->bloodGroup = $request->bloodGroup;
$basicUpObject->socialNetwork = $request->socialNetwork;
$basicUpObject->address = $request->address;
$basicUpObject->save();
$notificationObj=new NotificationModel();
//$uObj=User::find(Auth::user()->id)->first();
$uObj= DB::table('users')
             ->where('id', '=',Auth::user()->id)
             ->select('users.*')
           \rightarrowfirst();
$notificationObj->user_id=Auth::user()->id;
$notificationObj->user_name=$uObj->name;
$notificationObj->message=' update profile ';
$notificationObj->link_id=Auth::user()->id;
$notificationObj->save();
//return'Basic info Update successfully';
/* return redirect('/update/basic')->with('message','Basic info 
Update successfully');*/
return redirect('update/basic/'.$request->id)->with('message','Basic 
info Update successfully');
     }
public function upEduSave(Request $request){
// return $request->all();
     //return view('frontEnd.update.eduUpdate');
     //return'Basic info Update successfully';
         /*DB::table('edu_ups')->insert([
             'schools'=>$request->schools,
             'college'=>$request->college,
             'highSchools'=>$request->highSchools,
             'university'=>$request->university,
             'professionalSkills'=>$request->professionalSkills,
             'personalSkills'=>$request->personalSkills,
             'technicalSkills'=>$request->technicalSkills,
             'achievement'=>$request->achievement,
             'others'=>$request->others,
    ]);*/
```

```
78
```

```
$EduBasicUp=EduUp::find($request->id);
$EduBasicUp->schools = $request->schools;
$EduBasicUp->college = $request->college;
$EduBasicUp->highSchools = $request->highSchools;
$EduBasicUp->university = $request->university;
$EduBasicUp->professionalSkills = $request->professionalSkills;
$EduBasicUp->personalSkills = $request->personalSkills;
$EduBasicUp->technicalSkills = $request->technicalSkills;
$EduBasicUp->achievement = $request->achievement;
$EduBasicUp->others = $request->others;
$EduBasicUp->save();
$notificationObj=new NotificationModel();
// $uObj=User::find(Auth::user()->id)->first();
$uObj= DB::table('users')
             ->where('id', '=',Auth::user()->id)
             ->select('users.*')
            \rightarrowfirst();
$notificationObj->user_id=Auth::user()->id;
$notificationObj->user_name=$uObj->name;
$notificationObj->message=' update profile ';
$notificationObj->link_id=Auth::user()->id;
$notificationObj->save();
/* return redirect('/update/education')-
>with('message','Education info Update successfully');*/
return redirect('/update/education/'.$request->id)-
>with('message','Education info Update successfully');
     }
public function upLoginSave(Request $request){
// return $request->all();
     //return view('frontEnd.update.eduUpdate');
     //return'Basic info Update successfully';
        /* dd($request->all());*/
$userObject2=User::find($request->id);
$userObject2->name = $request->name;
$userObject2->email = $request->email;
$userObject2->gender = $request->gender;
$userObject2->phone = $request->phone;
$userObject2->dateOfBirth = $request->date;
$userObject2->password = bcrypt($request->password);
$userObject2->save();
$notificationObj=new NotificationModel();
//$uObj=User::find(Auth::user()->id)->first();
$uObj= DB::table('users')
             ->where('id', '=',Auth::user()->id)
             ->select('users.*')
            \rightarrowfirst();
$notificationObj->user_id=Auth::user()->id;
$notificationObj->user_name=$uObj->name;
$notificationObj->message=' update profile ';
$notificationObj->link_id=Auth::user()->id;
$notificationObj->save();
```

```
return redirect('/update/login/'.$request->id)->with('message','Info 
Update successfully');;
 }
public function deleteUser(Request $request){
//$imageid=StatasPost::where('user_id',$request->id)->first();
         //imageId::where('imageId',$imageid->imageId)->delete();
BasicUp::where('id',$request->id)->delete();
         CategoryList::where('user_id',$request->id)->delete();
         EduUp::where('id',$request->id)->delete();
         Response::where('user_id',$request->id)->delete();
         StatasPost::where('user_id',$request->id)->delete();
       User::where('id',$request->id)->delete();
  }
```
}

```
namespace App\Http\Controllers;
use App\OthersComment;
use Illuminate\Http\Request;
class WelcomeController extends Controller
{
public function welcome(){
return view('frontEnd.home.welcome');
     }
public function OutCustomar(Request $request){
$othersObj=new OthersComment();
$othersObj->name=$request->name;
$othersObj->email=$request->email;
$othersObj->comment=$request->comment;
$othersObj->save();
   }
}
```

```
namespace App\Providers;
use Illuminate\Support\Facades\Schema;
use View;
use Auth;
use DB;
use App\StatasPost;
use App\CategoryList;
use Illuminate\Support\ServiceProvider;
class AppServiceProvider extends ServiceProvider
{
/**
     * Bootstrap any application services.
 *
      * @return void
      */
public function boot()
     {
//Schema::defaultStringLength(191);
View::share('shadhin', 'shadhin');
  View::composer('*', function ($view) {
/*$categoryObj=CategoryList::where('user_id',Auth::user()->id)-
>get();*/
try {
$notificationObj = DB::table('notification_models')
                     ->select('notification_models.*')
                     ->orderBy('id', 'desc')
                    -)qet();$id = Author::user() \rightarrow id;$categoryObj = DB::table('category_lists')
/*->select('category_lists.*')*/
                     /*->where('id',$id)
                        ->first()*/
                     /*->orderBy('id', 'desc')*/
->distinct()
                     ->where('user_id', $id)
                     ->get(['Category_name']);
$view->with('CategoryListById', $categoryObj);
$view->with('notificationObj', $notificationObj);
            } catch (\Exception $e) {
return redirect('/home');
  }
 });
```

```
 }
/**
    * Register any application services.
 *
      * @return void
      */
public function register()
     {
//
}
}
```
#### **18. App.js** */\*\**

```
* First we will load all of this project's JavaScript dependencies 
which
* includes Vue and other libraries. It is a great starting point 
when
* building robust, powerful web applications using Vue and Laravel.
*/
```

```
require('./bootstrap');
```

```
window.Vue = require('vue');
import Vue from 'vue'
import VueChatScroll from 'vue-chat-scroll'
Vue.use(VueChatScroll)
```

```
import Toaster from 'v-toaster'
import 'v-toaster/dist/v-toaster.css'
Vue.use(Toaster, {timeout: 5000})
/**
* Next, we will create a fresh Vue application instance and attach 
it to
* the page. Then, you may begin adding components to this 
application
* or customize the JavaScript scaffolding to fit your unique needs.
 */
```

```
Vue.component('message', require('./components/message.vue'));
```

```
const app = new Vue({
el: '#app',
data:{
message:'',
chat:{
message:[],
user:[],
color:[],
time:[],
          },
```

```
typing:'',
nuberOfUsers: 0,
    },
watch:{
message(){
Echo.private('chat')
                 .whisper('typing', {
name: this.message
});
 }
     },
methods:{
send(){
if(this.message.length!=0){
this.chat.message.push(this.message);
this.chat.color.push('success');
this.chat.user.push('you');
this.chat.time.push(this.getTime());
axios.post('chat/send', {
message:this.message,
chat:this.chat,
                 })
                    .then(response => {
console.log(response);
this.message=''
})
                    .catch(error \Rightarrow {
console.log(error);
                     });
 }
        },
getTime(){
let time =new Date();
return time.getHours()+':'+time.getMinutes();
         },
getOldMessages(){
axios.post('/getOldMessage')
                 .then(response =>{
console.log(response);
if(response.data !=''){
this.chat=response.data;
 }
                 })
                 .catch(error=>{
console.log(error);
                 });
```

```
 },
     },
mounted(){
this.getOldMessages();
Echo.private('chat')
            .listen('ChatEvent', (e) => {
this.chat.message.push(e.message);
this.chat.user.push(e.user);
this.chat.color.push('warning');
this.chat.time.push(this.getTime());
axios.post('/saveToSession',{
chat : this.chat
})
                      .then(response =>{
 })
                     .catch(error=>{
console.log(error);
                      });
// console.log(e);
})
             .listenForWhisper('typing', (e) => {
if(e.name !=''){
this.typing ='typing...'
}
else {
this.typing =''
}
             })
Echo.join(`chat`)
            .here((users) => {
this.nuberOfUsers=users.length;
console.log(users);
             })
            .joining ((user) \Rightarrow {
this.nuberOfUsers += 1;
this.$toaster.success(user.name+' is joined ')
console.log(user.name);
             })
            .leaving ((user) \Rightarrow {
this.nuberOfUsers -= 1;
this.$toaster.warning(user.name+' is leaved ')
console.log(user.name);
             });
     }
});
```
# **19. Message.vue**

```
<template>
<div><li style="list-style-type: none; border-radius: 5px;margin: 5px 
;padding: 12px;text-align: left;width: 320px;height: 40px" 
:class="className"><slot></slot></li>
<small style=" border-radius: 2px;padding: 5px;" :class="badgeClass" 
class=" float-right">{{ user }}</small>
<small style=" border-radius: 2px;padding: 5px;" :class="badgeClass" 
class=" float-right">{{ time }}</small>
</div>
</template>
<script>
export default {
props:[
'color',
'user',
'time'
\frac{1}{\sqrt{2}}computed:{
className(){
return 'list-group-item-'+this.color;
         },
badgeClass(){
return 'label label-'+this.color;
            }
        },
mounted() {
console.log('Component mounted.')
        }
}
</script>
```